COBA Systems

**PROGRAMSKI PAKET CSYSTEMS™ WineLine - Proizvodnja Vina** 

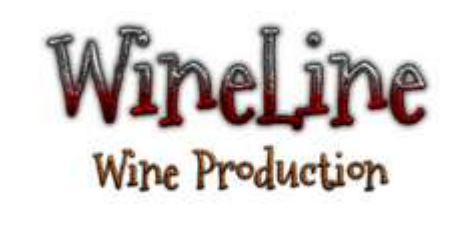

#### **Šta je WineLine**

### ABOUT

# WINELINE VINSKA LINIJA - LINIJA VINA

# ŠTA JE PROJECT WINELINE

Softver za Vinogradare i Vinare, za vinograd i za vinariju, za proizvodnju grožđa i za pravljenje vina, ali ne softver za knjigovodstvo i za knjigovođu već alatka za svakodnevni rad za Vinogradara i Vinara verzija 01.09.2017.

Softver ili Program čiji naziv je WineLine - Wine production, podeljen je u tri zasebne ali povezane celine:

### Vinogradarski dnevnik (Vineyard Diary) Vinarski dnevnik (Winemakers Diary)

i posebno grafički program za rad u podrumu:

```
 Podrumarski dnevnik - Vinski Podrum (Wine Cellar)
```
## Ideal Wine Temperatures for Tasting

#### **White Wines**

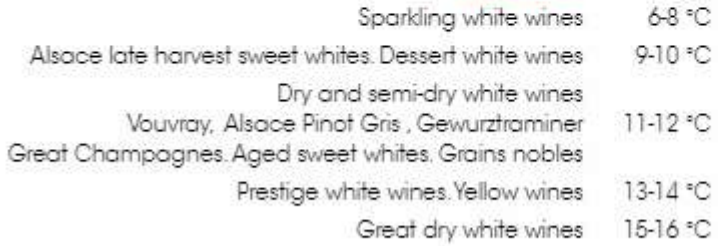

### Rosé Wines

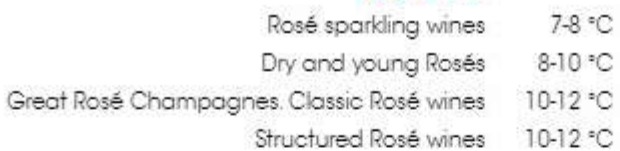

#### **Red Wines**

18 °C

- Light and fruity red wines 10-12 °C Low tannin level wines. Banyuls and other fortified wines 12-14 °C Burgundy, Rhone, Loire and medium structure red wines 15-16 °C
	- 16-18 °C
		- Great wines, structured wines
		- Exceptional and mature wines

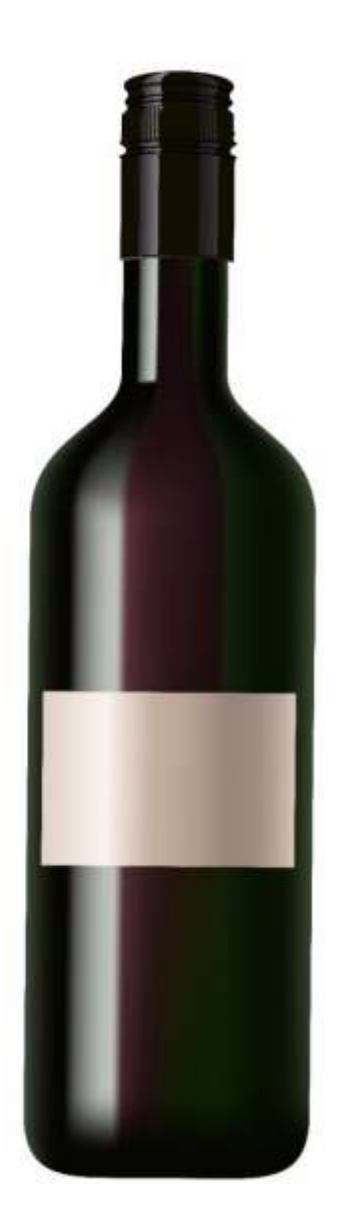

Page **4** of **106**

### Vinogradarski dnevnik Vinogradarski dnevnik (Vineyard Diary)

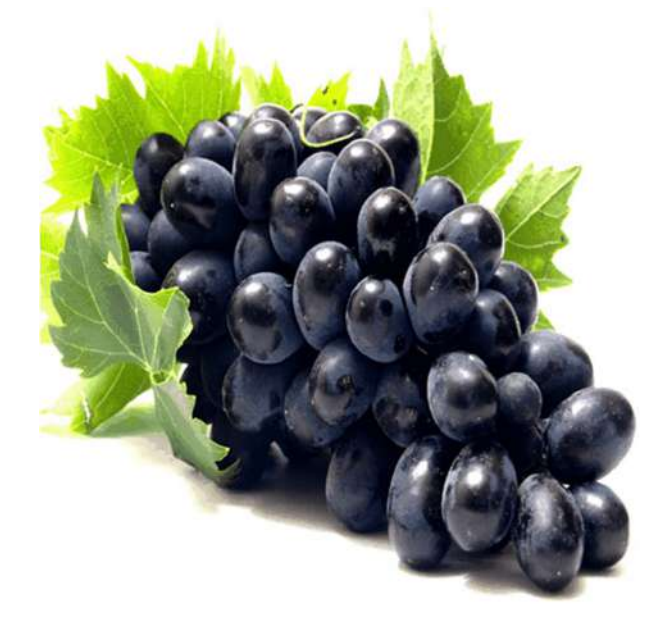

služi za evidentiranje svih operacija koje se izvode u vinogradu u procesu nabavke i pripreme zemljišta, sađenja loze, obrade i negovanja vinograda i berbe, odnosno u procesu proizvodnje grožđa.

Operacije u sebe uključuju utrošene sate rada radnika, utrošene sate rada mašina, utrošeni materijal i sirovine. Operacije su vezane za vinograd i za sortu grožđa.

Rad radnika i mašina imaju cene odnosno utroške po satu a utrošeni materijal ima cene po utrošenoj količini.

Pored ostalih važnih informacija, iz Vinogradarskog dnevnika se precizno dobijaju nedeljni, mesečni i godišnji troškovi, po vinogradu, po sorti grožđa i ukupni, tako da se uvek može znati prava računica za dobijanje cene krajnjeg proizvoda grožđa.

Vinarski dnevnik Vinarski dnevnik (Winemakers Diary)

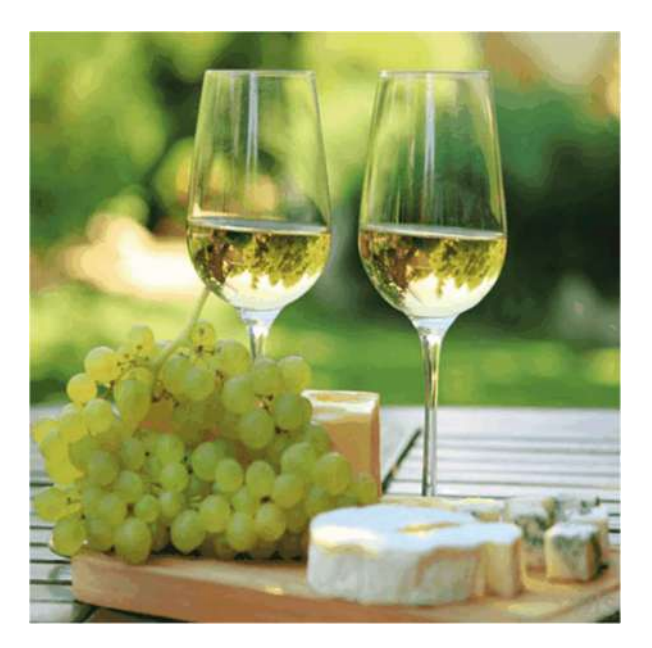

služi za evidentiranje svih operacija koje se izvode u vinskom podrumu u procesu nabavke i pripreme grožđa, muljanja, fermentacije, obrade i negovanja šire, pretakanja, bistrenja, filtriranja, druge obrade i negovanja vina, odležavanja i starenja vina, pakovanja vina i prodaje vina, odnosno u procesu proizvodnje vina.

Operacije u sebe uključuju utrošene sate rada radnika, utrošene sate rada mašina, utrošeni materijal i sirovine. Operacije su vezane za podrum, za sud (tank, bure, bačva, balon, amfora i sl) i za naziv vina kao gotovog proizvoda. Rad radnika i mašina imaju cene odnosno utroške po satu a utrošeni materijal ima cene po utrošenoj količini. Pored ostalih važnih informacija, iz Vinarskog dnevnika se precizno dobijaju nedeljni, mesečni i godišnji troškovi, po podrumu, po vinu, po sudu u kome je vino i ukupni, tako da se uvek može znati prava računica za dobijanje cene krajnjeg proizvoda vina.

Podrumarski dnevnik - Vinski podrum Podrumarski dnevnik Vinski Podrum (Wine Cellar)

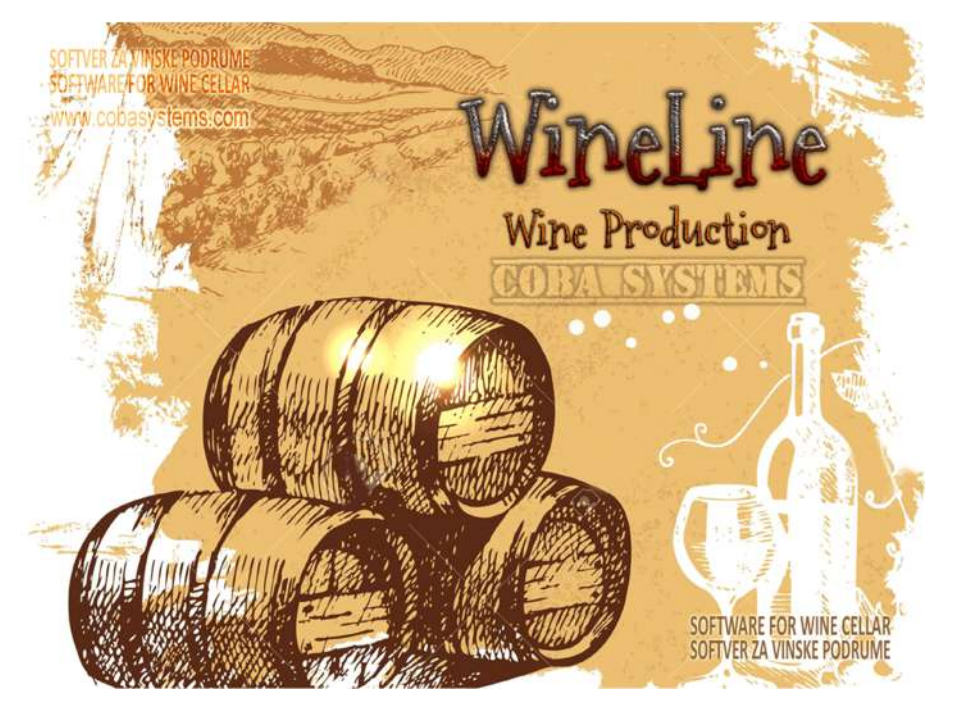

WineCellar je softver za brz i jednostavan podrumarski rad i za vođenje uprošćenog podrumarskog odnosno vinarskog dnevnika rada sa slobodnim opisom izvršenih operacija, utrošenog materijala, načina rada i ostalog, bez vođenja troškova materijala, radnih sati radnika i mašina i opreme.

služi za formiranje vizuelno jasne grafičke slike podruma sa svim sudovima koji su u njemu, gde se svakom sudu može pridružiti njegova ikona (slika), broj i labela sa podacima o vinu i godini berbe.

Sudovi se u podrumu mogu premeštati sa mesta na mesto, mogu se puniti, prazniti, može se pretakati iz suda u sud i može se flaširati iz suda u boce.

# WINELINE VINSKA LINIJA - LINIJA VINA

Učesnici, Savetnici, Programeri, Ekonomisti,Pravnici, Vinogradari i Vinari: Slobodan Stanojević Coba Programer, Dragoslav Ilić Badža Vinar, Dragan Blagojević Blagoje Programer, Miloje Banković Mića Ekonomista Poreski i Pravni savetnik. Web adresa: www.cobasystems.com

Pokrovitelj Udruženje vinara negotinske krajine: Podrum Dajić Mihajlovac, Vinarija Clevora Mihajlovac, Vinarija Matalj Negotin, Vinarija Vimid Vidrovac, Vitis Vino Jelenković Negotin, Vinarija Čubra Čubra, Vinarija Milivojević Rečka, Vinarija Top Vinaris Rečka, Vinarija Vino Grade Rogljevo, Vinarija Janucić Veljkovo, Krajinska vinarska zadruga Rogljevo, Vinarija Raj Rajac. Web adresa: www.vinanegotinskekrajine.com

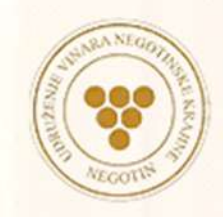

**UDRUŽENJA VINARA NEGOTINSKE KRAJINE** WINERIES OF WINEMAKERS ASSOCIATION OF NEGOTIN KRAJINA REGION

Prvi pisani dokument u kom se pominje proizvodnja vina u Negotinu datira iz 1530 godine, ali se pouzdano zna da su se još rimski imperatori sladili crnom tamjanikom iz Negotinske Krajine.

# ŠTA JE Project WINELINE

Softver za Vinogradare i Vinare, za vinograd i za vinariju, za proizvodnju grožđa i za pravljenje vina, ali ne softver za knjigovodstvo i za knjigovođu već alatka za svakodnevni rad za Vinogradara i Vinara.

Softver ili Program čiji naziv je **WineLine - Wine production**, podeljen je u **tri** zasebne ali povezane celine: **Vinogradarski dnevnik** i **Vinarski dnevnik** a posebno grafički program za rad u podrumu: **WineCellar - Wine care** 

### **WineLine - Softver za Vinogradarski dnevnik**

služi za evidentiranje svih operacija koje se izvode u vinogradu u procesu nabavke i pripreme zemljišta, sađenja loze, obrade i negovanja vinograda i berbe, odnosno u procesu proizvodnje grožđa.

Operacije u sebe uključuju utrošene sate rada radnika, utrošene sate rada mašina, utrošeni materijal i sirovine. Operacije su vezane za vinograd i za sortu grožđa.

Rad radnika i mašina imaju cene odnosno utroške po satu a utrošeni materijal ima cene po utrošenoj količini. Pored ostalih važnih informacija, iz Vinogradarskog dnevnika se precizno dobijaju nedeljni, mesečni i godišnji troškovi, po vinogradu, po sorti grožđa i ukupni, tako da se uvek može znati prava računica za dobijanje cene krajnjeg proizvoda grožđa.

### **WineLine - Softver za Vinarski dnevnik**

služi za evidentiranje svih operacija koje se izvode u vinskom podrumu u procesu nabavke i pripreme grožđa, muljanja, fermentacije, obrade i negovanja šire, pretakanja, bistrenja, filtriranja, druge obrade i negovanja vina, odležavanja i starenja vina, pakovanja vina i prodaje vina, odnosno u procesu proizvodnje vina.

Operacije u sebe uključuju utrošene sate rada radnika, utrošene sate rada mašina, utrošeni materijal i sirovine. Operacije su vezane za podrum, za sud (tank, bure, bačva, balon, amfora i sl) i za naziv vina kao gotovog proizvoda.

Rad radnika i mašina imaju cene odnosno utroške po satu a utrošeni materijal ima cene po utrošenoj količini. Pored ostalih važnih informacija, iz Vinarskog dnevnika se precizno dobijaju nedeljni, mesečni i godišnji troškovi, po podrumu, po vinu, po sudu u kome je vino i ukupni, tako da se uvek može znati prava računica za dobijanje cene krajnjeg proizvoda vina.

### **WineLine - WineCellar - Softver za Podrumarski dnevnik**

služi za formiranje vizuelno jasne grafičke slike podruma sa svim sudovima koji su u njemu gde se svakom sudu može pridružiti njegova ikona (slika), broj i labela sa podacima o vinu i godini berbe. Sudovi se u podrumu mogu premeštati sa mesta na mesto, mogu se puniti, prazniti, može se pretakati iz suda u sud i može se flaširati iz suda u boce.

Svaki sud na klik miša na izabranu ikonu suda daje na uvid Karticu tog suda i Karticu vina u tom sudu, koje sadrže sve podatke o sudu i o vinu. Iz kartice vina može se dobiti i dodatna Kartica hemijskih karakteristika vina. Na klik mišem na ikonu suda može se dobiti Lista svih operacija koje su urađene na tom sudu odnosno na tom vinu, na primer: pretakanje, dopunjavanje, bistrenje, sumporisanje, taloženje dorada hemikalijama i slično. Na listu se stalno dodaju nove operacije. Svaka operacija ima svoj datum, svoj naziv i opis i utrošak sredstava i materijala. Ovo je svojevrstan skraćeni i što je najviše bilo moguće uprošćeni dnevnik rada na jednom vinu, koji svaki Vinar hteo-ne-hteo mora da vodi, bilo na papirićima bilo u nekoj svesci ili u računaru. *Zamislite situaciju da vam kao Vinaru ove godine vino ispadne bolje nego ikada i da to ne možete da ponovite više nikada, samo iz tužnog razloga što niste zapisivali šta ste sve radili na njemu (Vinar Dragoslav Ilić).* 

Klikom miša na ikonu suda može se štampati Papirna Labela za sud koja sadrži podatke o sudu i vinu u njemu, zatim hemijske karakteristike vina i kompletnu Listu operacija - odnosno šta je sve do tog momenta urađeno na tom vinu - stavka po stavka - po datumima.

# ŠTA JE CILJ OVE PREZENTACIJE

Želimo da upoznamo sve naše Vinogradare i Vinare da smo se potrudili da napravimo alatku koja bi trebala da olakša i digne na viši nivo njihov rad i da im smanji troškove i poveća kvalitet proizvodnje, a koju imamo nameru da dalje razvijamo i usavršavamo za naše, a posebno za inostrane korisnike. Međutim, nikada se ne zna da li je nešto dobro ili nije i gde ga treba ispravljati, ako za tim ima potrebe, dok više njih duže ne rade sa tim i dok oni ne daju svoje ocene i svoje mišljenje o tome. Kao što vidite ista stvar i sa ljudima i sa softverom.

Iz tog razloga nudimo zainteresovanim Vinogradarima i Vinarima a takođe i nezaobilaznim podrumarima **Besplatno Program WineLine na probni rad od 16 meseci** od momenta dobijanja, uz njihovu obavezu da nam meilom jave svaki uočeni nedostatak, operaciju kojom nisu zadovoljni, zatim da daju predlog za nešto što se može poboljšati i usavršiti ili, ako ničega od toga nema, da nas pohvale i pozovu na degustaciju svog najnovijeg proizvoda.

### **Zainteresovani treba da se jave isključivo na email:**

### cobasystemsoftware@gmail.com

da u meilu u prvom redu bude samo reč **WINELINE** a da od drugog reda pa na dalje navedu za šta su zainteresovani:

- **1. Pun Paket WineLine Wine production (sadrži 2,3 i 4)**
- **2. WineLine Softver za Vinogradarski dnevnik**
- **3. WineLine Softver za Vinarski dnevnik**
- **4. WineLine WineCellar Softver za Podrumarski dnevnik**

Treba još dostaviti: Mesto sedišta, adresu, Kontakt osobu, mobilni telefon ili fiksni telefon, email, a ako je u pitanju firma: DOO, preduzetnik, zadruga i slično obavezno dostaviti matični broj firme.

Program ćemo isporučivati i instalirati u računar korisnika preko interneta. Pomoć za početak rada sa programom, konsalting i tehničku pomoć pružamo besplatno takođe preko interneta. Iz tog razloga morate posedovati računar sa Windows XP, 7 ili 10 operativnim sistemom i sa solidnim internetom (ADSL ili slično). Računar može biti stoni (desktop) ili prenosni (laptop). Uz računar može biti priključen laserski printer. Program ne radi sa matričnim printerima. Finalna verzija programa imaće mogućnost rada preko tablet računara i mobilnih telefona a preko interneta.

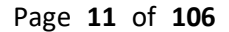

# PREZENTACIJA

**Program WineLine** 

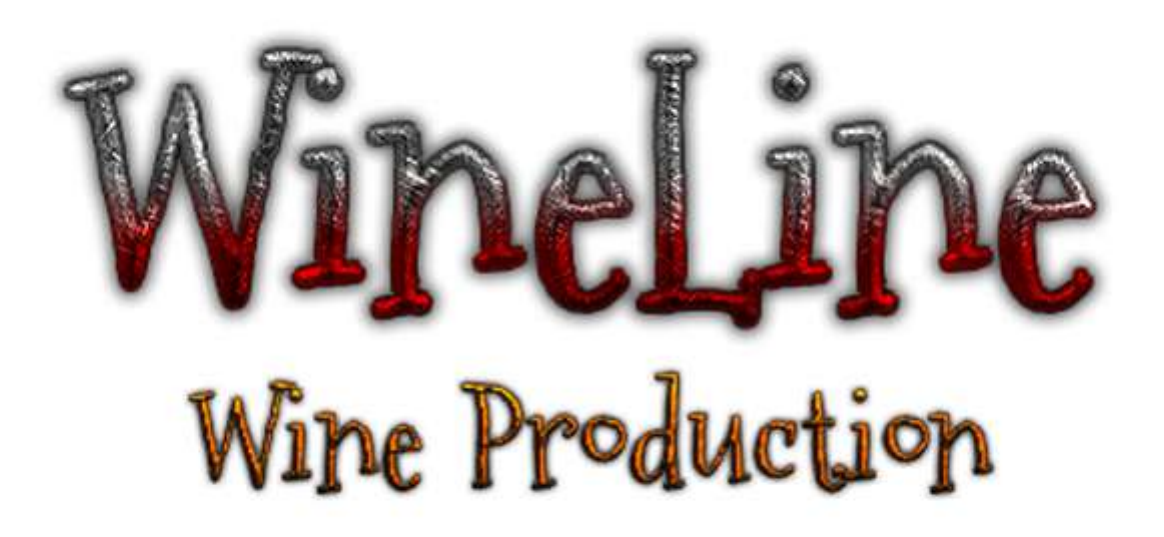

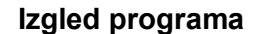

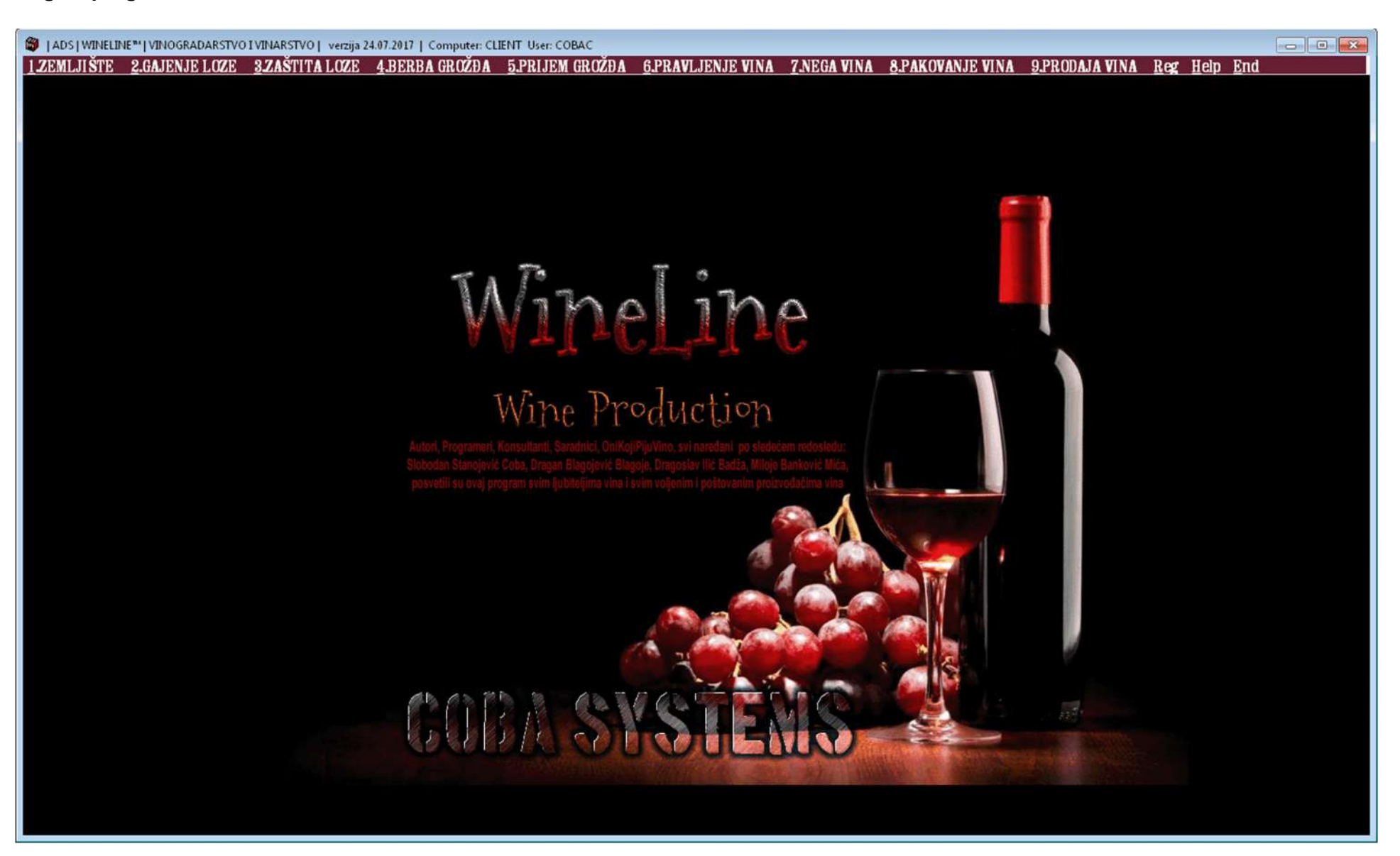

# **(1) Program WineLine - Vinogradarski dnevnik**

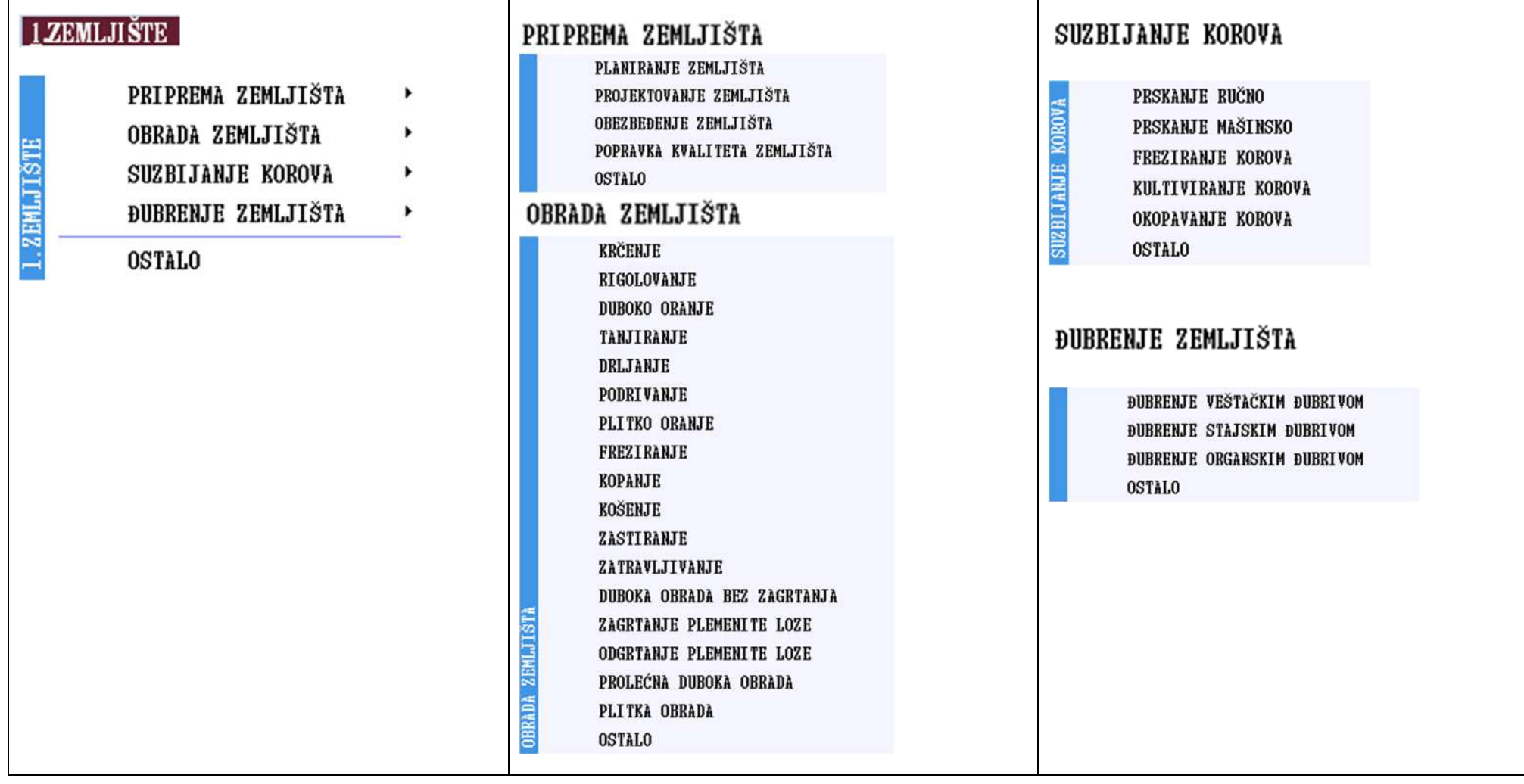

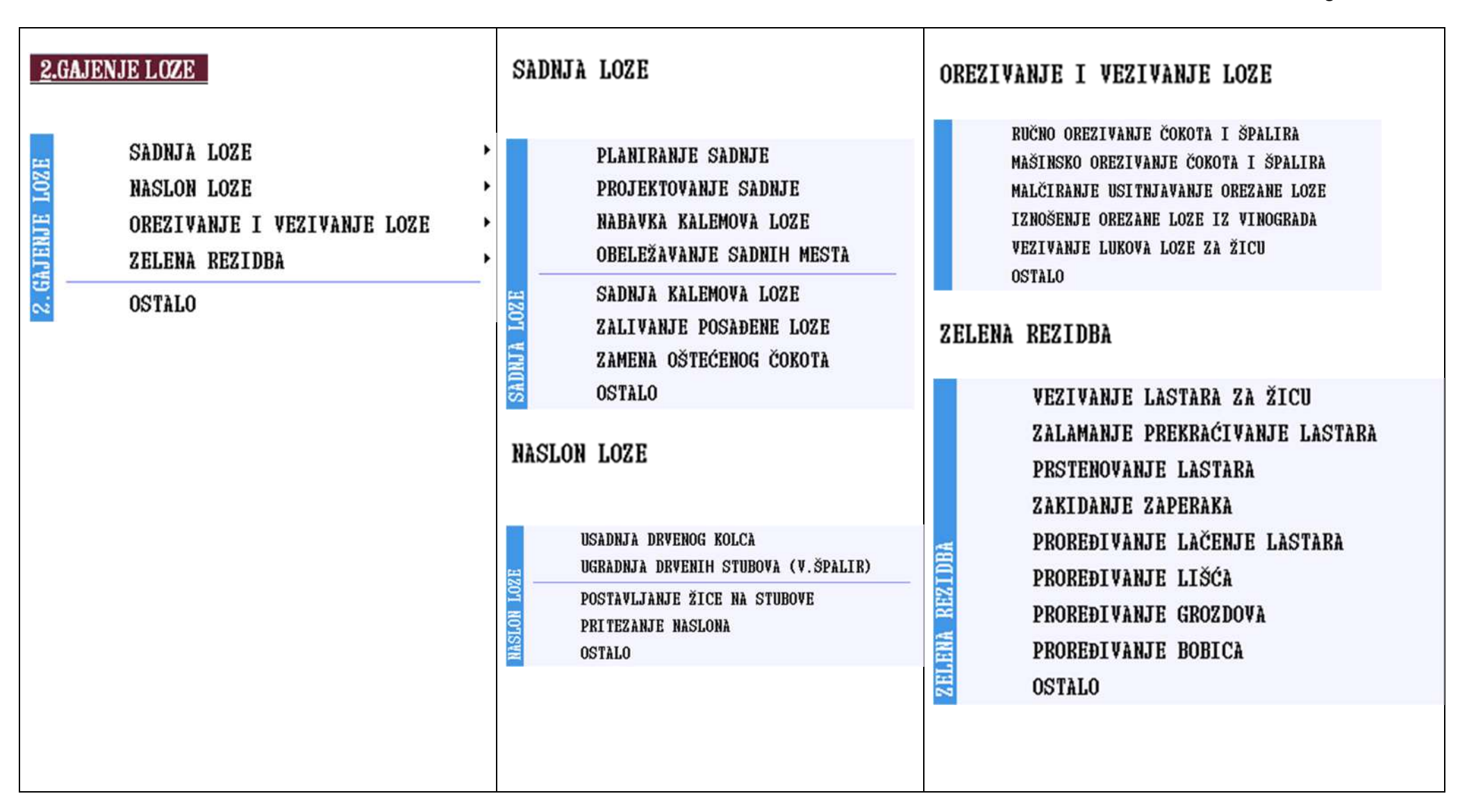

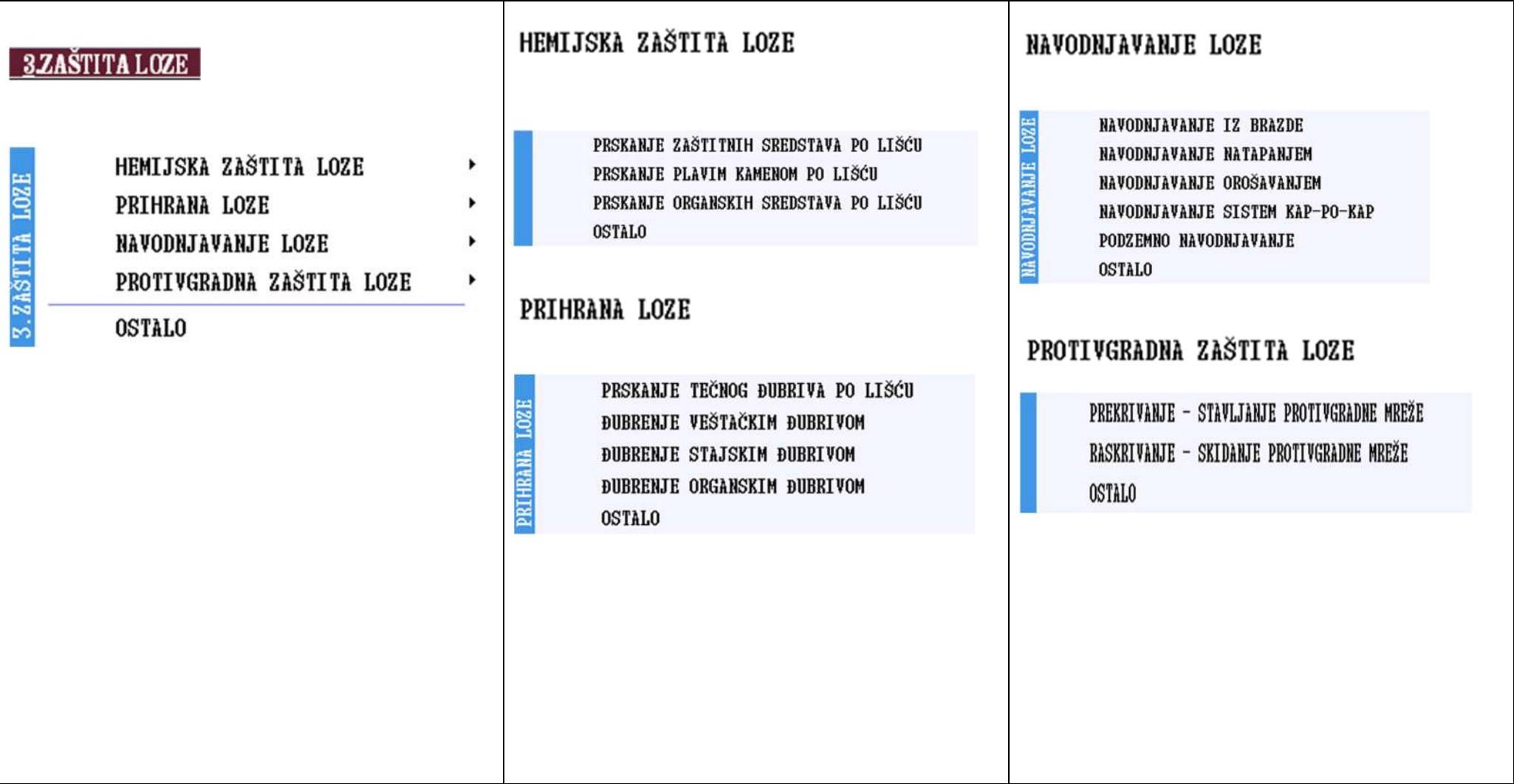

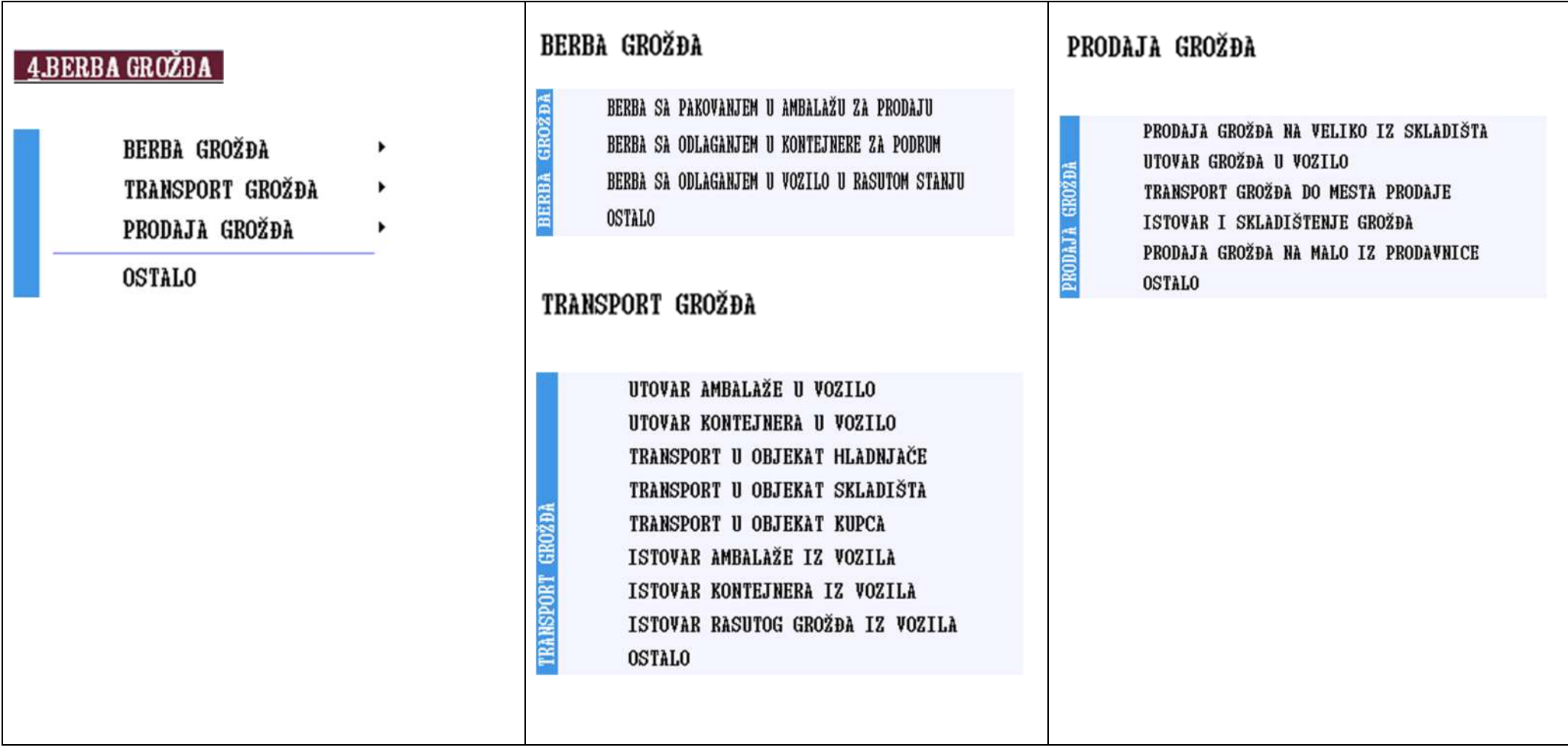

### **Program WineLine Vinogradarski dnevnik Način upisa operacija u dnevnik**

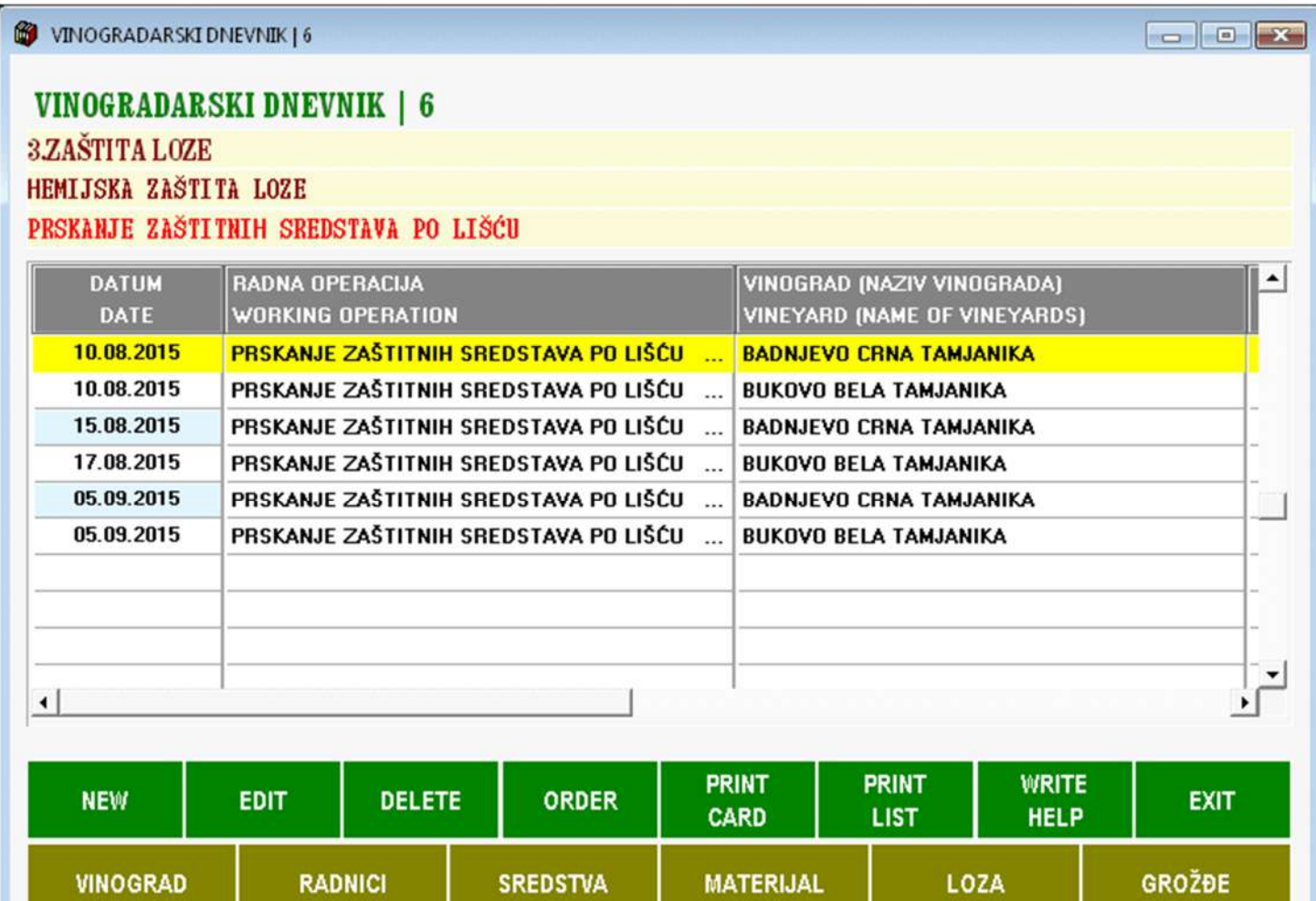

## **Program WineLine Vinogradarski dnevnik Način upisa operacija u dnevnik kartica vinograda u kome se vrši operacija**

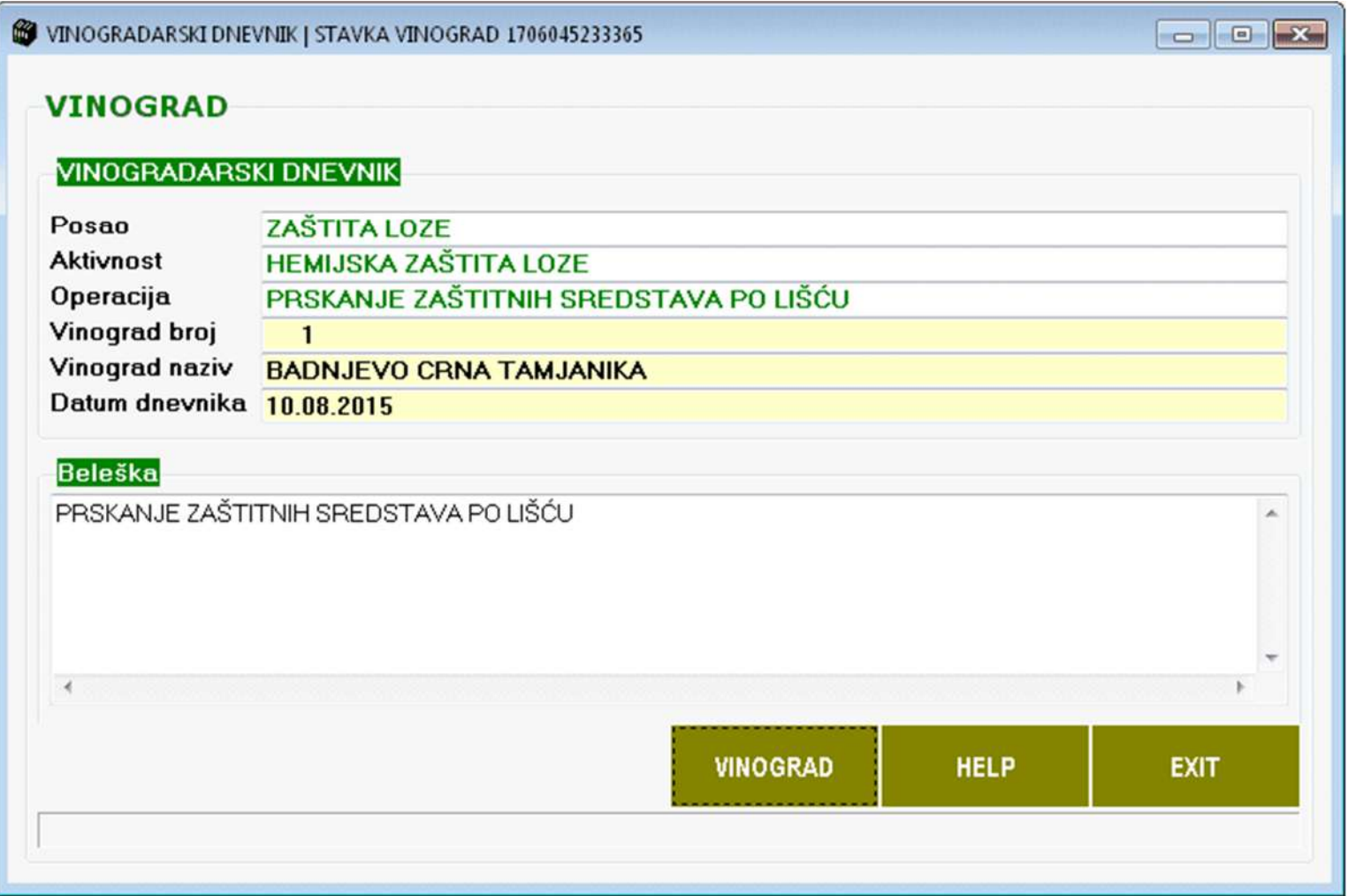

# (2) Program WineLine Vinarski dnevnik

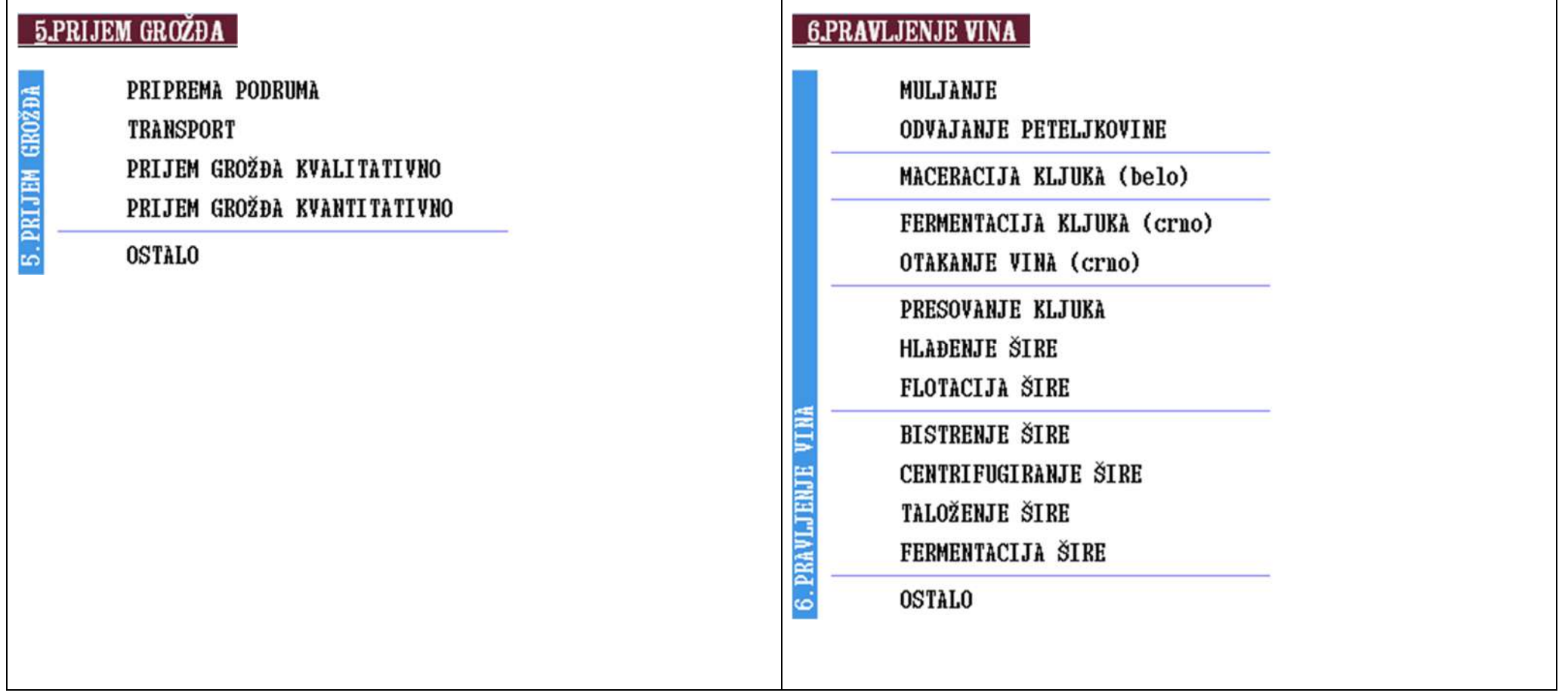

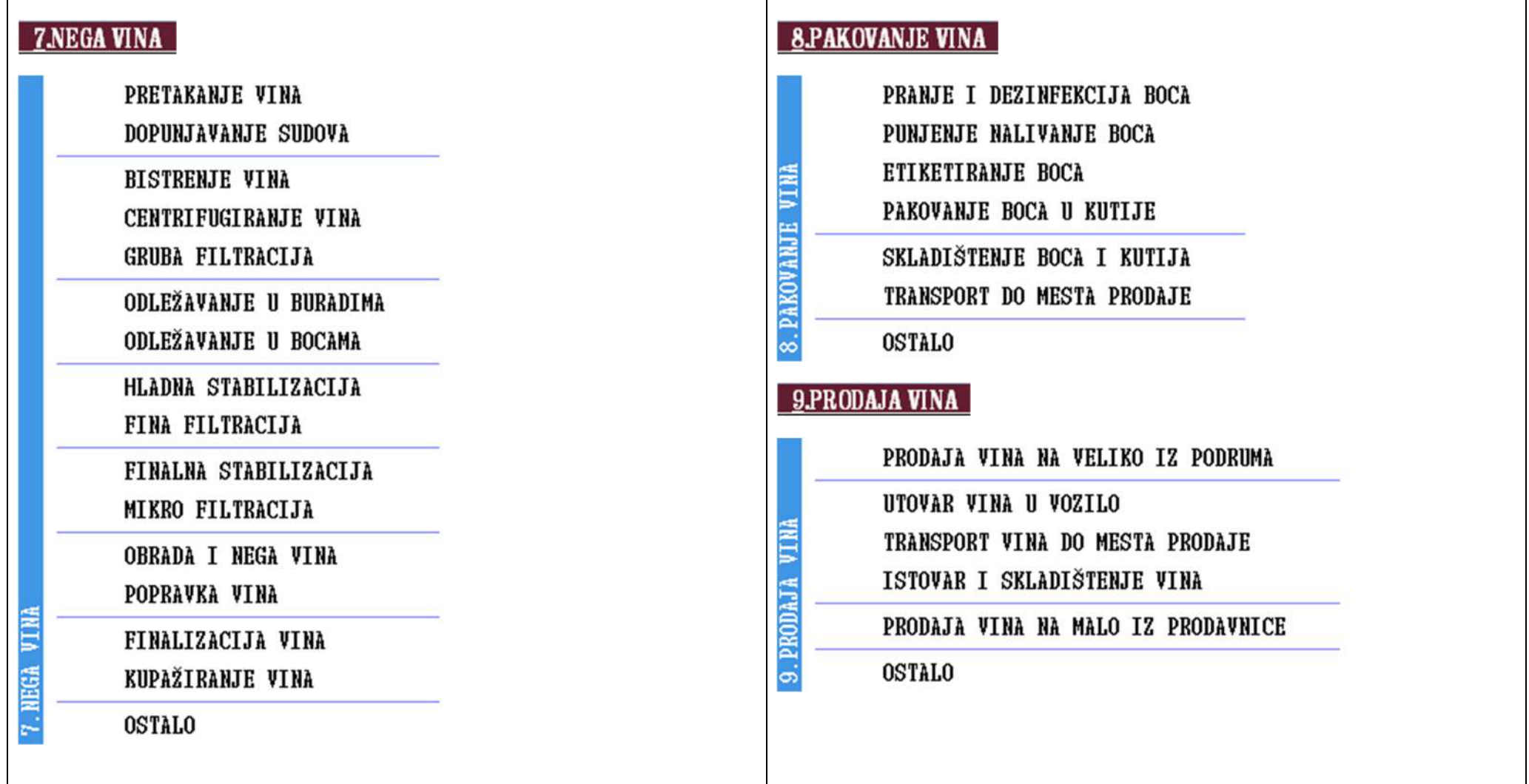

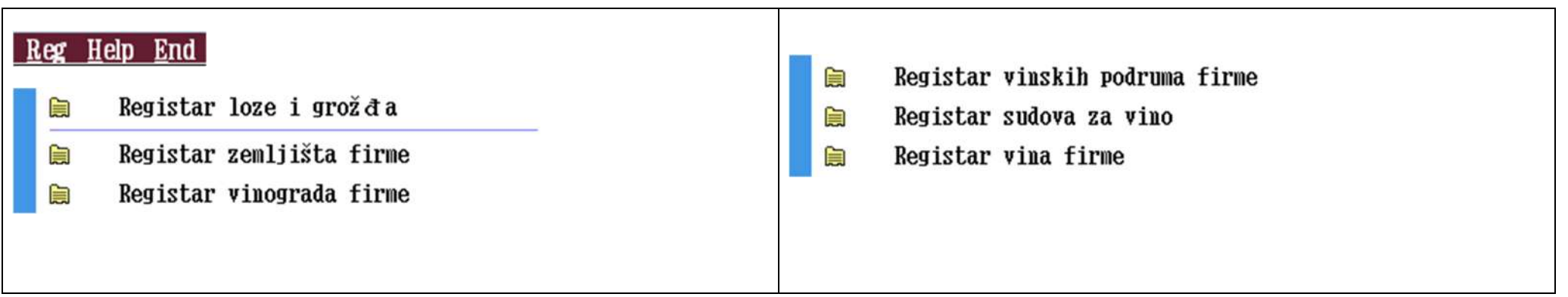

#### Registar sudova za vino 自

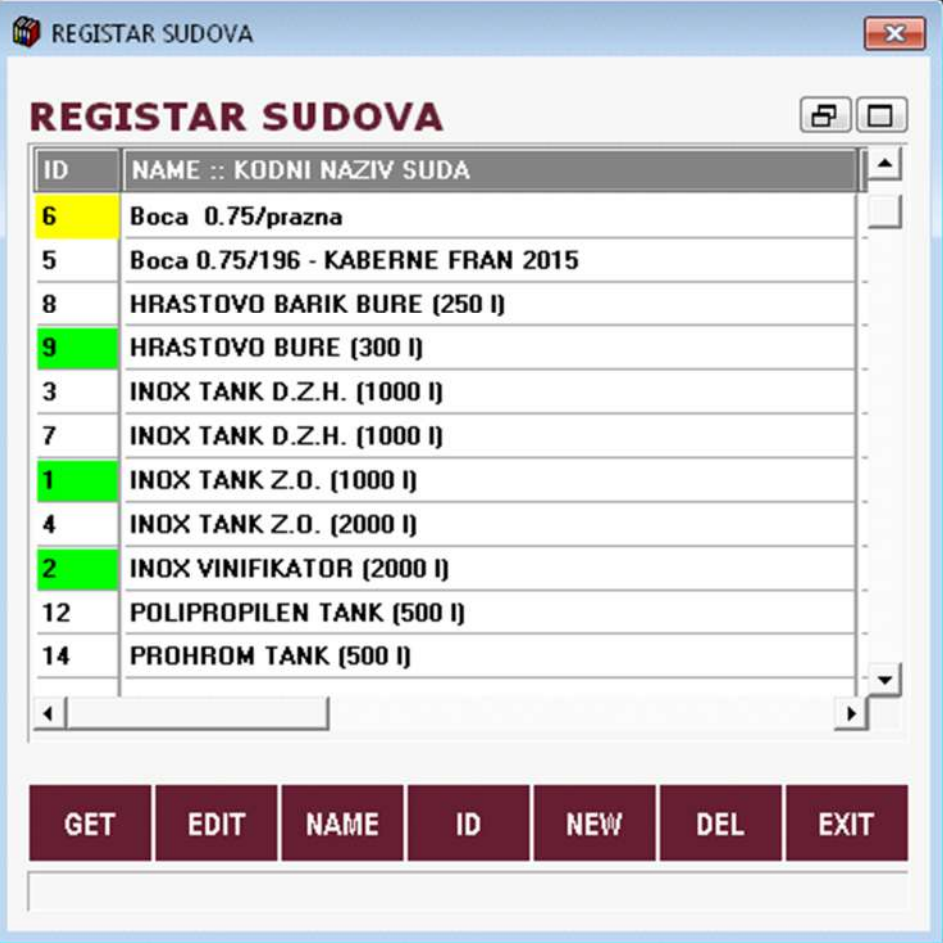

#### Registar vina firme 自

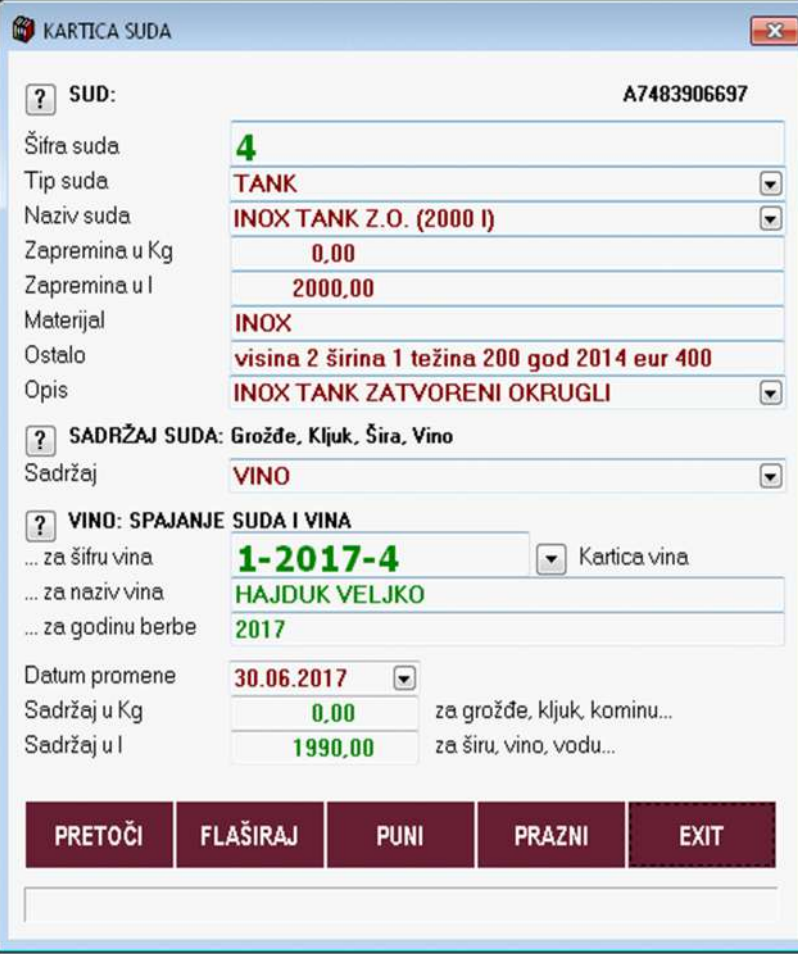

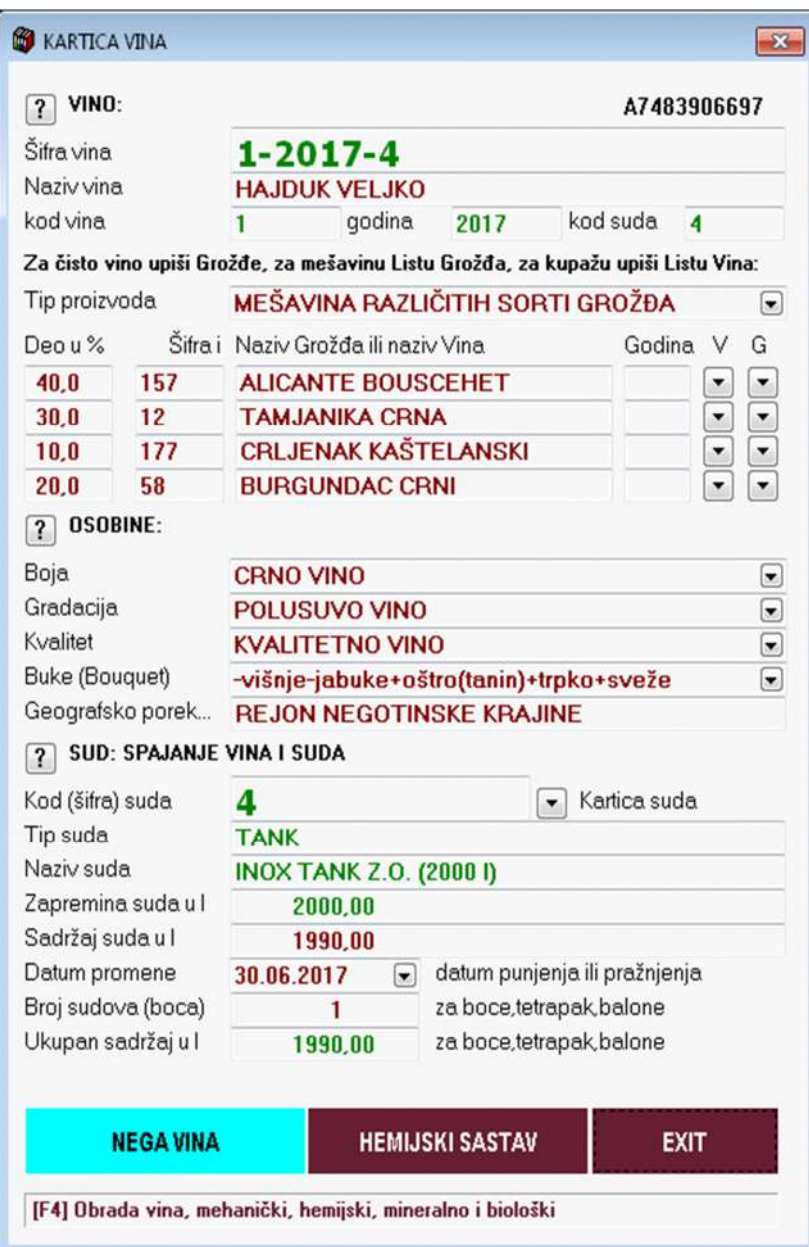

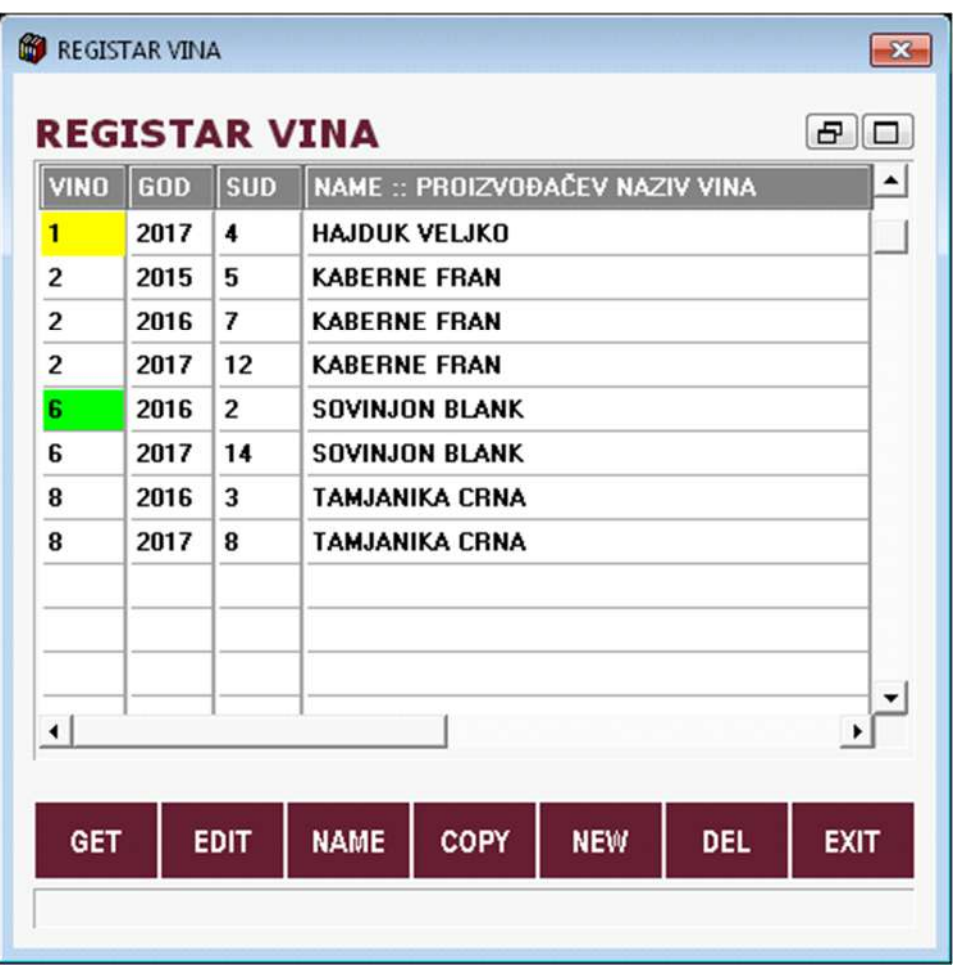

### **Program WineLine Vinarski dnevnik Način upisa operacija u dnevnik**

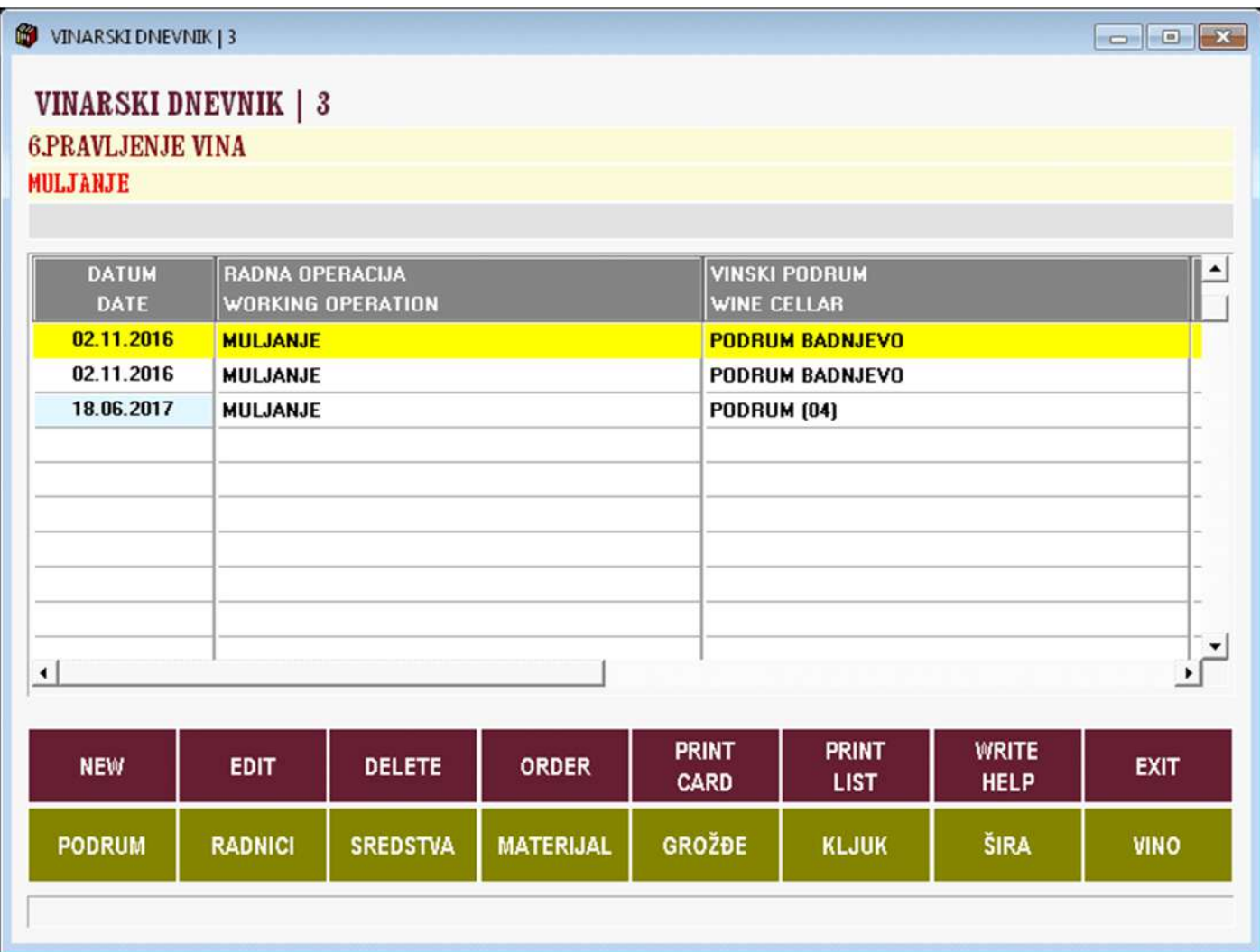

### **Program WineLine Vinarski dnevnik Način upisa operacija u dnevnik kartica podruma u kome se vrši operacija**

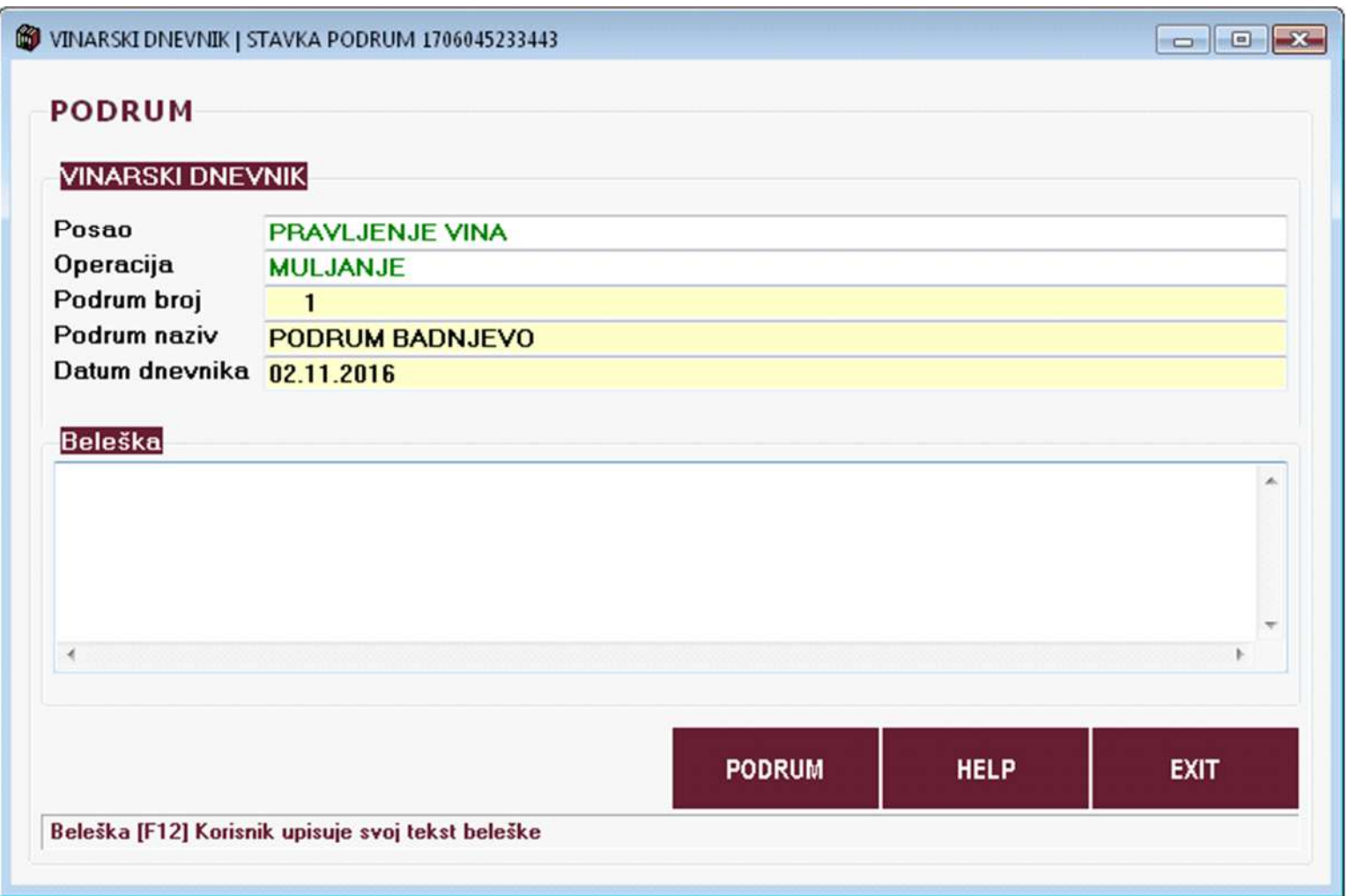

# (3) Program WineLine WineCellar Podrumarski dnevnik

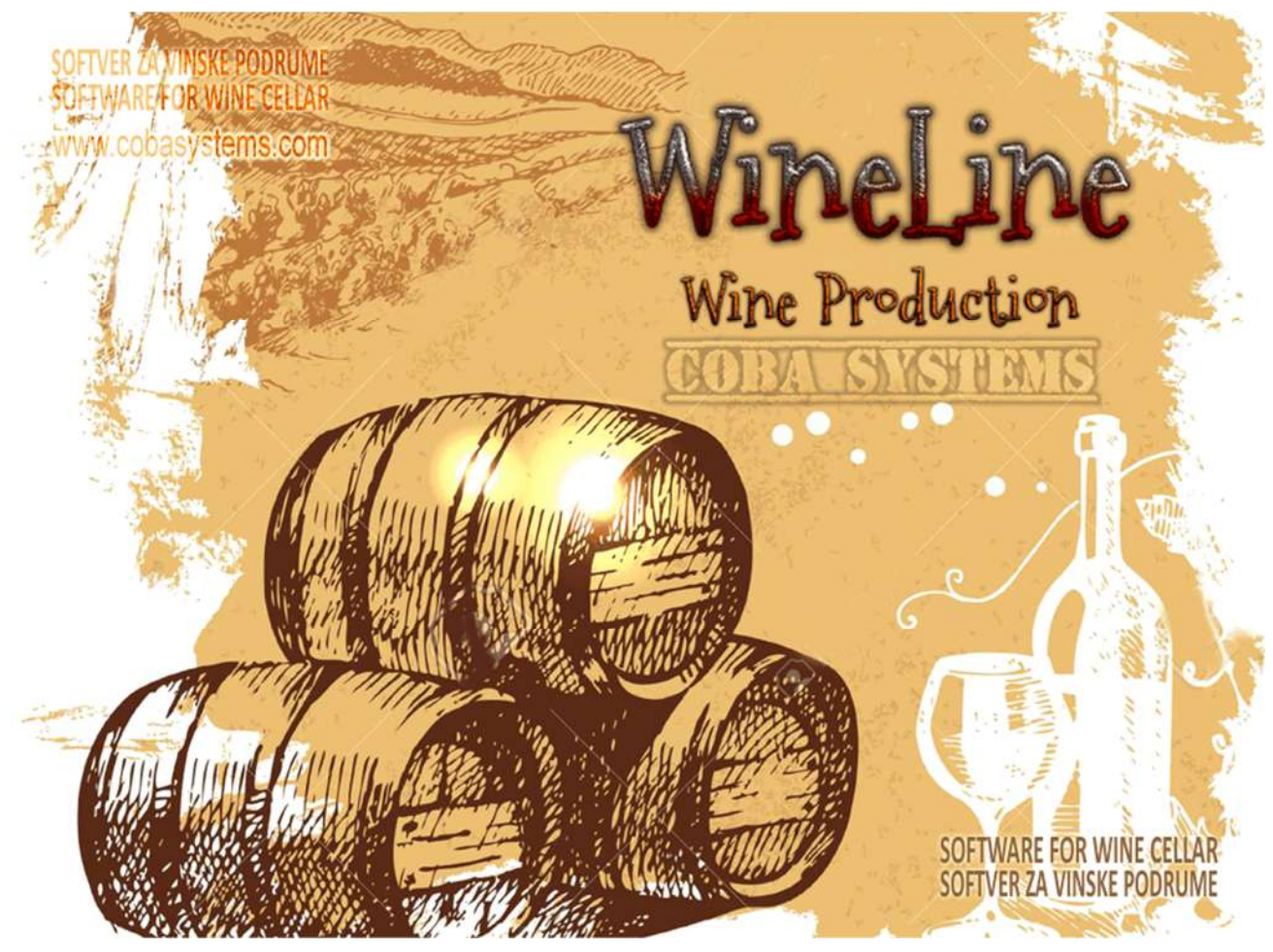

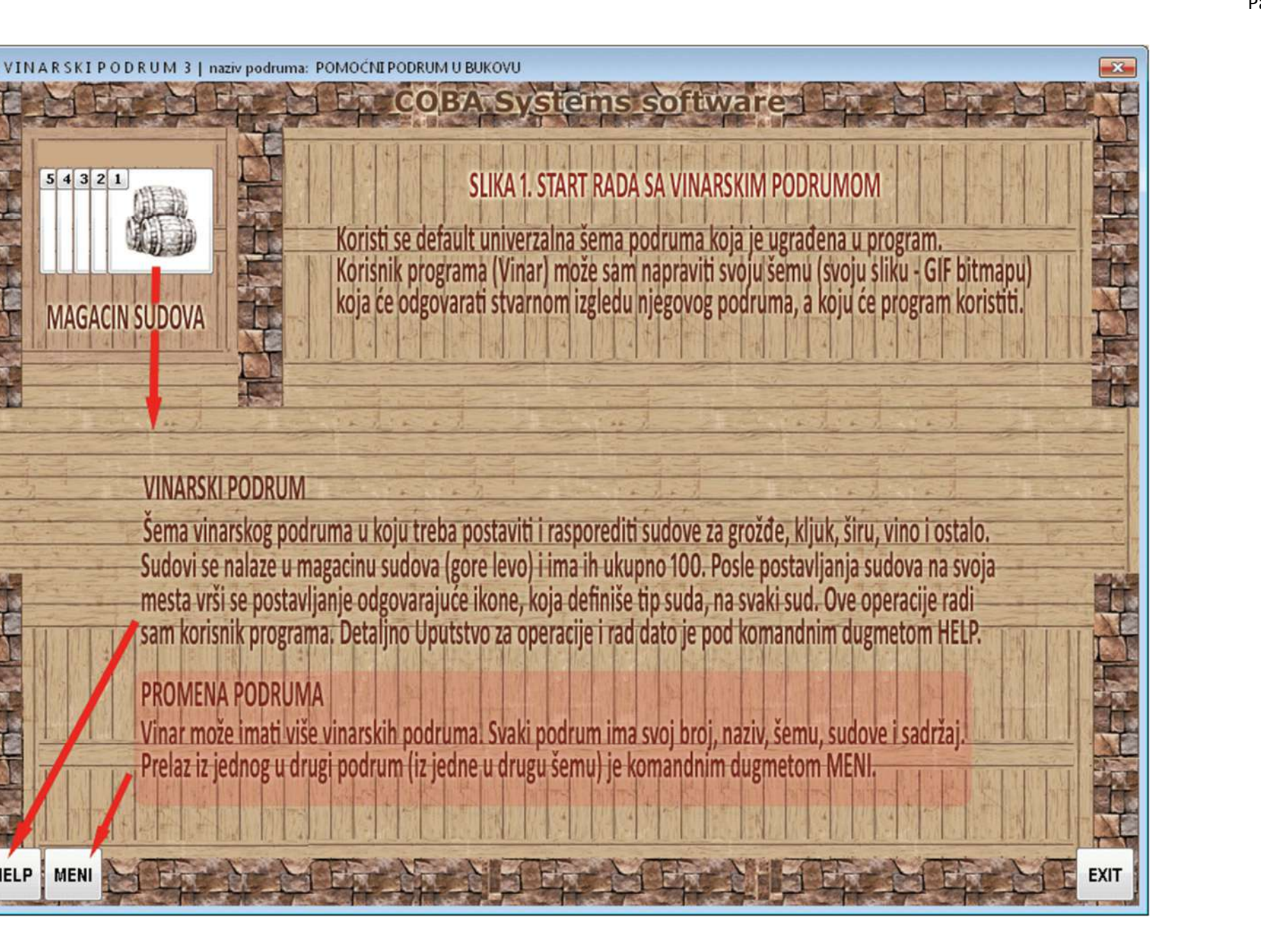

**HELP** 

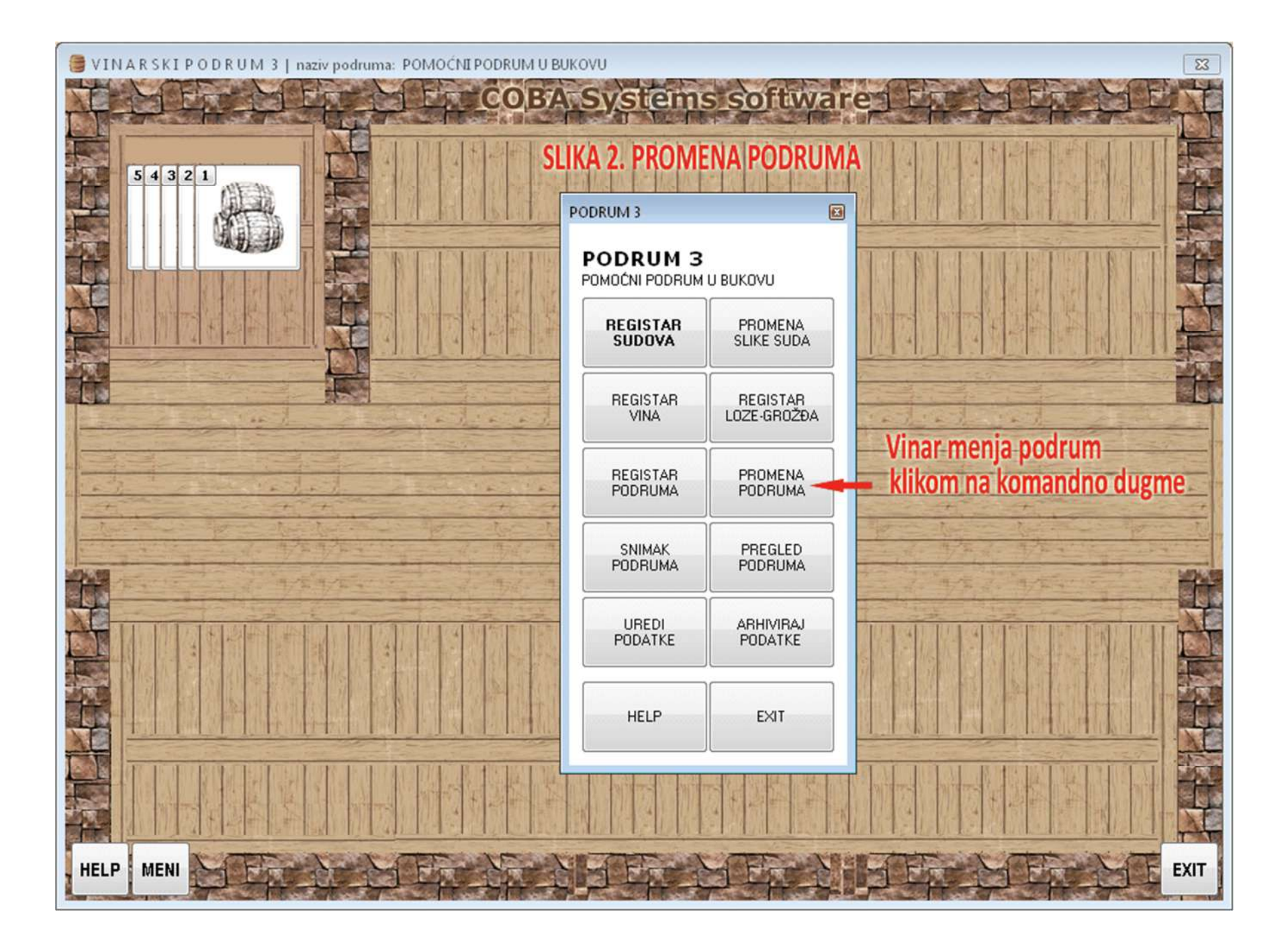

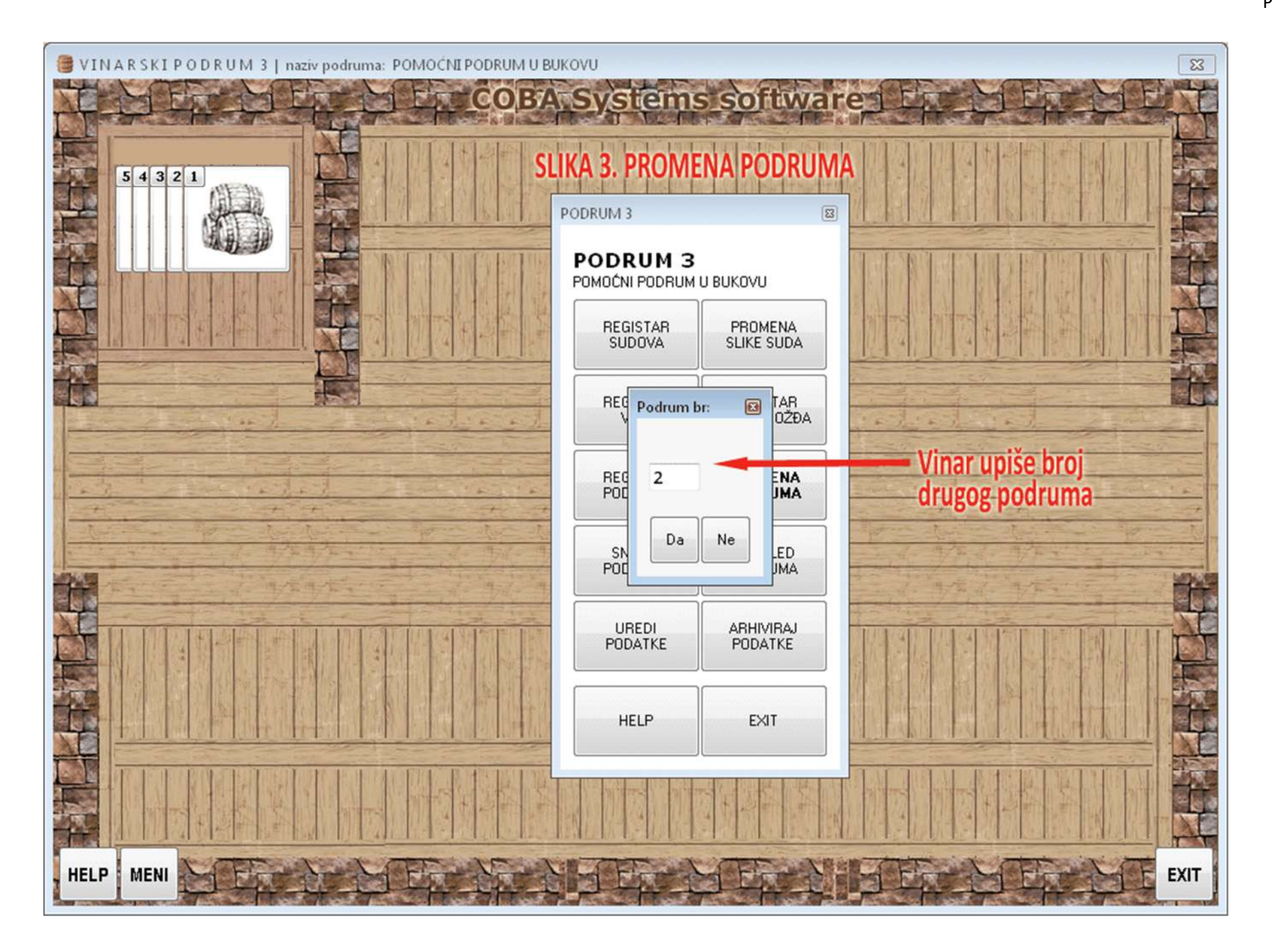

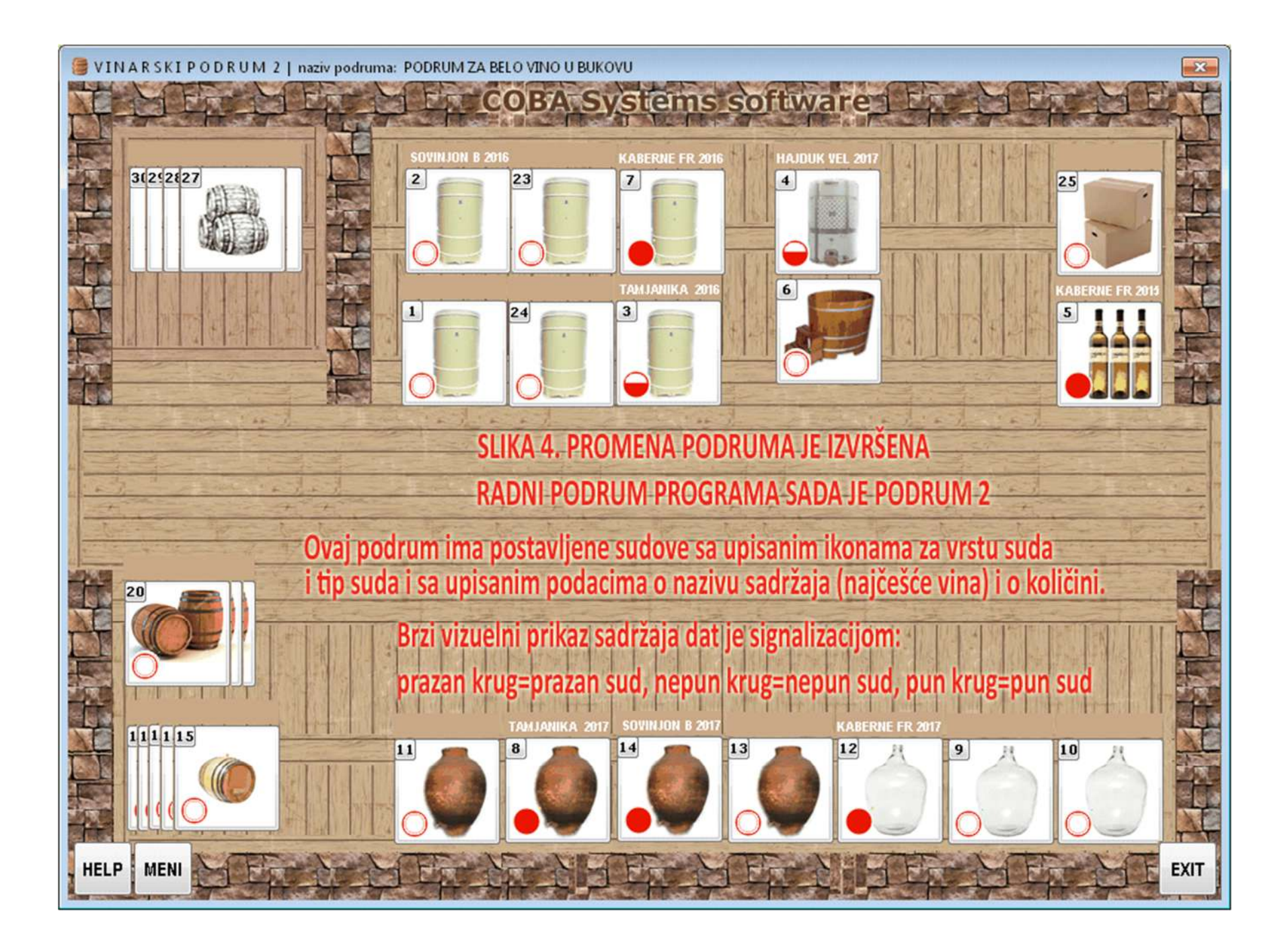

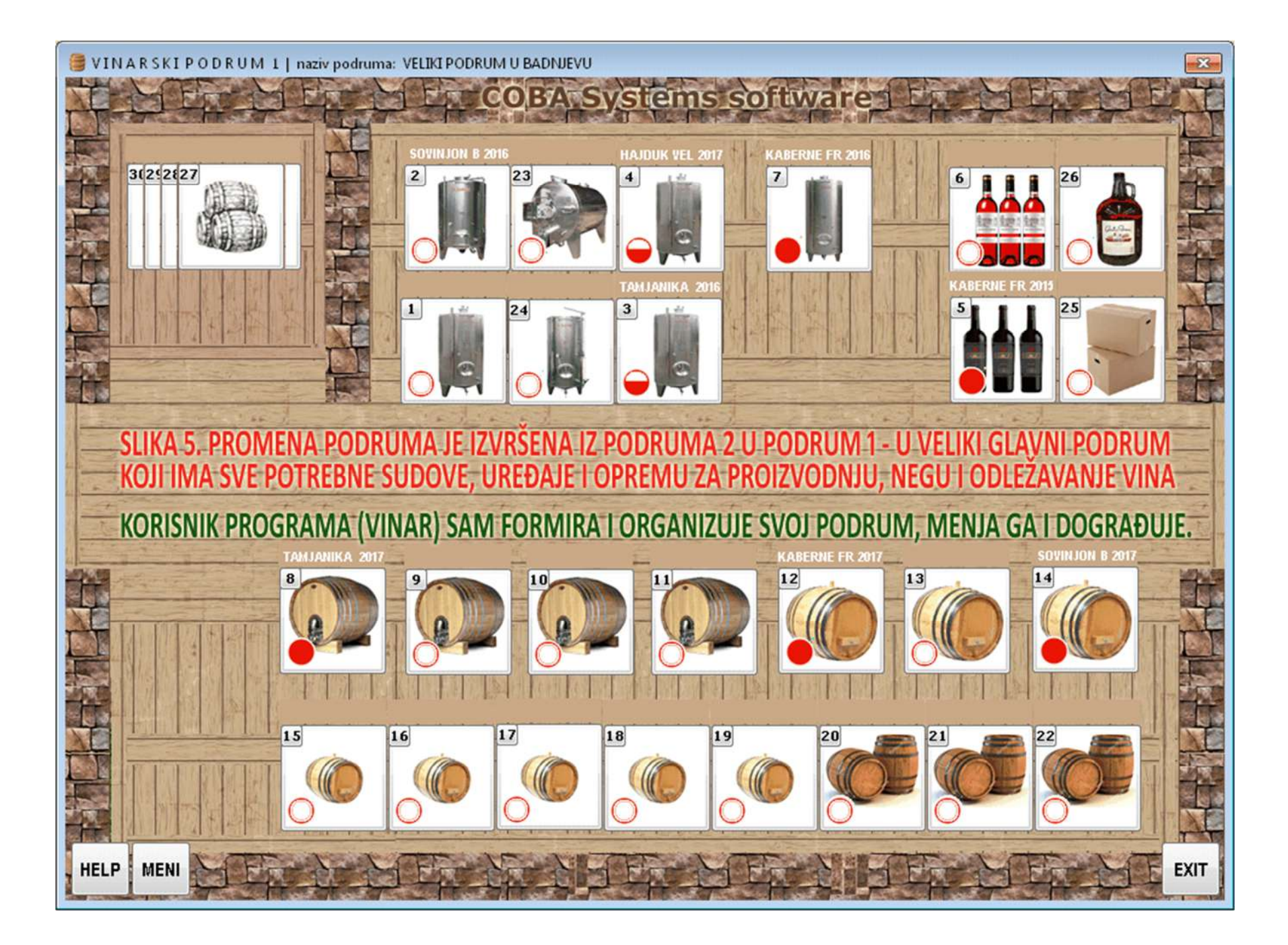

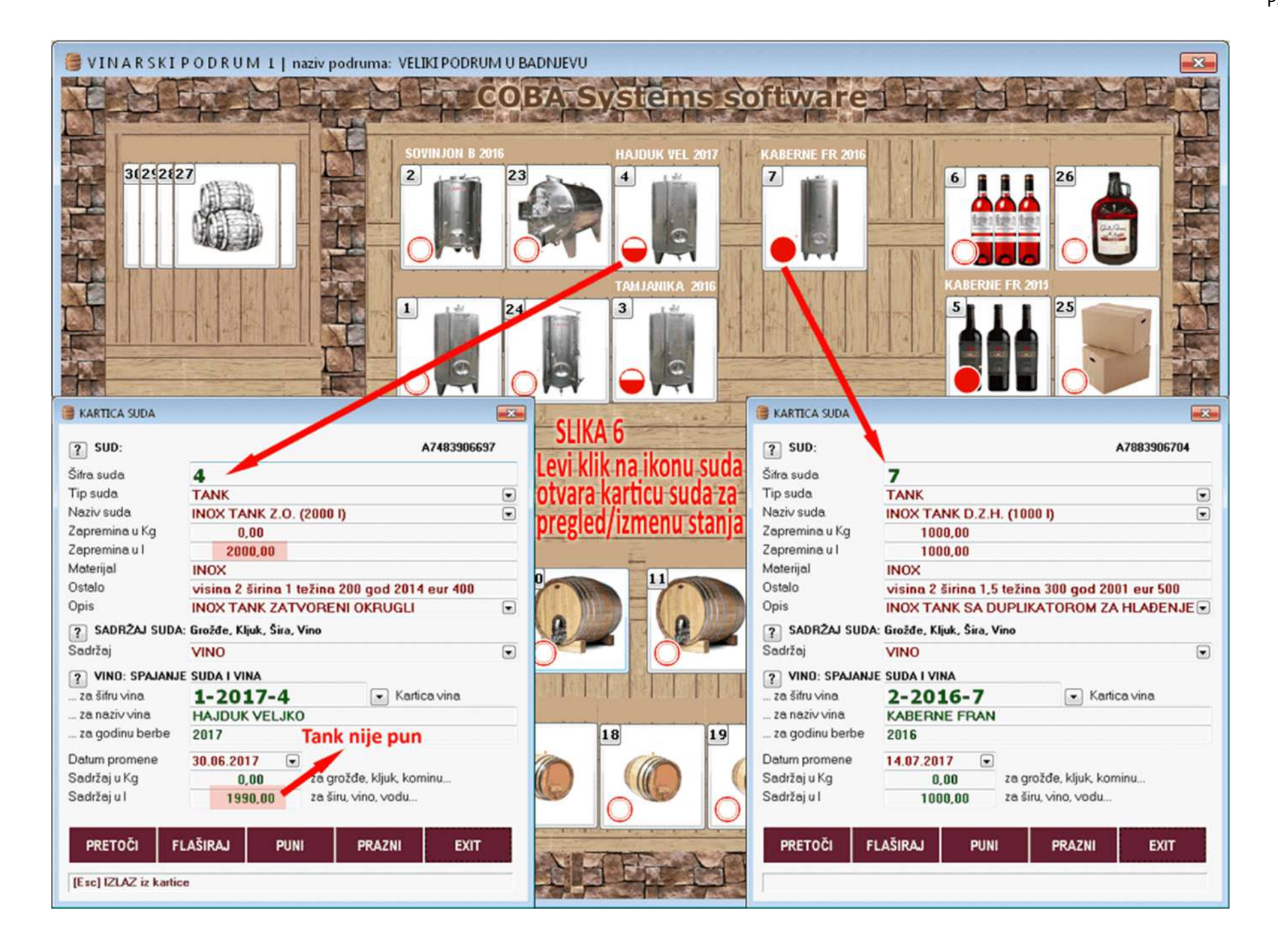

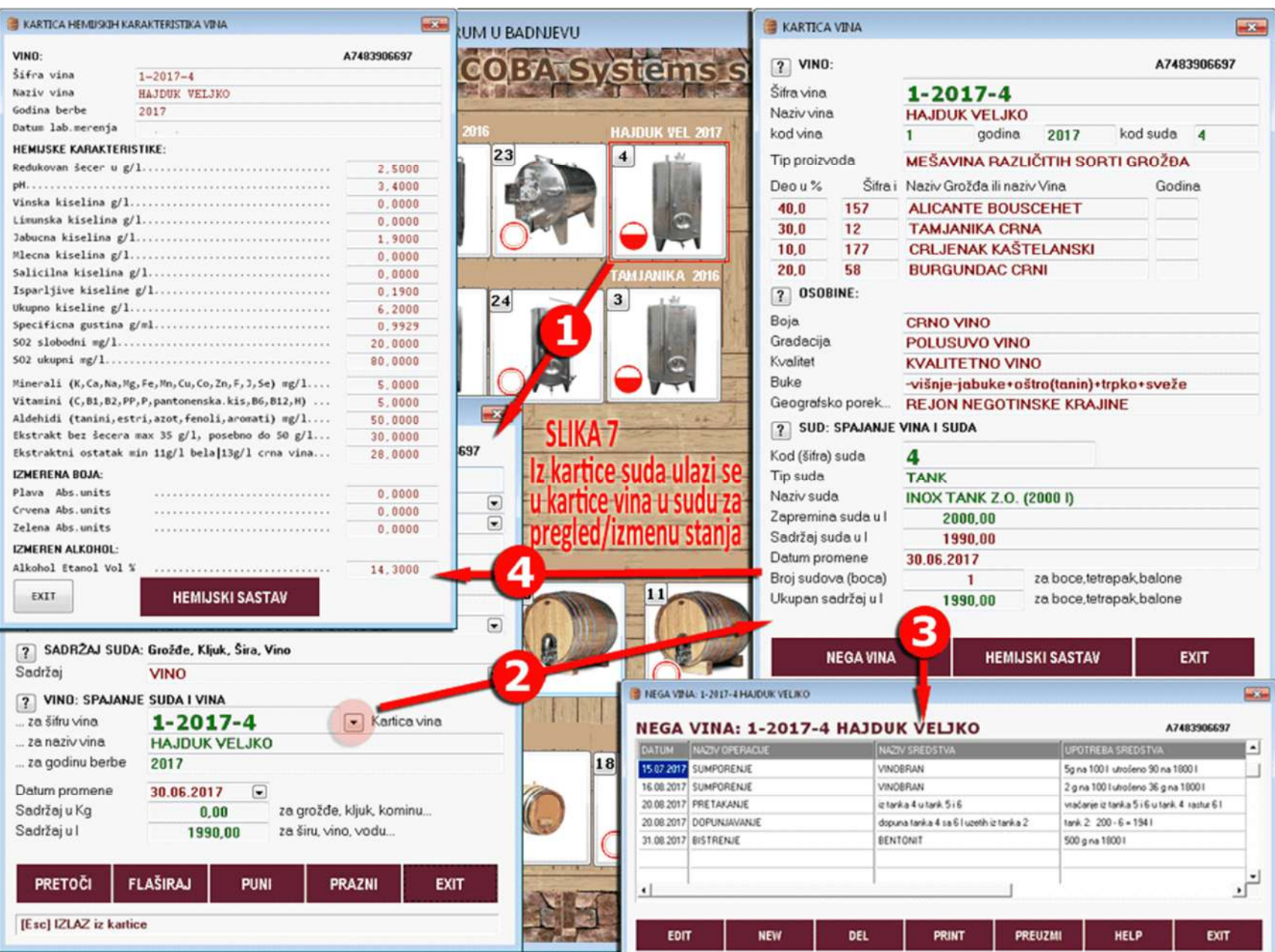

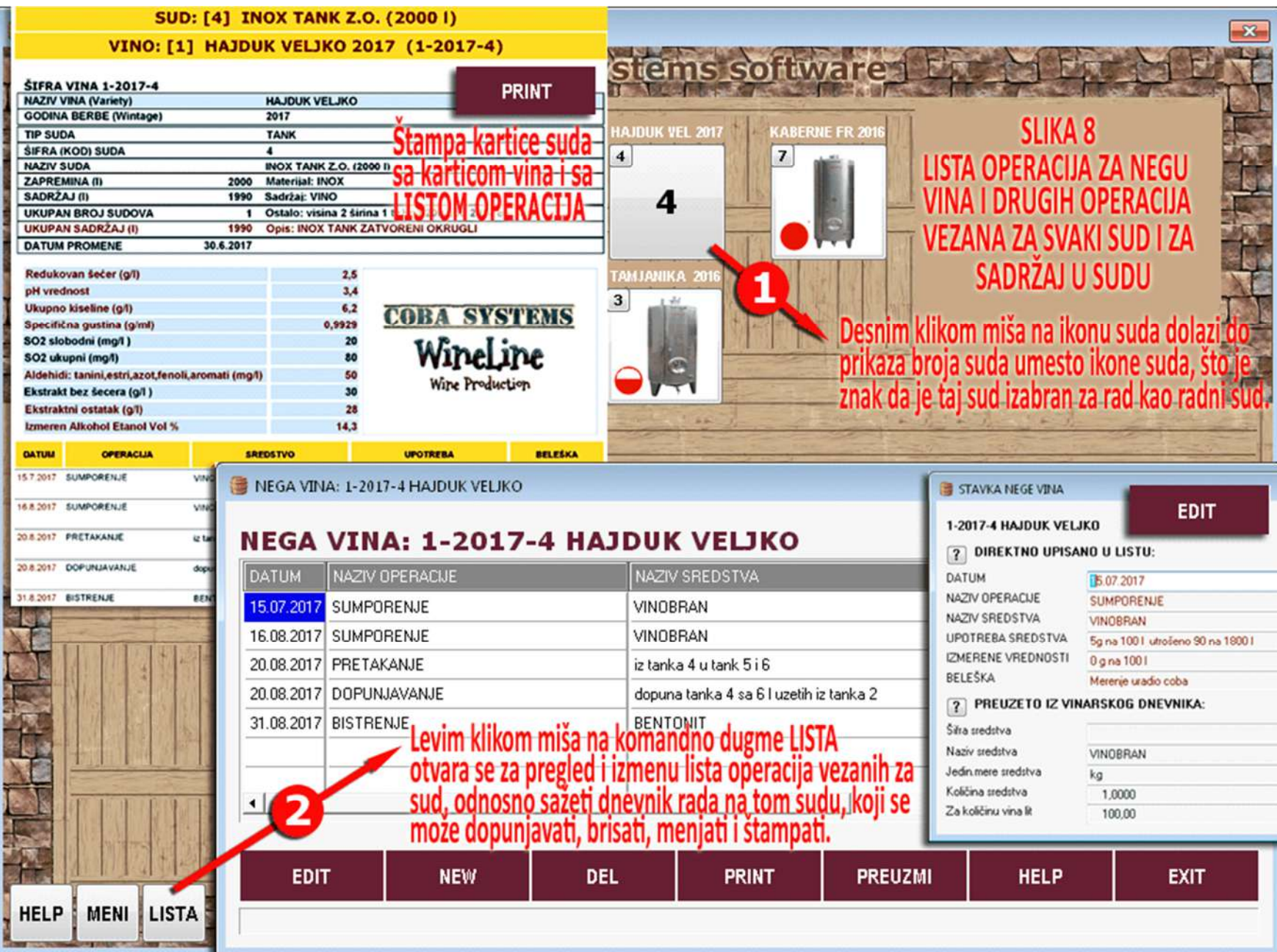
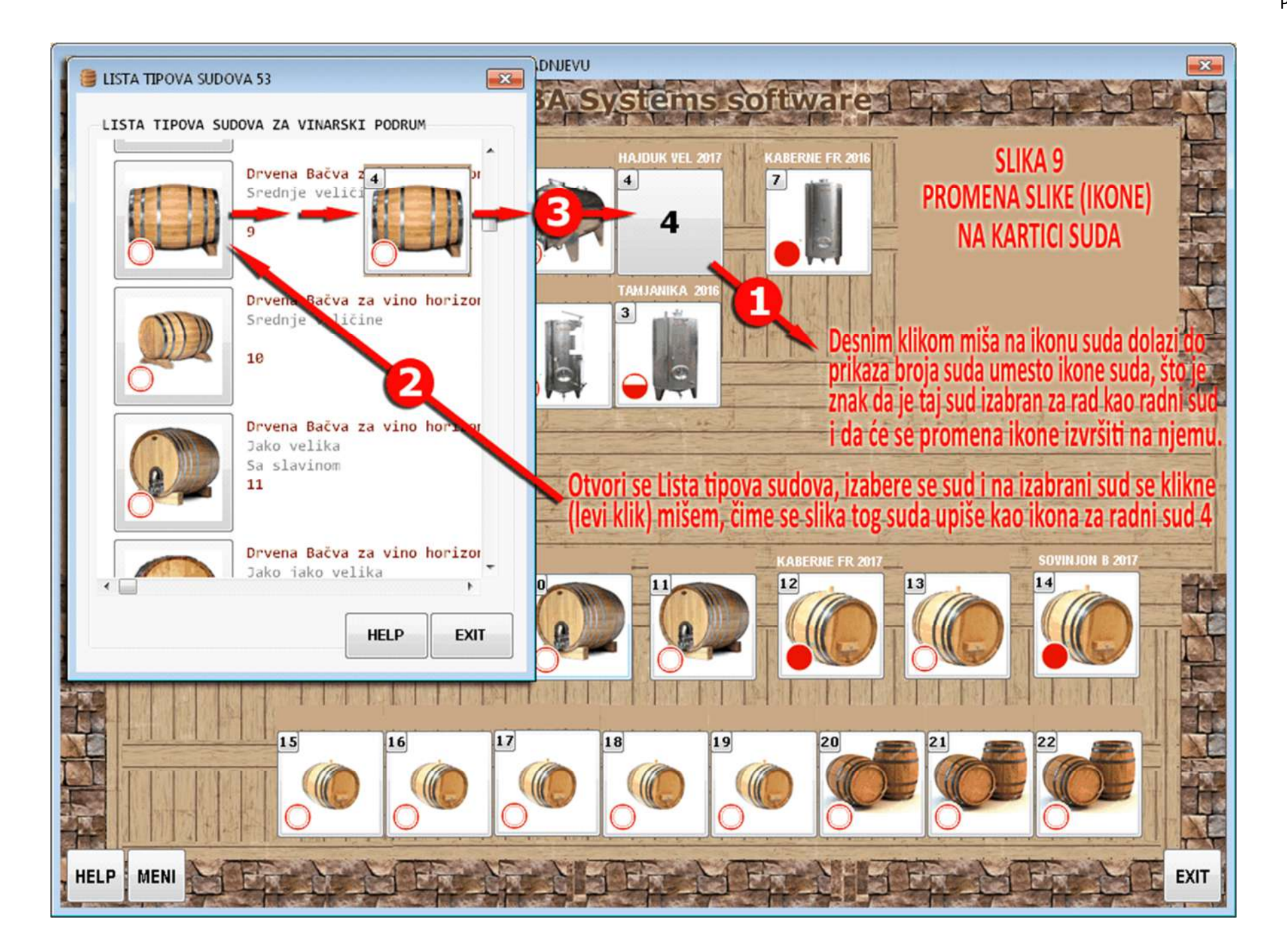

Program WineLine - WineCellar - Podrumarski dnevnik. Odštampana kartica suda i vina sa listom operacija izvršenih na tom vinu

strana 1 od 1 DOO \* Zidar \* Negotin 19300 Negotin **SUD:** [6] Boca 0.75/prazna VINO: [1] HAJDUK VELJKO 2017 (1-2017-6)

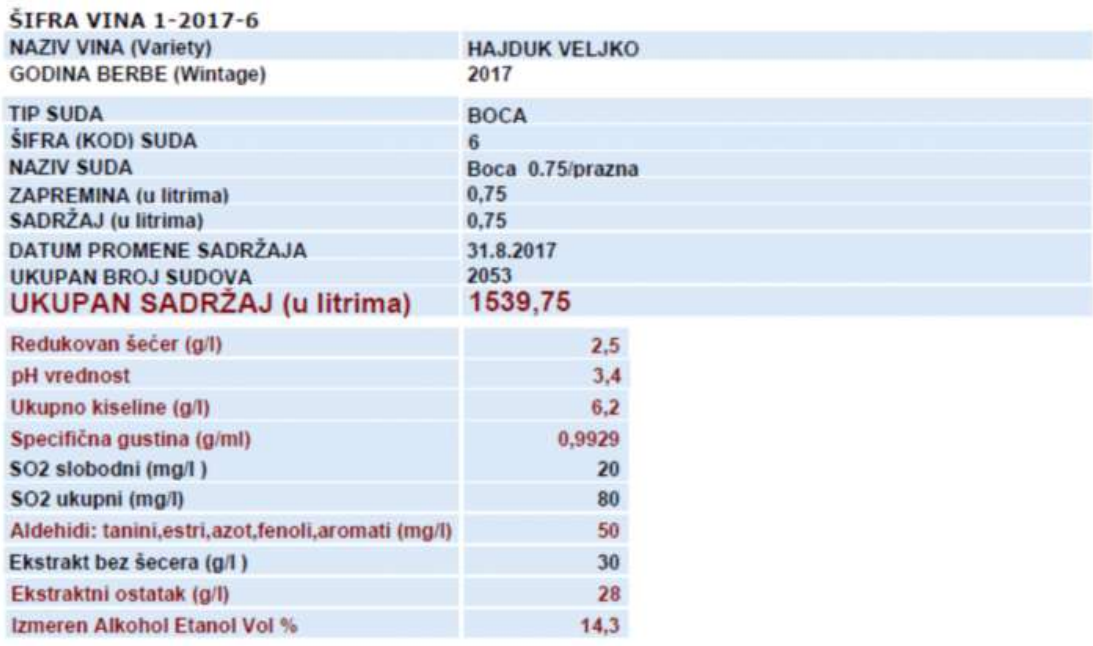

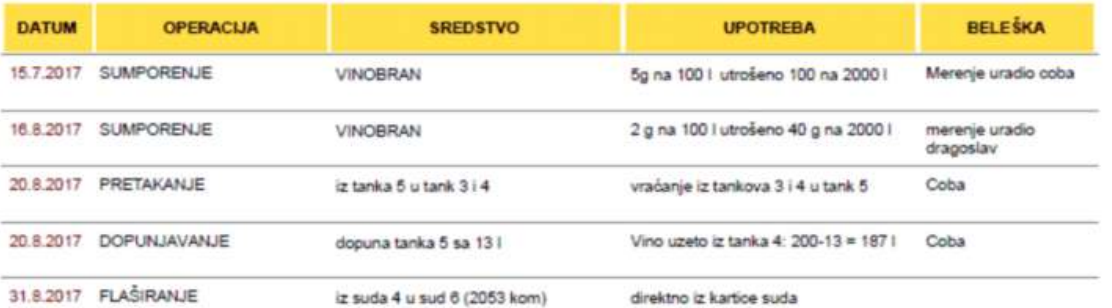

PRETAKANJE, FLAŠIRANJE, PRAŽNJENJE I PUNJENJE

### **OPERACIJE KOJE SE IZVODE UZ NEGU VINA PRETAKANJE, FLAŠIRANJE, PRAŽNJENJE, PUNJENJE**

**U Vinarskom podrumu u procesu proizvodnje vina a naročito u procesu nege vina i njegovog odležavanja i starenja dolazi do čestih premeštanja vina iz jednog suda u drugi sud. Sudovi koji se nalaze u vinarskom podrumu u ovom programu se dele na sledeće tipove: PROIZVODNE:** 

**Tip: PROIZVODNI, KONTEJNER, TANK, BURE, BARIK BURE, BALON BURE, AMFORA** 

**PRODAJNE:** 

**Tip: PRODAJNI, BOCA, TETRAPAK, BALON** 

**Tip PROIZVODNI i Tip PRODAJNI zamenjuju Tip OSTALO.** 

**Proizvodni sudovi su velikih zapremina i predstavljaju osnovna sredstva vinarije.** 

**Prodajni sudovi su repromaterijal ili potrošni materijal koji se ugrađuje u proizvod vino kako bi proizvod mogao da se prodaje na tržištu.** 

**U ovom programu postoje 4 operacije kojima se vino može premeštati iz suda u sud.** 

**A. PRETAKANJE** 

**B. FLAŠIRANJE** 

**C. PRAŽNJENJE** 

**D. PUNJENJE** 

**Pošto sve operacije imaju istu logiku i istu tehniku rada ali je operacija B.FLAŠIRANJE ipak najsloženija, ovde će biti detaljno objašnjen rad sa operacijom B.FLAŠIRANJE a zatim će za operaciju A.PRETAKANJE biti dato objašnjenje samo za one momente koji nisu isti kao kod operacije B.FLAŠIRANJE i isto to će biti dato i za C.PRAŽNJENJE i D.PUNJENJE** 

**Šematski prikaz operacija dat je na slikama (slike A, B, C i D) - Slika A Šema pretakanja** 

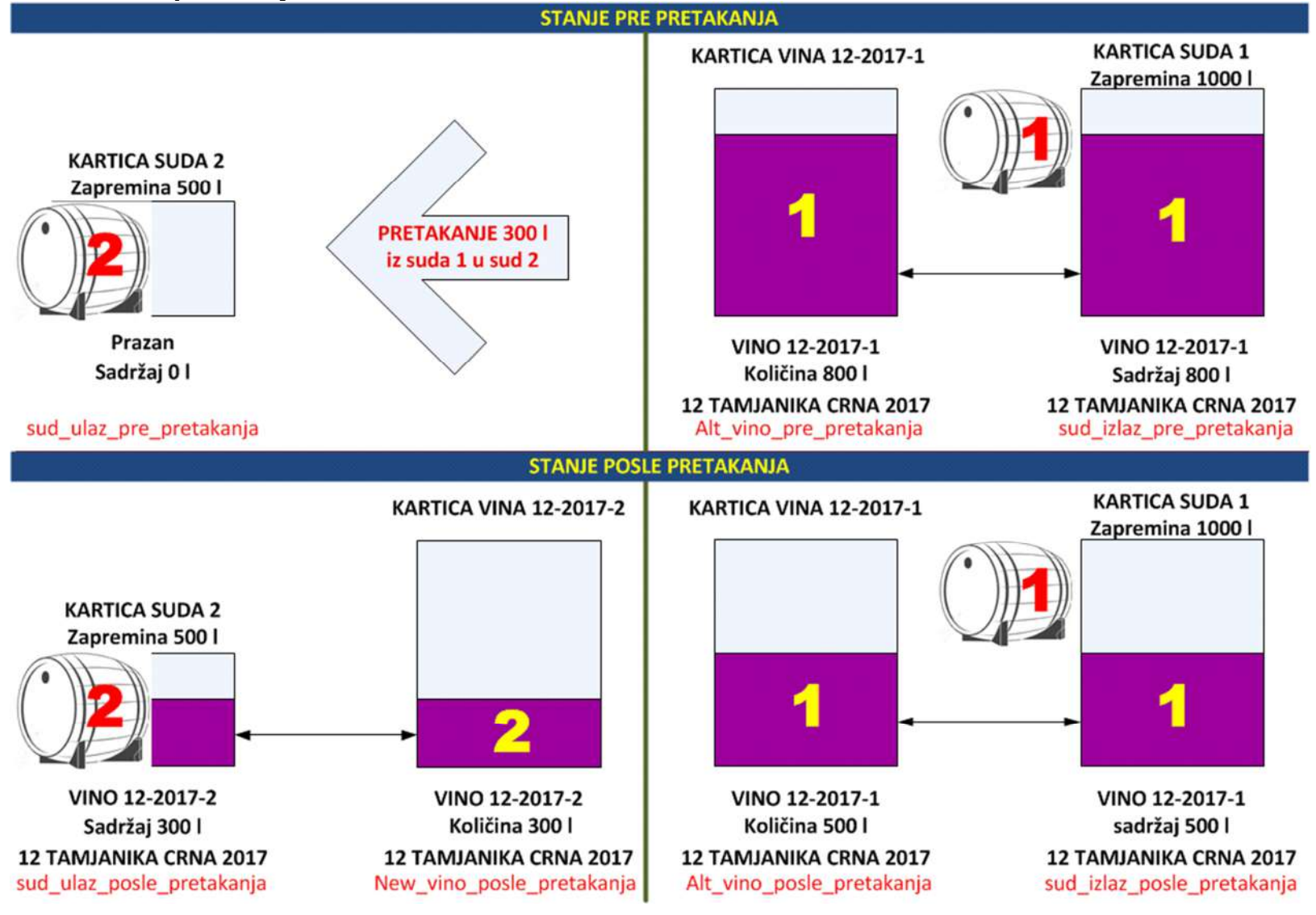

**Na ovaj način vrši se pretakanje vina iz jednog proizvodnog suda (kontejner, tank, bure) u drugi prazan proizvodni sud (kontejner, tank, bure) pri čemu mogu da se dese sledeće situacije:** 

**a. U sudu u kome se nalazi vino koje se pretače može da posle pretakanja ostane određena količina vina, pa to vino i dalje ostaje u registru vina sa svojom količinom, a taj sud i dalje ostaju u registru sudova kao zauzet sud.** 

**b. U sudu u kome se nalazi vino koje se pretače može da posle pretakanja ne ostane ništa - količina je nula, pa to vino treba obrisati iz registra vina, a taj sud i dalje ostaju u registru sudova kao prazan sud za dalju upotrebu.** 

**c. Sud u kome se nalazi vino koje je tu pretočeno može da posle pretakanja ostane ne napunjen ili napunjen-pun, a vino koje je vezano za taj sud dodaje se u registar vina kao novo vino, odnosno kao nova šifra vina i na dalje ostaje u registru vina sa svojom količinom, a sud ostaju u registru sudova kao zauzet sud.** 

**U ovoj operaciji program će sačuvati balans tako da je količina ulaza vina u novi sud uvek ista sa količinom izlaza vina iz starog suda** 

### **Slika B Šema flaširanja**

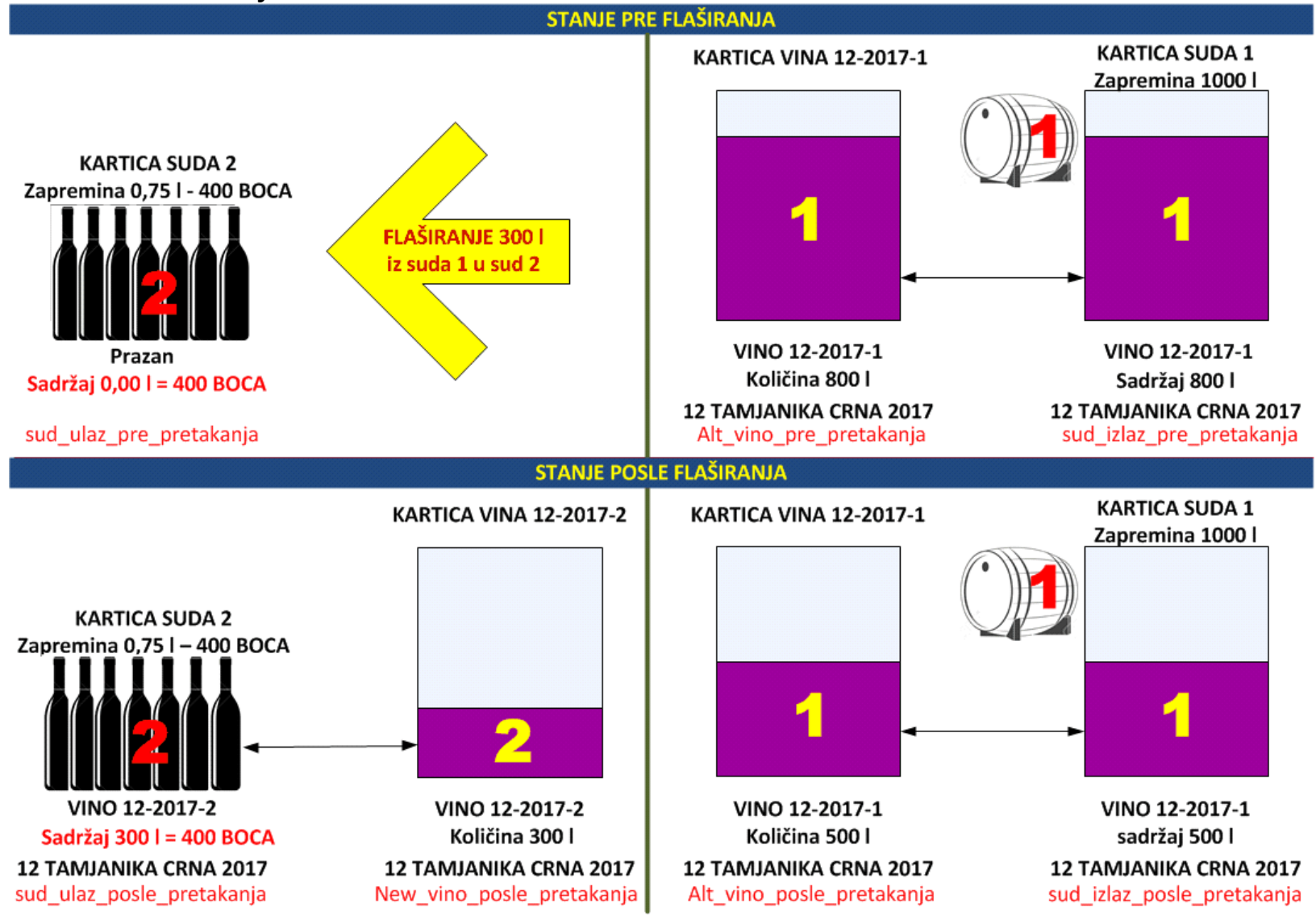

**Na ovaj način vrši se flaširanje vina odnosno pretakanje (uobičajen izraz: razlivanje) vina iz jednog proizvodnog suda (kontejner, tank, bure) u veliki broj prodajnih sudova (boce, tetrapakovi, baloni - potrošni materijal) pri čemu mogu da se dese sledeće situacije:** 

**a. U sudu u kome se nalazi vino koje se flašira može da posle flaširanja ostane određena količina vina, pa to vino i dalje ostaje u registru vina sa svojom količinom, a taj sud i dalje ostaju u registru sudova kao zauzet sud.** 

**b. U sudu u kome se nalazi vino koje se flašira može da posle flaširanja ne ostane ništa - količina je nula, pa to vino treba obrisati iz registra vina, a taj sud i dalje ostaju u registru sudova kao prazan sud za dalju upotrebu.** 

**c. U sudovima (boce, tetrapakovi, baloni) u koje se razliva (pakuje) vino koje se flašira nalazi se količina vina koja je jednaka zapremini sudova u litrima pomnoženoj sa brojem sudova. To je novo vino koje se dodaje u registar vina sa svojom novom šifrom vina i količinom, a taj sud (koji je predstavljen velikim brojem sudova) je u registru sudova gde se tretira kao jedan sud i to kao zauzet sud.** 

**U ovoj operaciji program će sačuvati balans tako da je količina ulaza vina u novi sud (u nove prodajne sudove) uvek ista sa količinom izlaza vina iz starog suda** 

### **Slika C Šema pražnjenja**

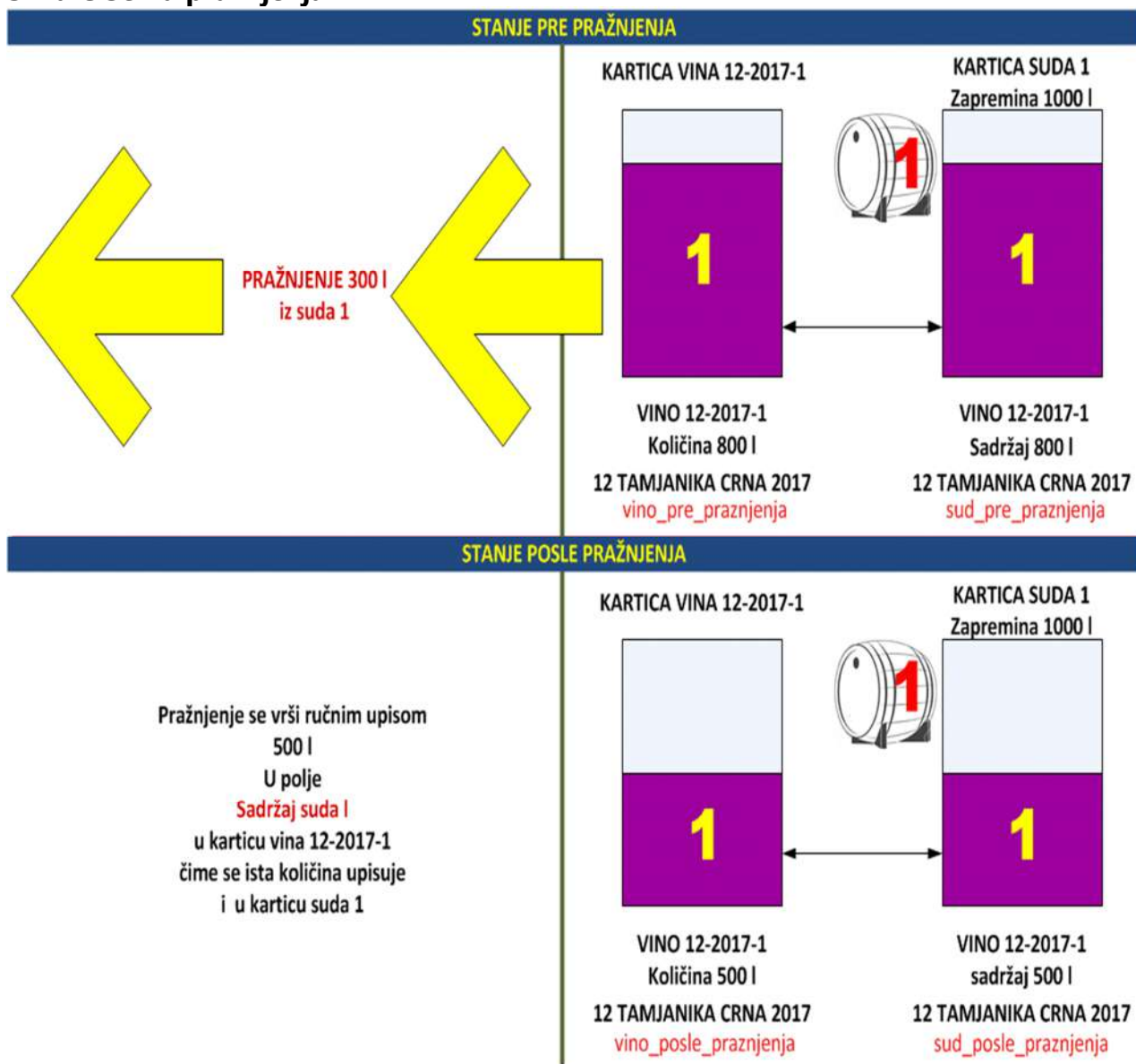

**Operacija se može izvoditi samo na proizvodnim sudovima (kontejner,tank,bure). Kod prodajnih sudova (boca,tetrapak,balon) operacija nije moguća. Operacija vrši pražnjenje suda sa vinom za zadatu količinu tog vina, čime se količina vina menja na kartici suda i na kartici vina. Količina vina za koju je sud ispražnjen (izlaz) ne uvodi se u druge sudove (ulaz) i gubi se iz evidencije, osim ako se opisno ne registruje u Listi nege vina koja se vodi uz svaku karticu vina.** 

**Operacija se najčešće koristi kod "ručnog" vođenja ili korigovanja evidencije o vinu i sudovima koje se radi direktno u registrima vina i sudova ( ne kroz VINARSKI DNEVNIK) kao servisni program.** 

**U ovoj operaciji program neće sačuvati balans tako da bude da je količine izlaza vina iz suda ista sa količinama ulaza vina u drugi sud** 

### **Slika D Šema punjenja**

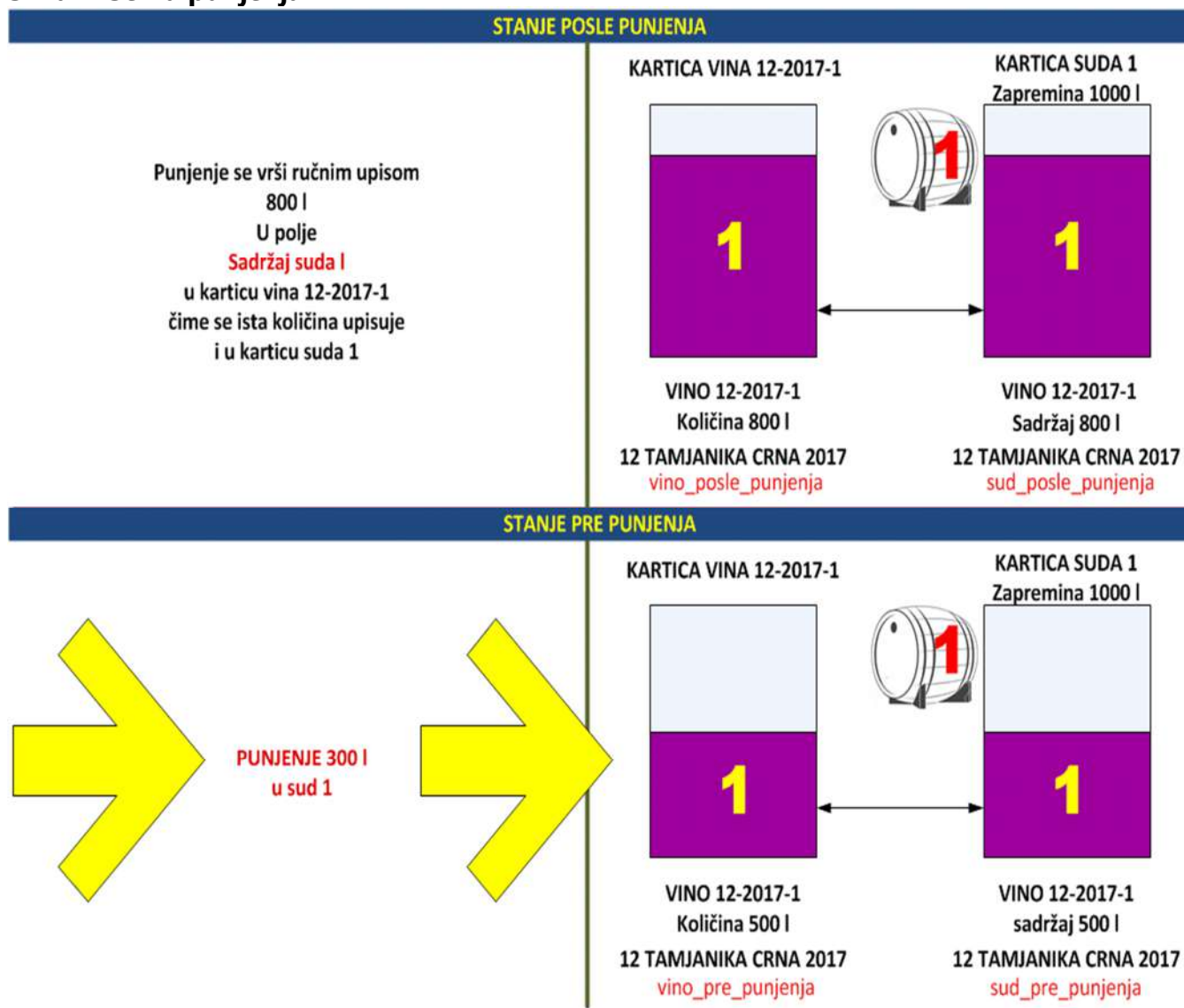

**Operacija se može izvoditi samo na proizvodnim sudovima (kontejner,tank,bure). Kod prodajnih sudova (boca,tetrapak,balon) operacija nije moguća. Operacija vrši punjenje suda sa vinom za zadatu količinu tog vina, čime se količina vina menja na kartici suda i na kartici vina. Količina vina za koju je sud dopunjen (ulaz) ne uvodi se u druge sudove (izlaz) i gubi se iz evidencije, osim ako se opisno ne registruje u Listi nege vina koja se vodi uz svaku karticu vina.** 

**Operacija se najčešće koristi kod "ručnog" vođenja ili korigovanja evidencije o vinu i sudovima koje se radi direktno u registrima vina i sudova ( ne kroz VINARSKI DNEVNIK) kao servisni program.** 

**Ova Operacija ne zahteva da sud bude prazan kako bi se mogao puniti, pa se koristi za DOPUNJAVANJE sudova sa vinom.** 

**U ovoj operaciji program neće sačuvati balans tako da bude da je količine ulaza vina iz suda ista sa količinama izlaza vina iz drugog suda** 

## **B. OPERACIJA FLAŠIRANJE**

**Zadatak je sledeći: Izvršiti operaciju FLAŠIRANJE vina iz programa WineLine "ručno" preko registar kartice suda u kome je vino.** 

**Koraci su sledeći: 1. Prvo se u registru vina nađe kartica onog vina koje se želi flaširati i vidi se u kom sudu se nalazi to vino i u kojoj količini (slika 1 i slika 2)** 

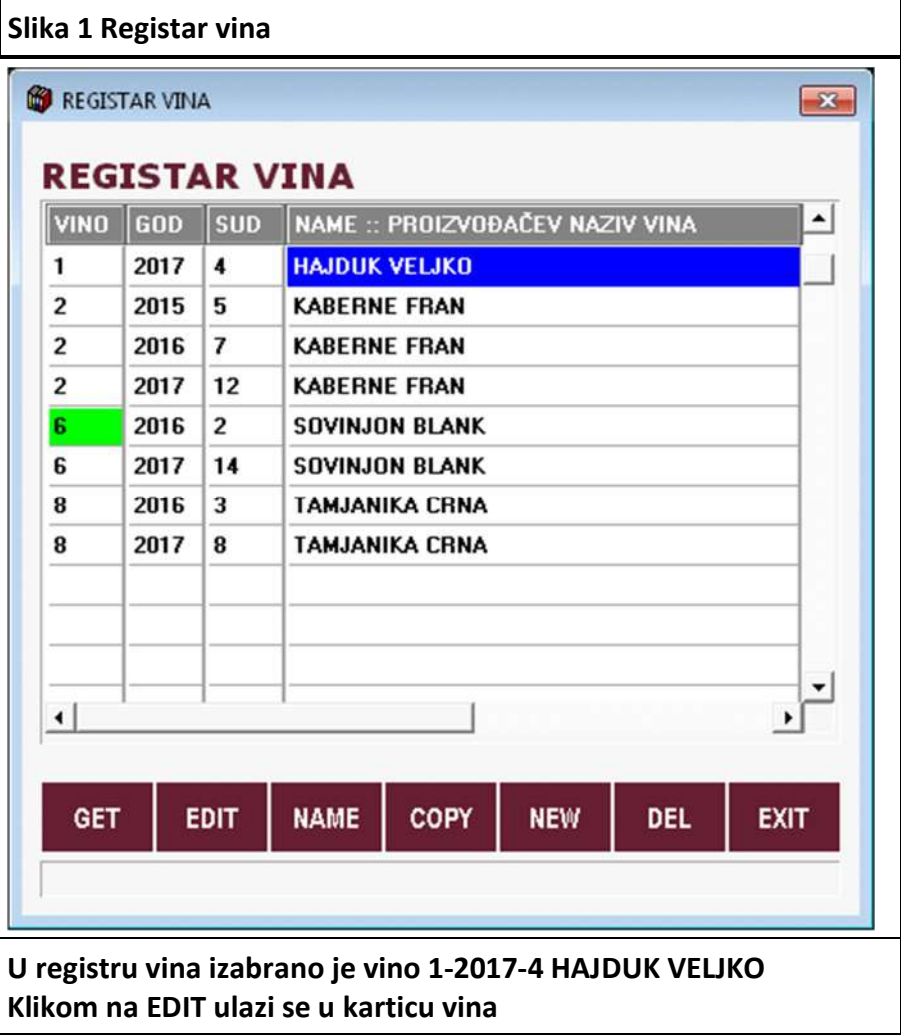

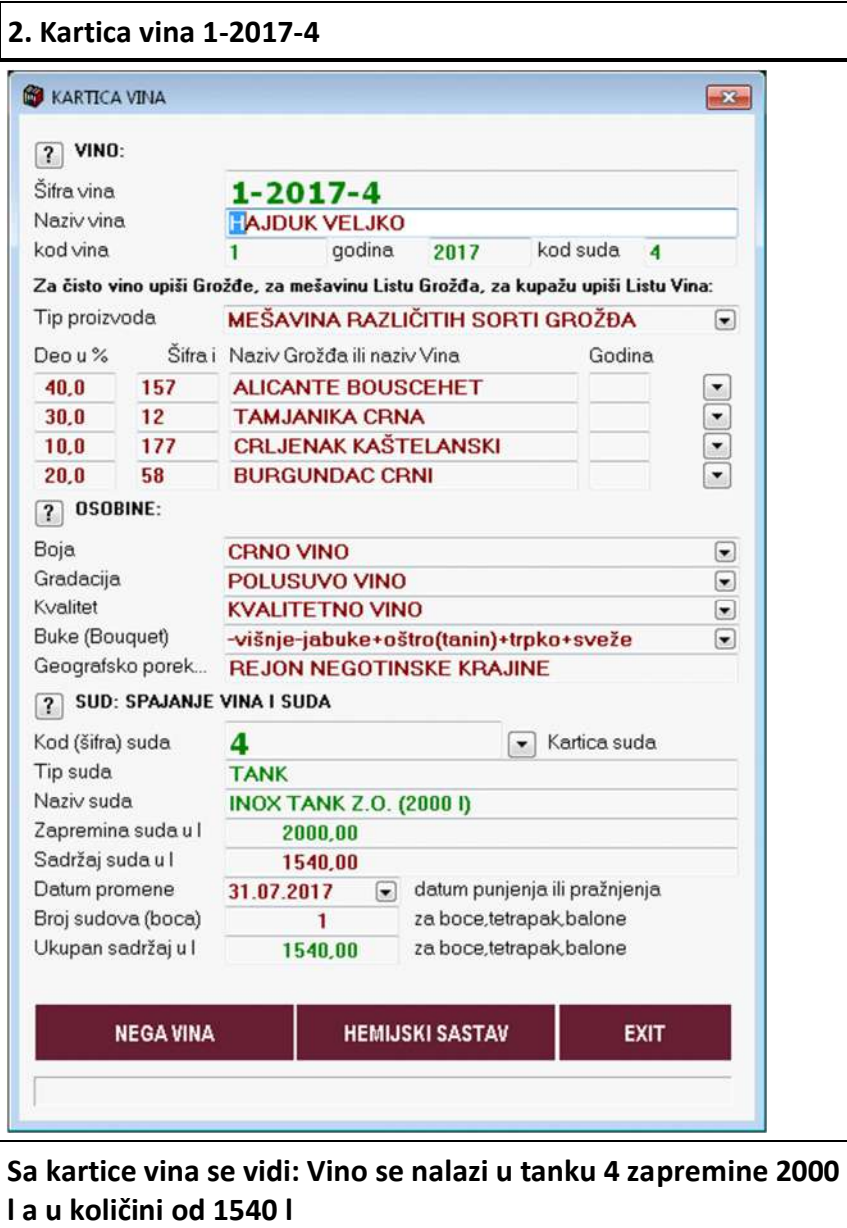

- **2. Donosi se odluka da se svih 1540 litara vina razlije u boce**
- **3. Sada se u registru sudova otvori novi sud odnosno registar kartica suda broj 6 koji predstavlja boce (slika 3 i 4)**

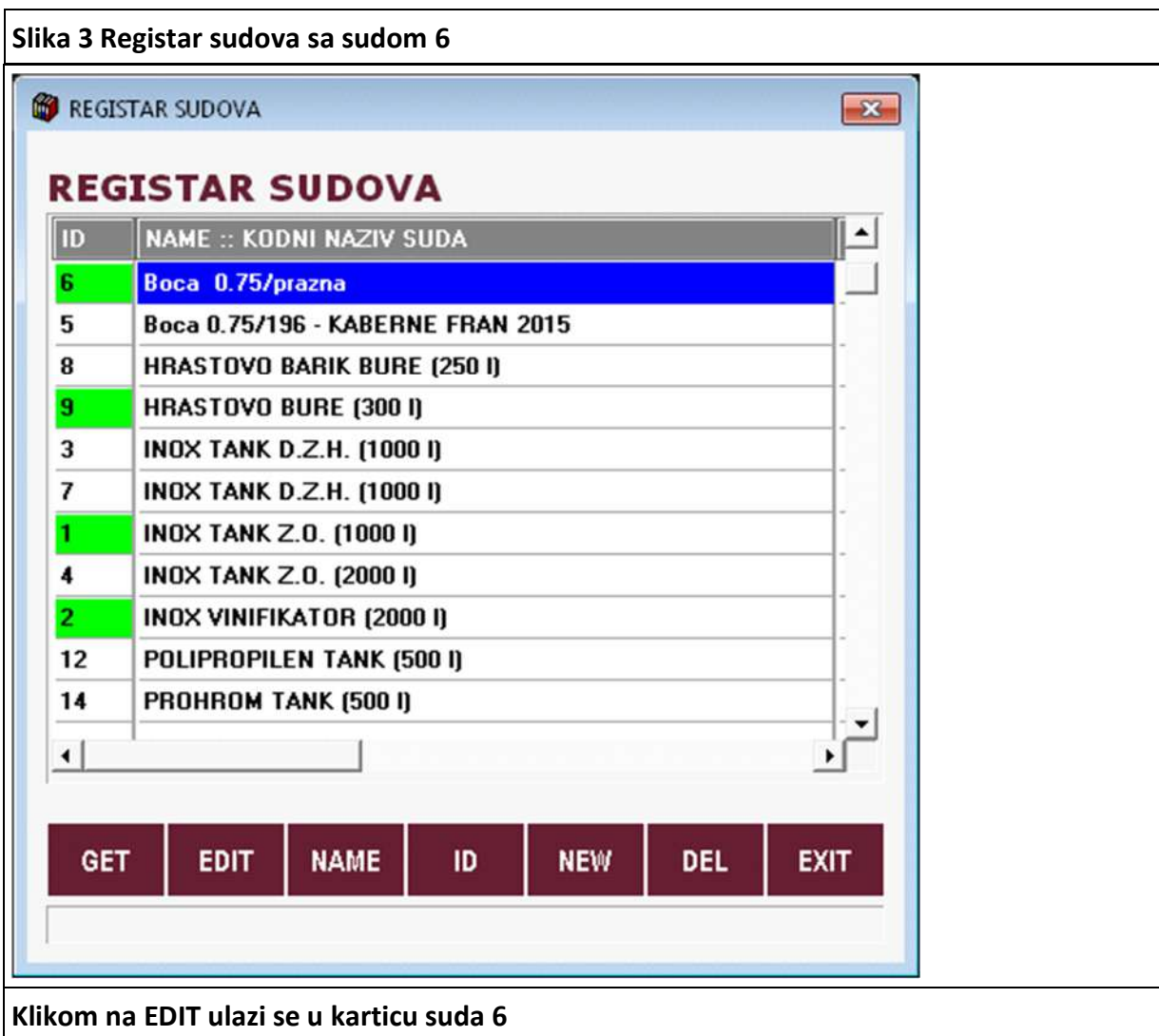

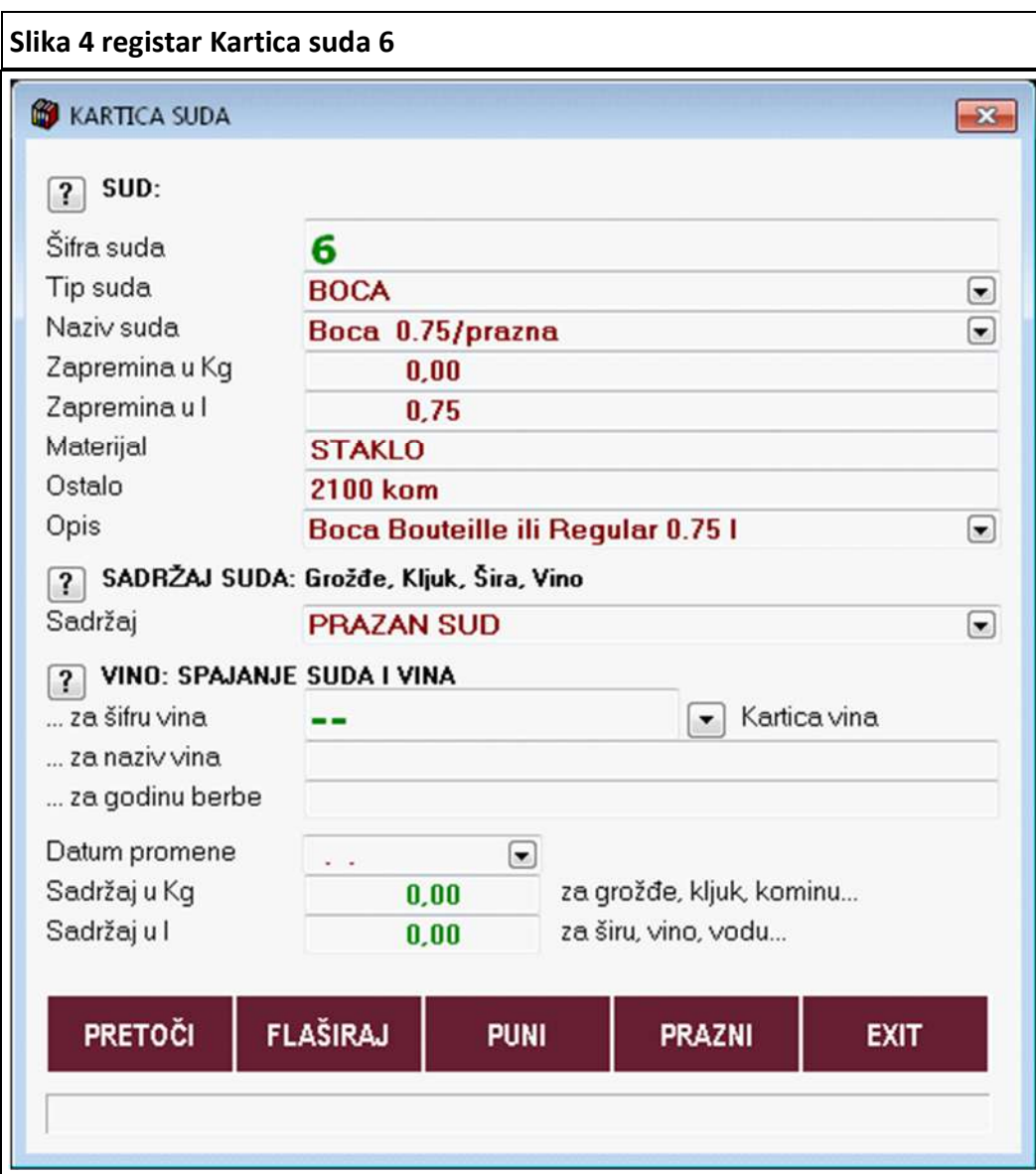

**Na kartici suda se vidi da ovaj sud nije zauzet sa vinom, a da se radi o sudu koji se sastoji od 2100 boca od 0,75 l (Operacija flaširanje ne koristi ovaj broj boca i program će napuniti onoliko boca koliko mu se zada. Ovaj broj boca je bitan za vinara samo zbog interne evidencije o broju boca)** 

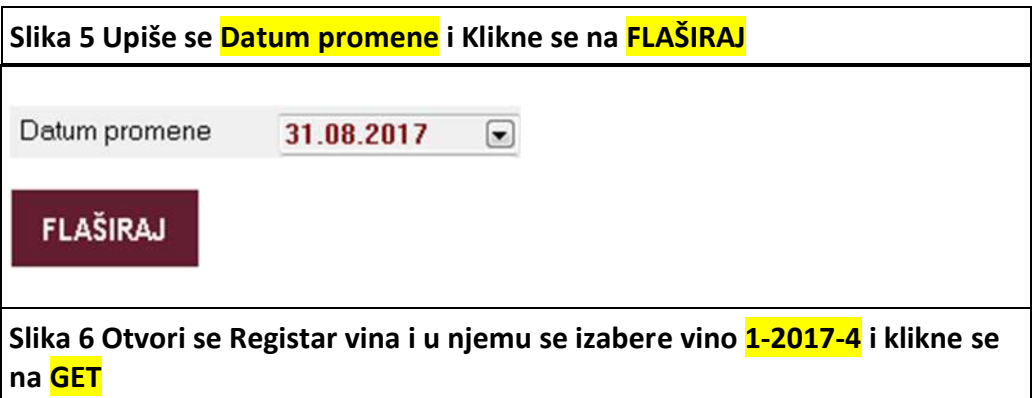

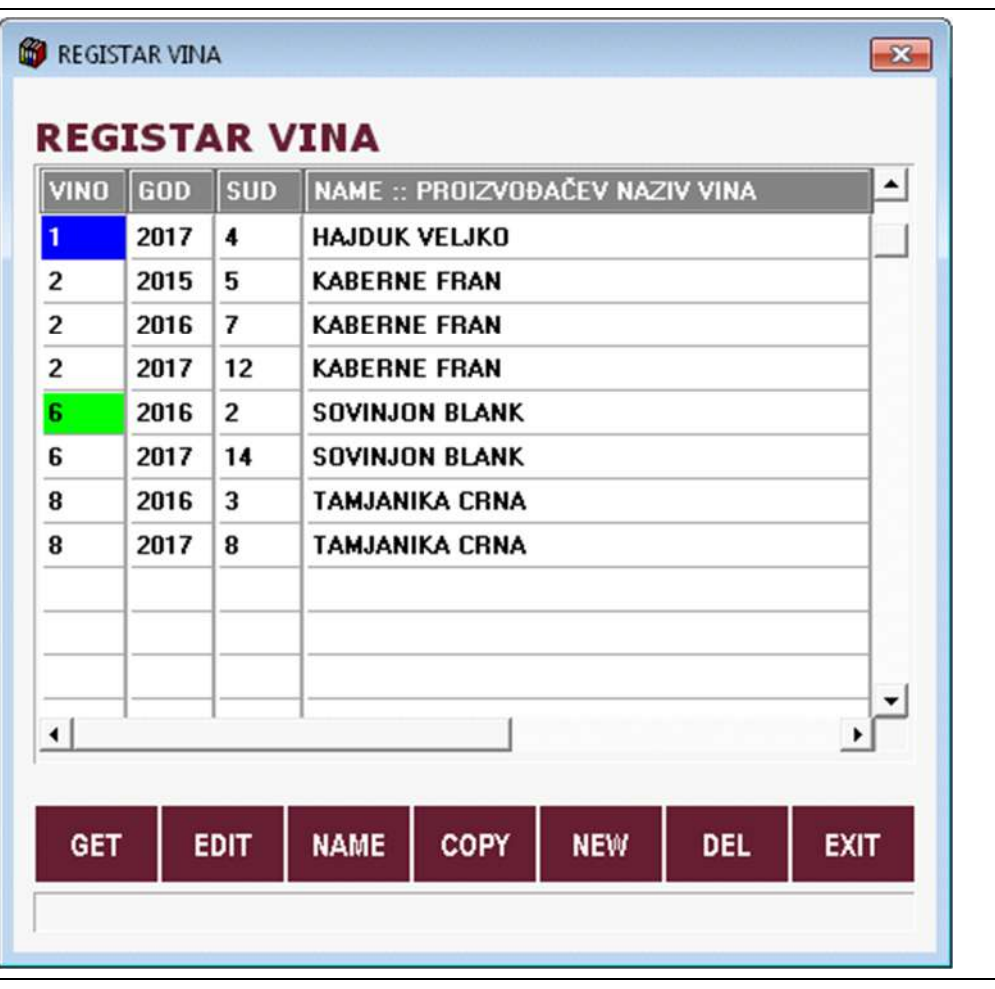

**Sika 7 Pojavi se upit o broju boca koje će se puniti (program uvek nudi broj potreban za celu postojeću količinu vina - ovde je to 2053 boce za 1350 litara). Potvrdi se ovaj broj sa DA ili se upiše manji broj i potvrdi se, ili se operacija prekine sa NE.** 

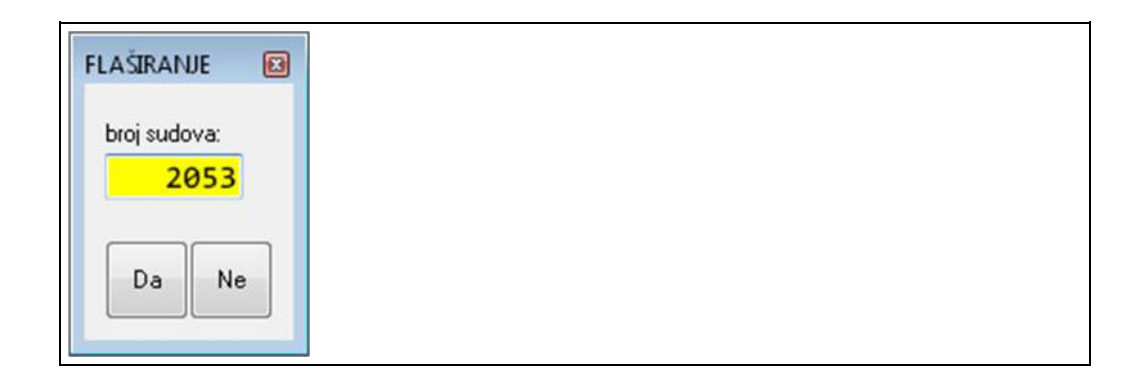

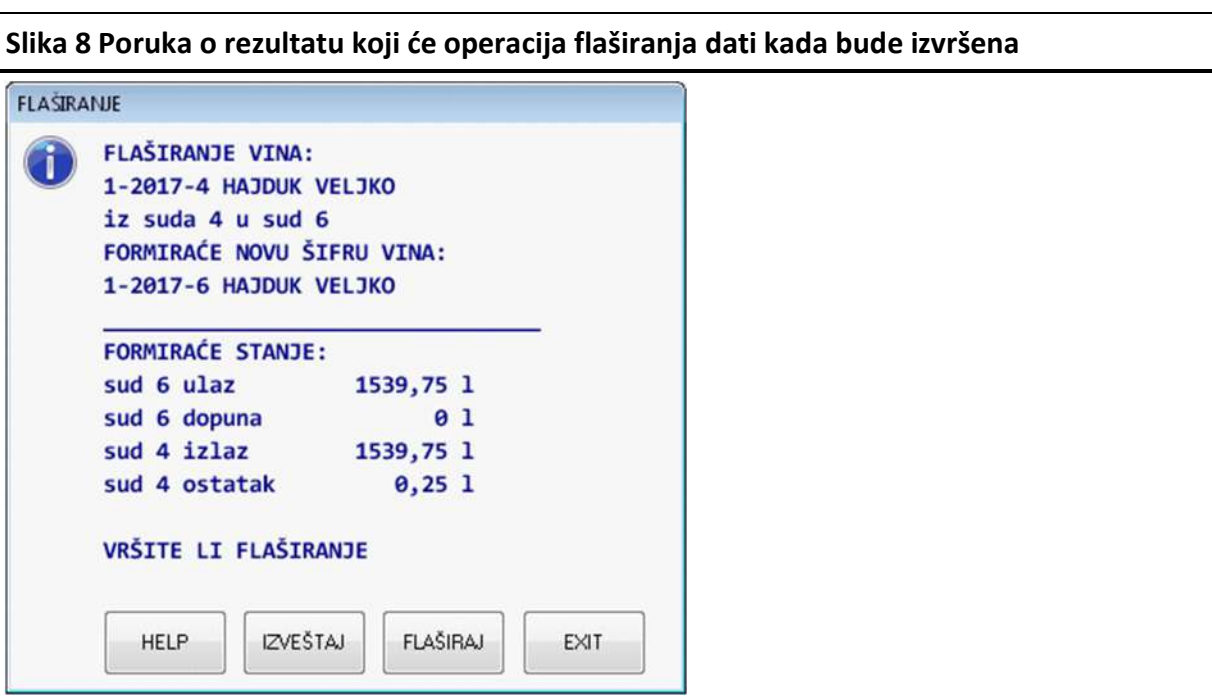

**Klik na DA na slici 7, startuje test operacije FLAŠIRANJE i posle toga se izda poruka o stanju koje će biti formirano posle izvršenja ove operacije. U boce će biti razliveno 1539,75 l vina a u tanku sa vinom ostaće o,25 l vina.** 

**Još detaljniji podaci o stanju pre pretakanja-flaširanja i stanju posle pretakanja-flaširanja dobiće se klikom na dugme** 

### **IZVEŠTAJ**

**čime se dobija izveštaj u TXT fajlu i kao ekranski ili štampani pregled, sa stanjem svih sudova i vina pre operacije pretakanje-flaširanje i posle operacije pretakanje-flaširanje** 

**U našem slučaju klikne se na dugme** 

**FLAŠIRAJ** 

**čime se izvršava operacija FLAŠIRANJE** 

**Operacija može malo potrajati. Kraj ove operacije biće označen porukom** 

FLAŠIRANJE OPERACIJA: Ŧ **FLAŠIRANJE OBAVLJENA** Nastavi

**Klikne se na Nastavi** 

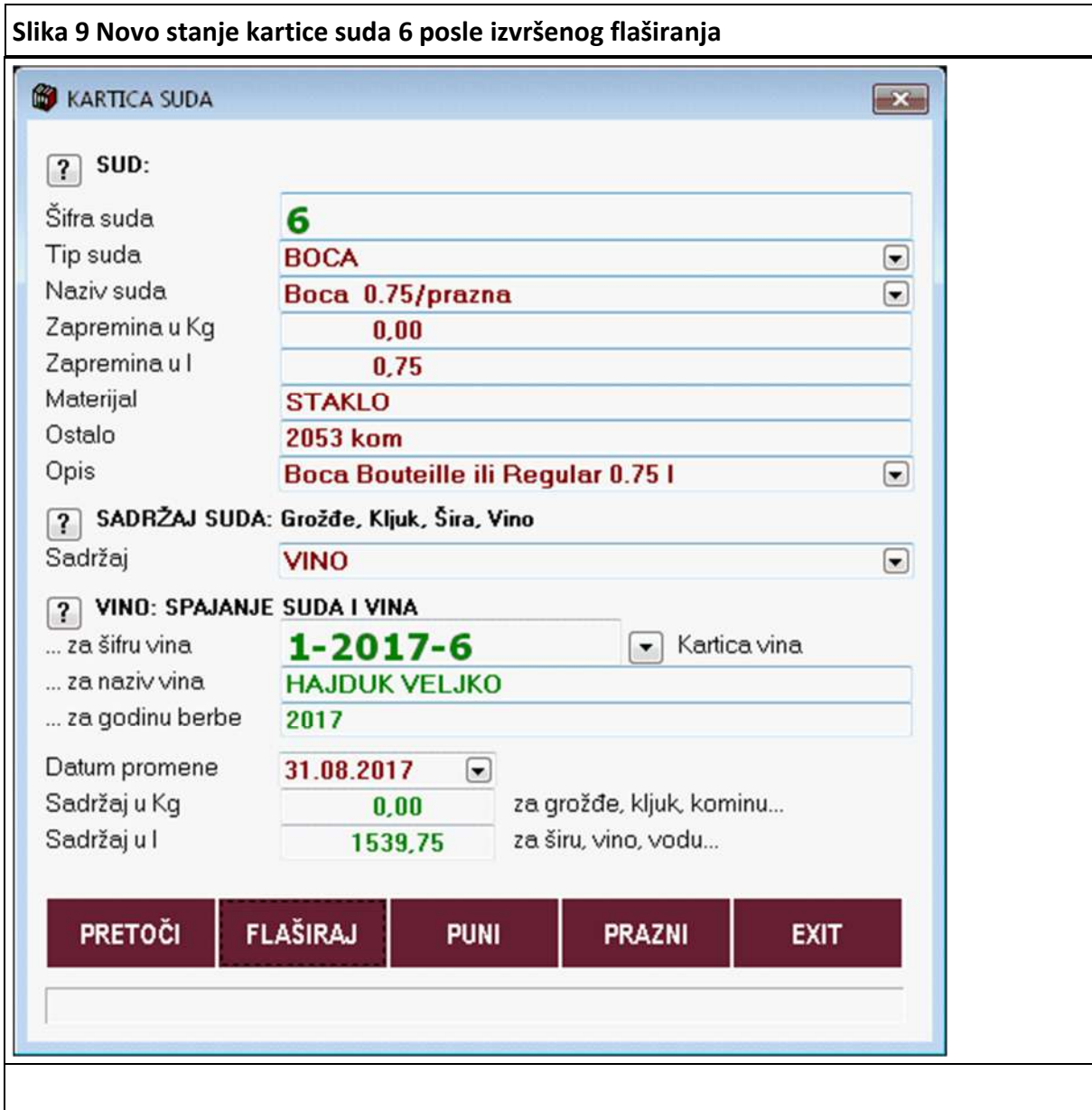

**Vidi se da je sada informacija na kartici suda 6 sledeća: Napunjeno je vinom 1-2017-6 HAJDUK VELJKO (to je sada nova šifra vina - novo vino) ukupno 2053 komada boca od 0,75 l. To ukupno iznosi 1539,75 litara vina. Operacija je izvršena na dan 31.08.2017.** 

**Klikom na dugme** 

 $\boxed{\mathbf{v}}$  Kartica vina

**dobija se na uvid kartica novog vina 1-2017-6 HAJDUK VELJKO koja je spojena sa ovom karticom suda 6 (slika 10)** 

**Slika 10 Kartica novog vina 1-2017-6 HAJDUK VELJKO** 

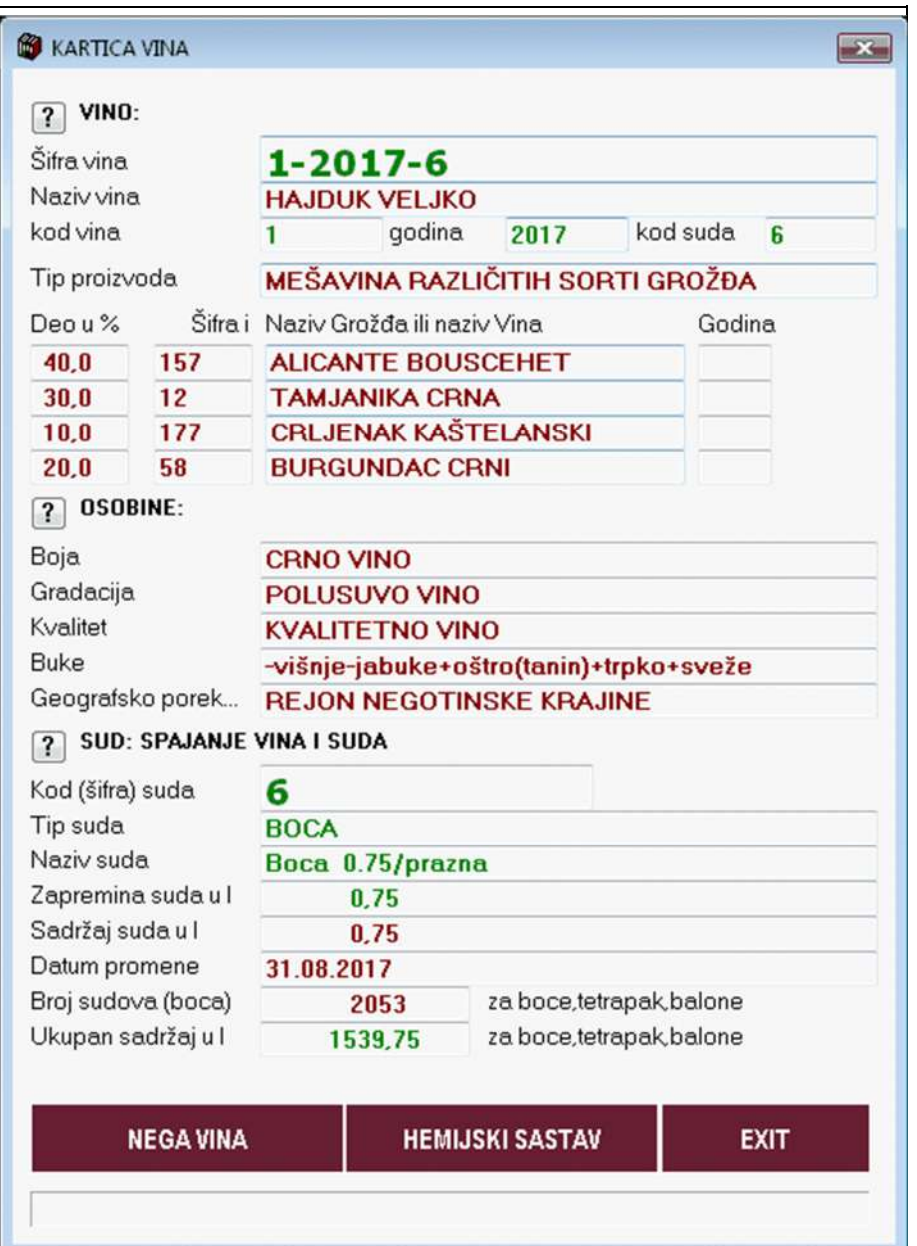

**Na ovoj kartici novog vina 1-2017-6 broj sudova i količina vina moraju da budu isti kao na kartici suda 6. Pre operacije FLAŠIRANJE ova kartica novog vina nije postojala u Registru vina. Napravljena je automatski od strane programa u toku operacije FLAŠIRANJE i dodata je u Registar vina pod šifrom 1- 2017-6.** 

**Slika 11 Kartica starog vina 1-2017-4** 

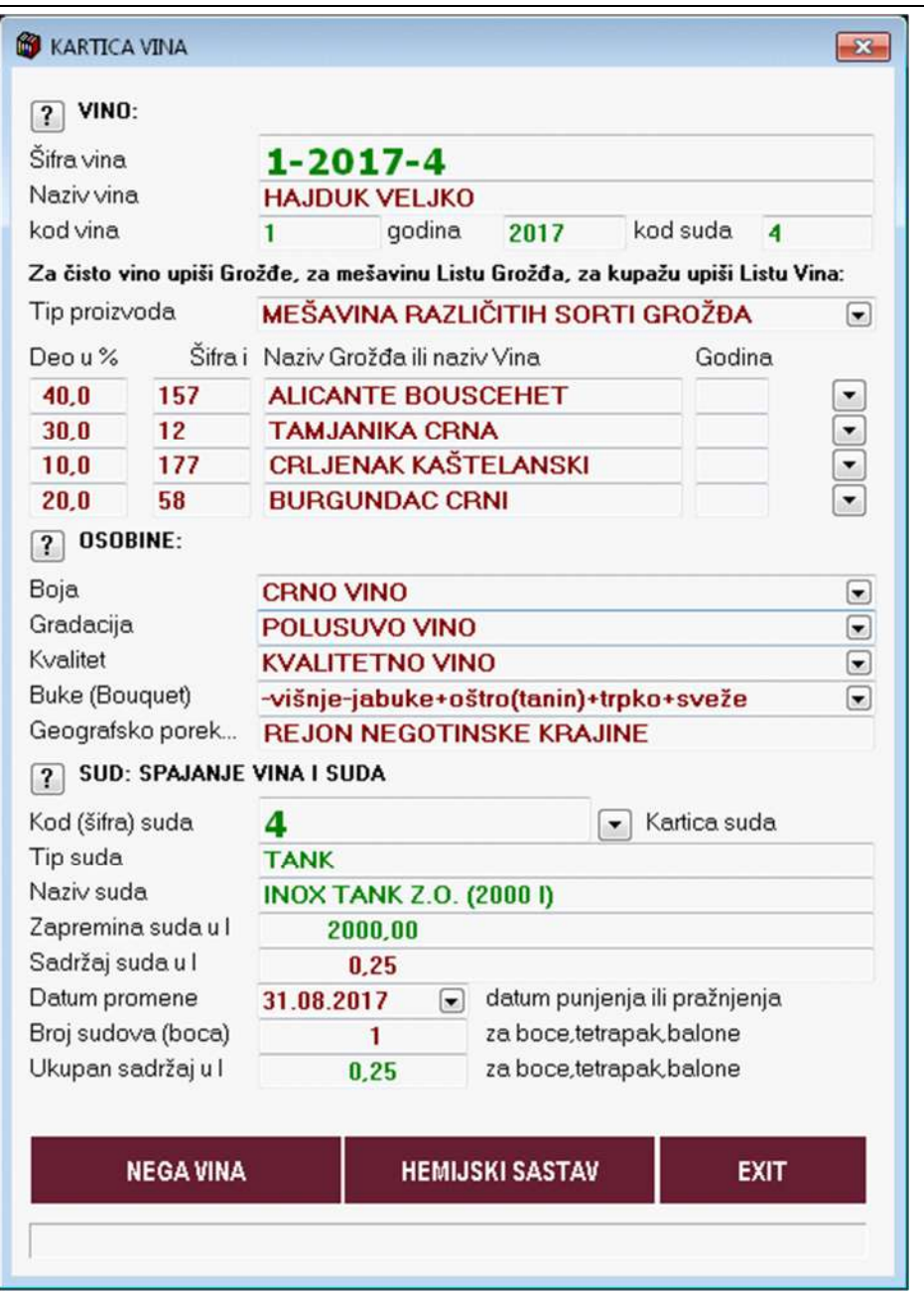

**U registru vina i dalje je ostala kartica starog vina 1-2017-4 HAJDIK VELJKO sa količinom vina od 0,25 litara u tanku od 2000 litara. Pošto je ovo praktično prazan tank, treba u ovoj kartici u polje Sadržaj suda u l upisati nulu čime će se nula upisati kao sadržaj suda 4 i biće ispražnjene kartica vina 1-2017-4 i za nju vezani sud 4.** 

**Sada treba iz registra vina obrisati karticu starog vina 1-2017-4 jer tog vina više nema.** 

 $\overline{\mathbf{x}}$ 

 $\overline{\phantom{0}}$ 

 $\blacktriangledown$ 

**Slika 12 Uz karticu starog vina 1-2017-4 postoji vezana Lista NEGE VINA sa svim operacijama koje su rađene u procesu NEGE VINA i ODLEŽAVANJA (STARENJA) VINA.** 

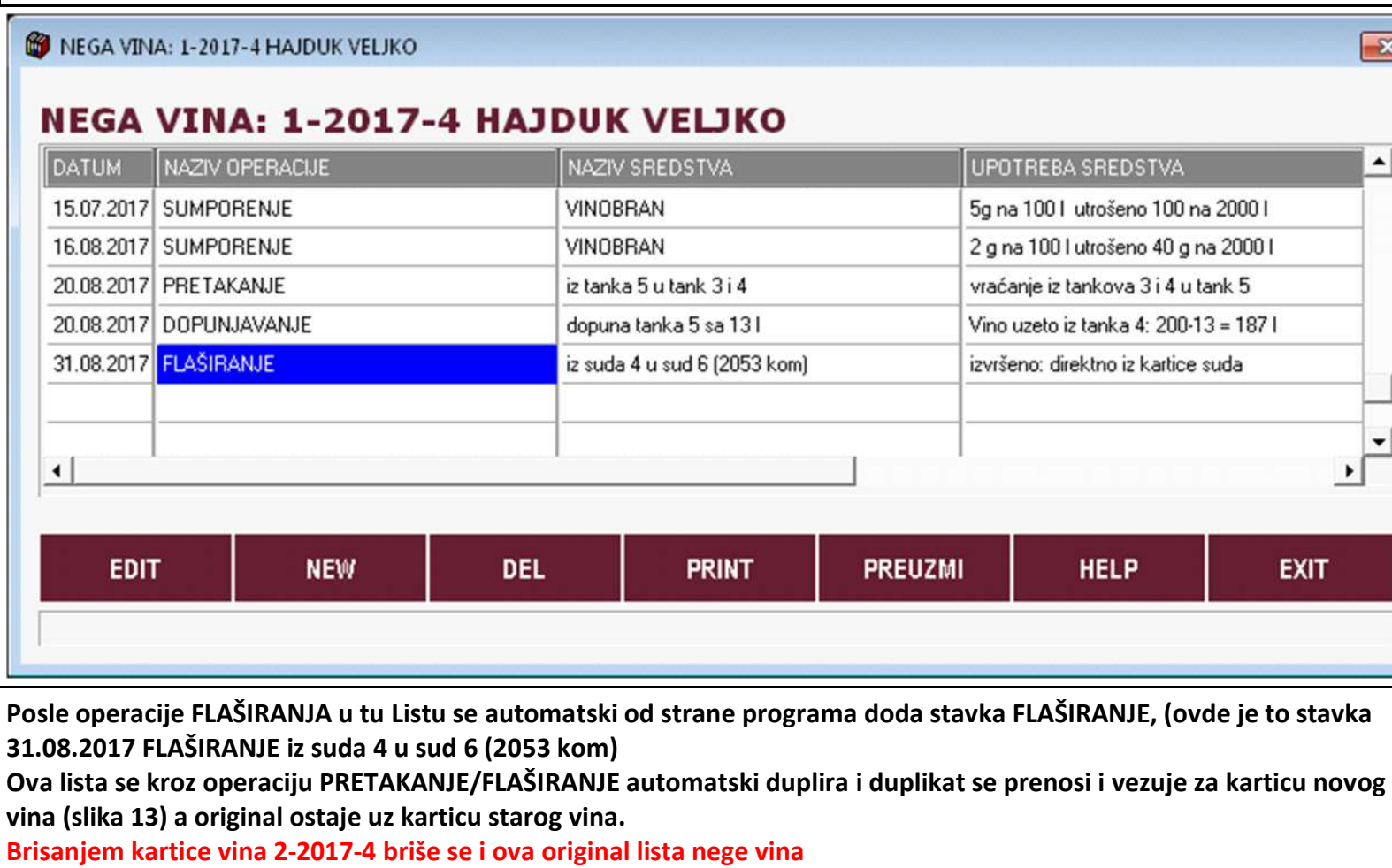

**Slika 13 Uz karticu novog vina 1-2017-6 postoji preneta lista nege vina koja je identična sa istom listom kod starog vina 1- 2017-4 (imaju iste sve stavke - isti istorijat)**  NEGA VINA: 1-2017-6 HAJDUK VELJKO  $\boxed{\mathbf{x}}$ **NEGA VINA: 1-2017-6 HAJDUK VELJKO**  $\blacktriangle$ NAZIV OPERACIJE NAZIV SREDSTVA UPOTREBA SREDSTVA **DATUM** 5g na 1001 utrošeno 100 na 20001 15.07.2017 SUMPORENJE **VINOBRAN** 16.08.2017 SUMPORENJE **VINOBRAN** 2 g na 100 l utrošeno 40 g na 2000 l 20.08.2017 PRETAKANJE iz tanka 5 u tank 3 i 4 vraćanje iz tankova 3 i 4 u tank 5 20.08.2017 DOPUNJAVANJE dopuna tanka 5 sa 131 Vino uzeto iz tanka 4: 200-13 = 187 l 31.08.2017 FLAŠIRANJE iz suda 4 u sud 6 (2053 kom) direktno iz kartice suda ۰  $\overline{\phantom{a}}$  $\mathbf{F}$ **EDIT DEL PRINT PREUZMI HELP EXIT NEW U ovu listu nege novog vina na dalje se nastavlja upis-evidencija operacija za negu vina. Iz Liste nege vina mogu se štampati labele sa podacima o vinu i operacijama nege vina koje se kače na sudove (tankove, burad i ostale).** 

**4. Na ovaj način izvršeno je flaširanje vina odnosno razlivanje vina iz jednog proizvodnog suda (kontejner, tank, bure) u veliki broj prodajnih sudova (boce, tetrapakovi, baloni)** 

# **B. OPERACIJA FLAŠIRANJE - DETALJNO**

### FLAŠIRAJ

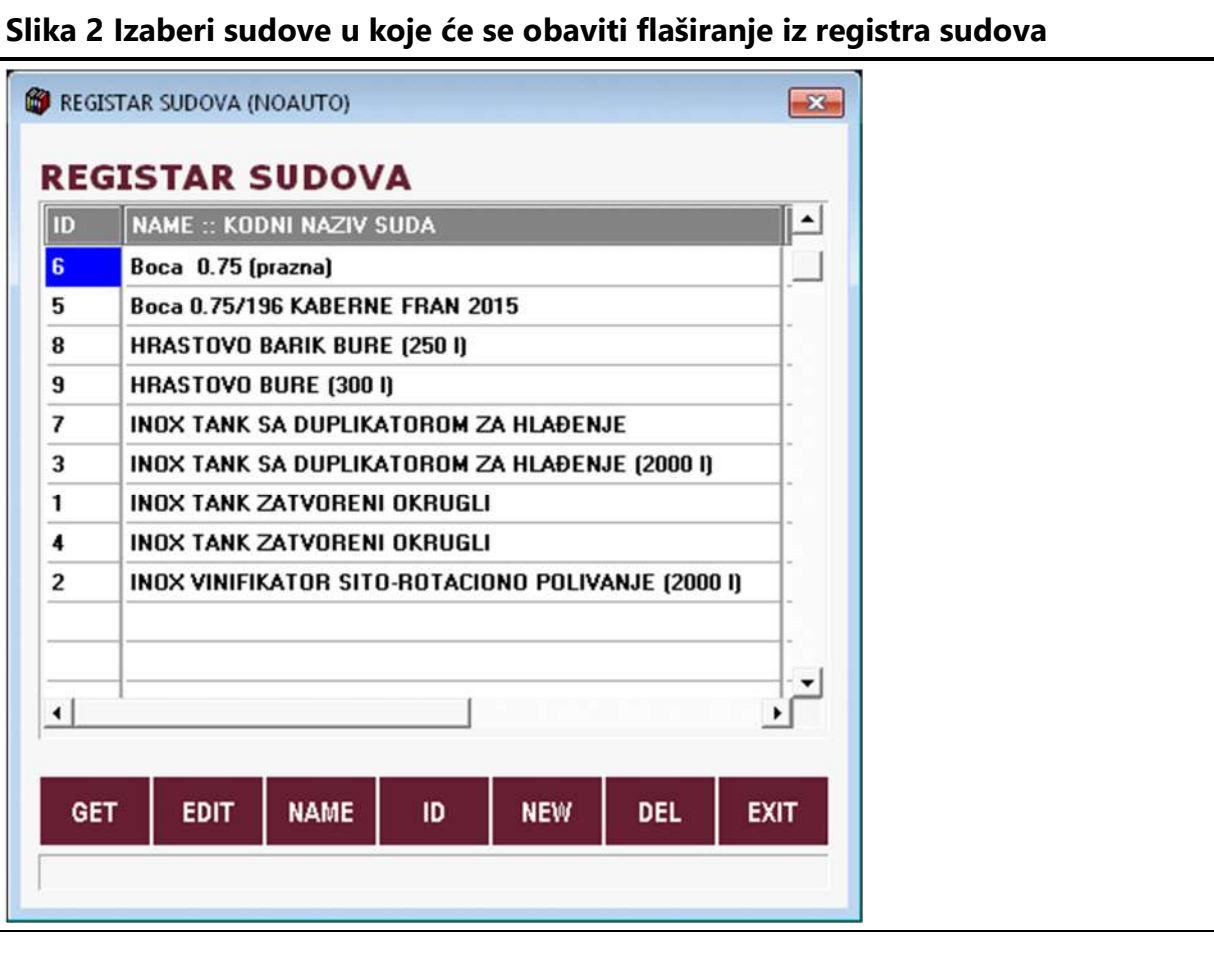

**U registar sudova upisani su PRODAJNI sudovi (koji su potrošni materijal) u koje spadaju: BOCE, TETRAPAK, BALON, PRODAJNI, gde ovo PRODAJNI zamenjuje OSTALO. Sud ima svoj ID kod i svoj naziv i tip. Podrazumeva se da se ovde pod jednim ID kodom uvek radi o većem broju istih sudova.** 

**Za svako punjenje otvara se nov sud (nov ID suda) i ako se radi o istom sudu i o istom vinu.** 

#### **Na primer:**

**Sud BOCA 0,75 koji sadrži 196 boca sa vinom KABERNE FRAN 2015 otvara se sa ID=5 Sud BOCA 0,75 koji sadrži 300 boca sa vinom KABERNE FRAN 2015 otvara se sa ID=35 Sud BOCA 0,75 koji sadrži 300 boca sa vinom SEMIJON 2015 otvara se sa ID=36** 

**Sud BOCA 0,75 koji sadrži prazne boce (nevažno koliko) otvara se sa ID=6 - jer ovaj sud se mora otvoriti na ovaj način kako bi se u njega moglo izvršiti preuzimanje vina odnosno flaširanje sa zadatim brojem boca.** 

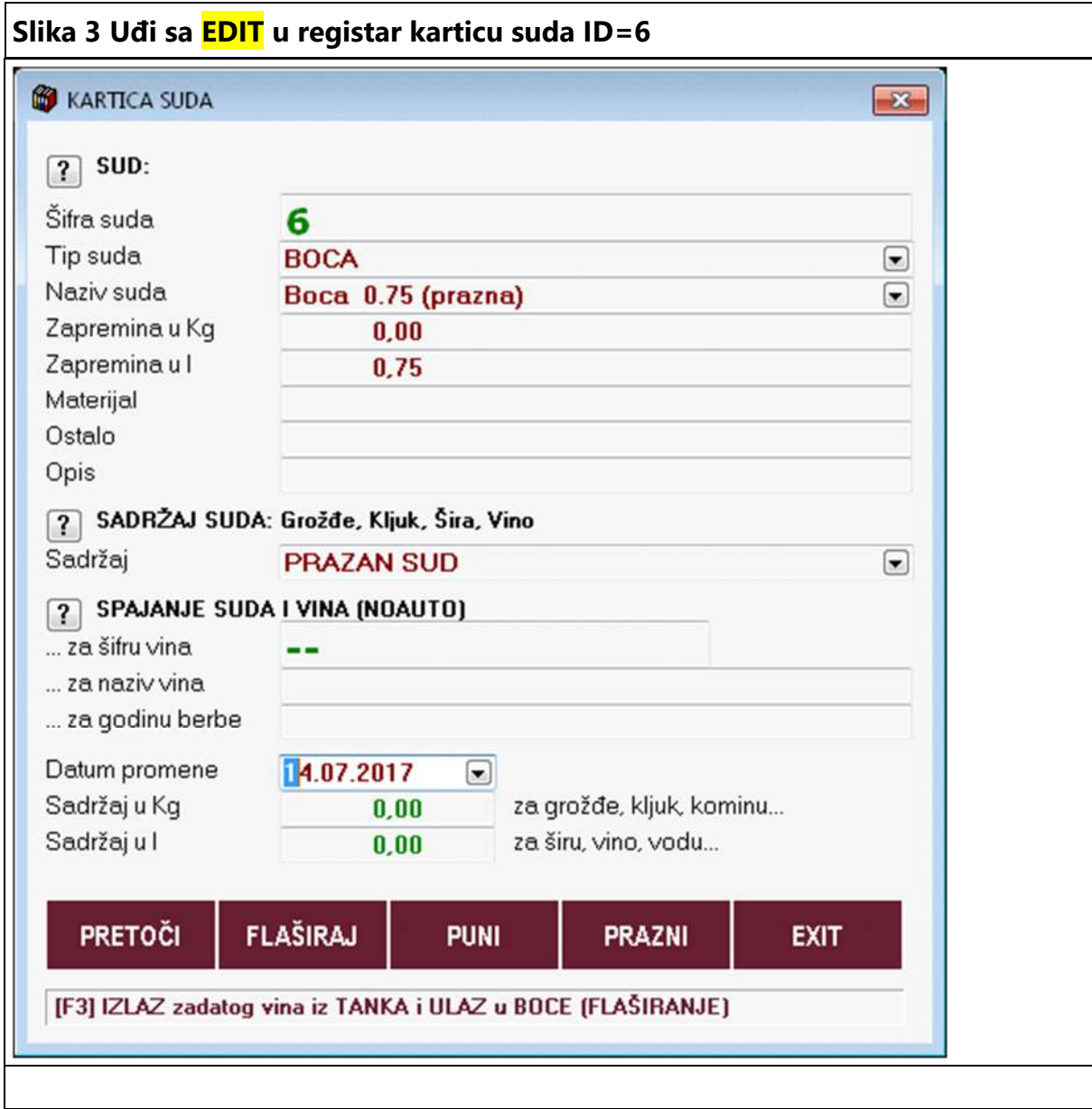

**Tip suda mora biti upisan kao: PRODAJNI, BOCA, TETRAPAK, BALON Zapremina u l mora biti upisana Kao SADRŽAJ SUDA upiši PRAZAN SUD a kasnije ćeš upisati VINO Iz podataka SPAJANJE SUDA I VINA vidi se da uz ovaj sud nije spojeno ni jedno vino Obavezno upiši Datum promene stanja suda Tasterom FLAŠIRAJ startuj operaciju za flaširanje** 

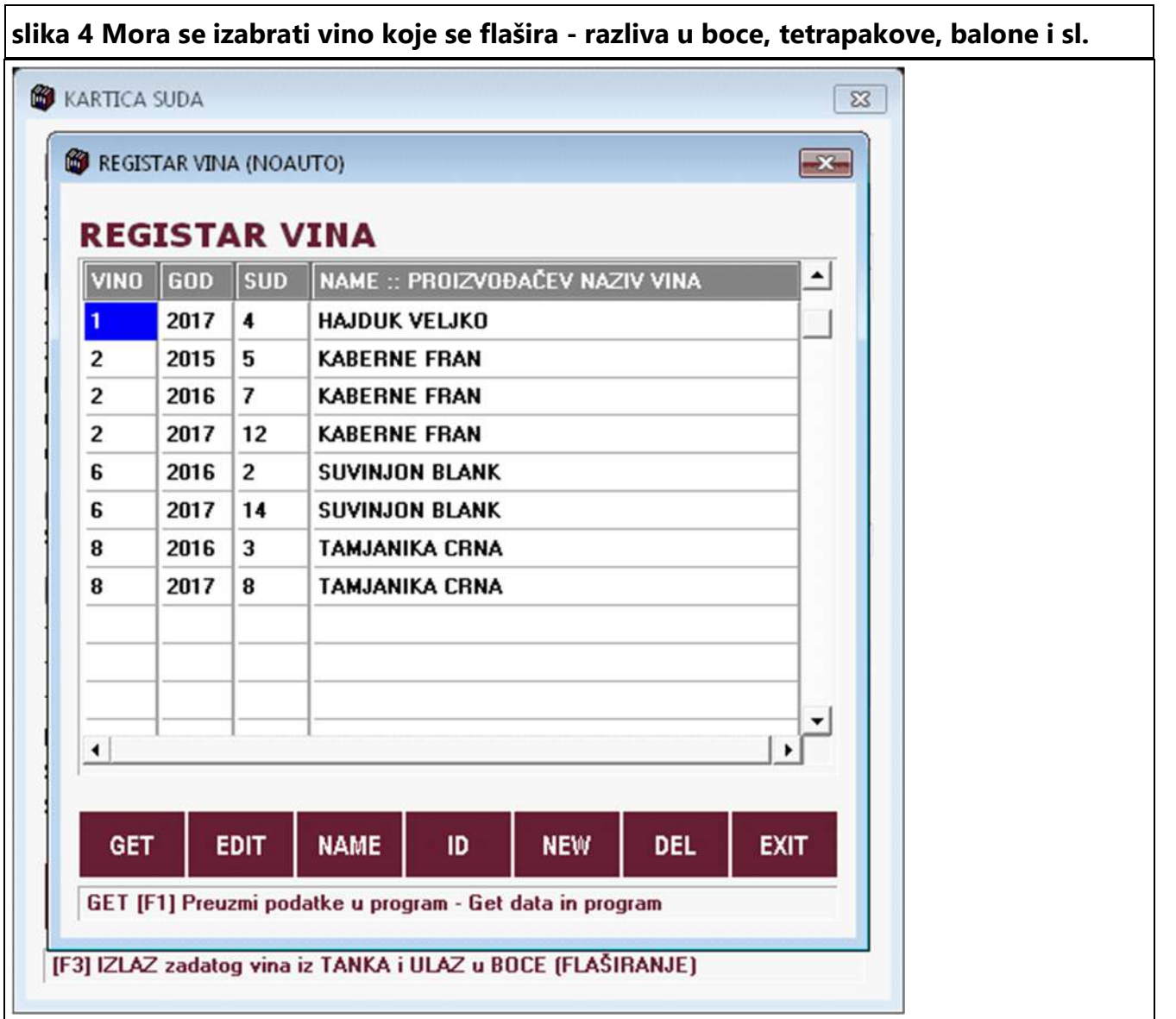

**Otvara se Registar vina Izabere se vino sa ID=1 godina 2017 koje se nalazi u sudu 4 a ima naziv HAJDUK VELJKO Klikne se na taster GET da se to vino potvrdi kao izabrano Ili se klikne na taster EDIT da se pregledaju (ili izmene) podaci o vinu** 

#### **VEZA VINA I SUDA U KOME JE VINO Slika 5.1. Klikom na EDIT ulazi se iz Registra vina u karticu izabranog vina** $\sqrt{3}$ **B** KARTICA VINA  $\boxed{?}$  VINO: Šifra vina  $1 - 2017 - 4$ Naziv vina **HAJDUK VELJKO** kod suda 4 kod vina  $\overline{1}$ *godina* 2017 Za čisto vino upiši Grožđe, za mešavinu Listu Grožđa, za kupažu upiši Listu Vina: Tip proizvoda MEŠAVINA RAZLIČITIH SORTI GROŽĐA  $\boxed{\bullet}$ Šifra i Naziv Grožđa ili naziv Vina Deo u % Godina  $\begin{array}{c} \hline \blacksquare \\ \hline \blacksquare \end{array}$  $40.0$ 157 **ALICANTE BOUSCEHET**  $30<sub>0</sub>$  $12$ **TAMJANIKA CRNA**  $10.0$ 177 **CRLJENAK KAŠTELANSKI**  $20.0$ 58 **BURGUNDAC CRNI**  $\boxed{?}$  OSOBINE: Boja **CRNO VINO**  $\boxed{\bullet}$ Gradacija POLUSUVO VINO  $\Xi$ Kvalitet  $\overline{\phantom{a}}$ **KVALITETNO VINO** Buke (Bouquet)  $\overline{\mathbf{r}}$ Geografsko porek... NEGOTINSKA-TIMOČKA KRAJINA - BUKOVSKO B [?] SUD: SPAJANJE VINA I SUDA (NOAUTO)  $\overline{\mathbf{4}}$ Kod (šifra) suda Tip suda **TANK** Naziv suda **INOX TANK ZATVORENI OKRUGLI** Zapremina suda u l 2000,00 Sadržaj suda u l 1990.00 datum punjenja ili pražnjenja Datum promene 30.06.2017 Broj sudova (boca) za boce,tetrapak,balone  $\overline{1}$ Ukupan sadržaj u l 1990.00 za boce,tetrapak,balone **HEMIJSKI SASTAV EXIT**

**Na kartici vina se vidi da se vino nalazi u INOX TANKU ID=4 čija je ukupna zapremina 2000 l a vina ima 1990 l. Da je ta promena urađena 30.06.2017.** 

**Ovde možete ručno korigovati samo one podatke koji su u crvenoj boji.** 

**Klikom na EXIT izlazi se iz kartice vina natrag u Registar vina** 

### **VEZA VINA I SUDA U KOME JE VINO**

**slika 5.2. Kartica vina sa slike 5.1. vezana je za Sud ID=4 čija kartica je:** 

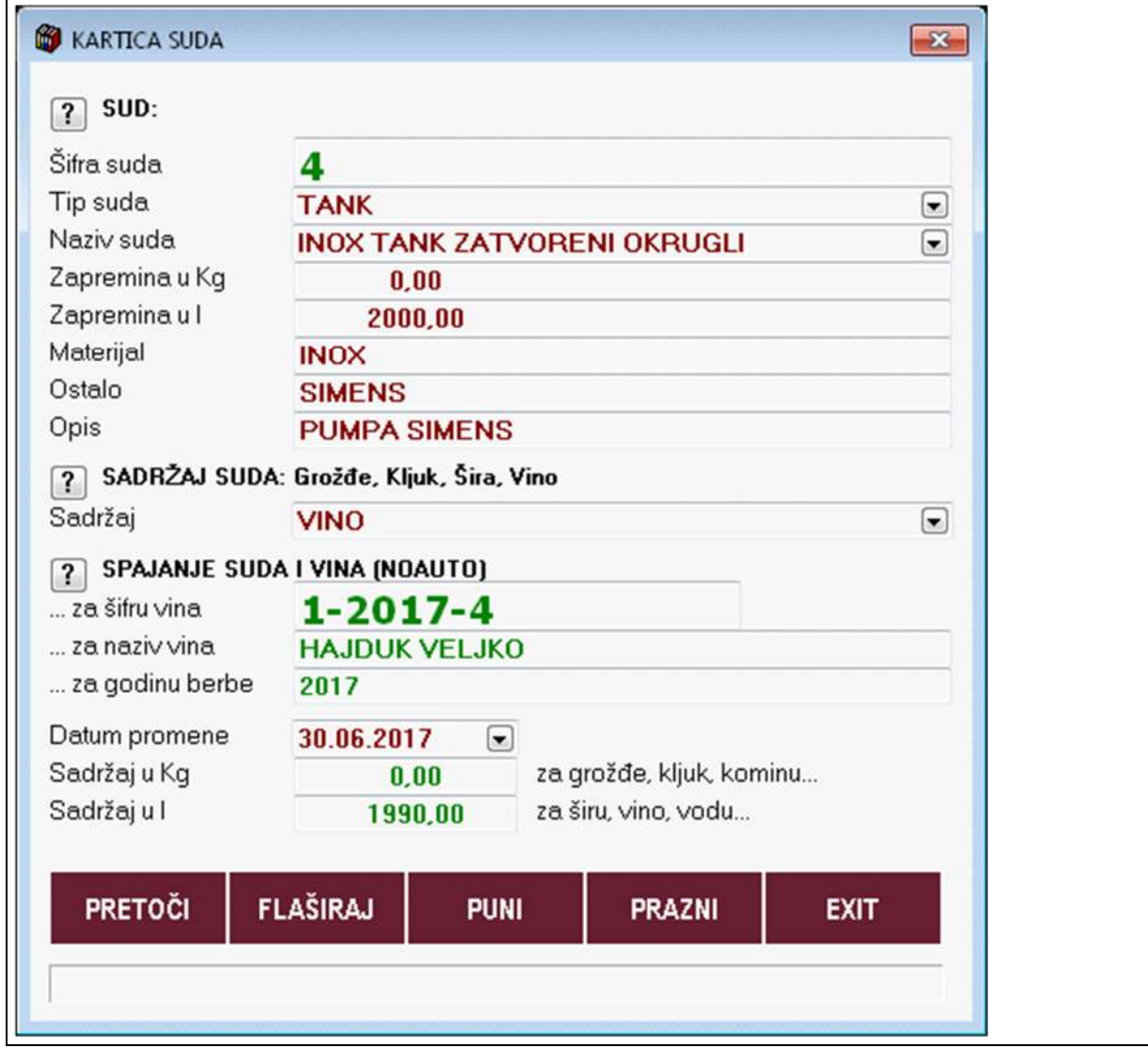
**Na kartici suda se vidi da se u sudu nalazi vino 1-2017-4 HAJDUK VELJKO čija je ukupna količina 1990 l. Da je zadnja promena stanja urađena 30.06.2017.** 

**Ovde možete ručno korigovati samo one podatke koji su u crvenoj boji.** 

**Klikom na EXIT izlazi se iz kartice suda natrag u Registar suda** 

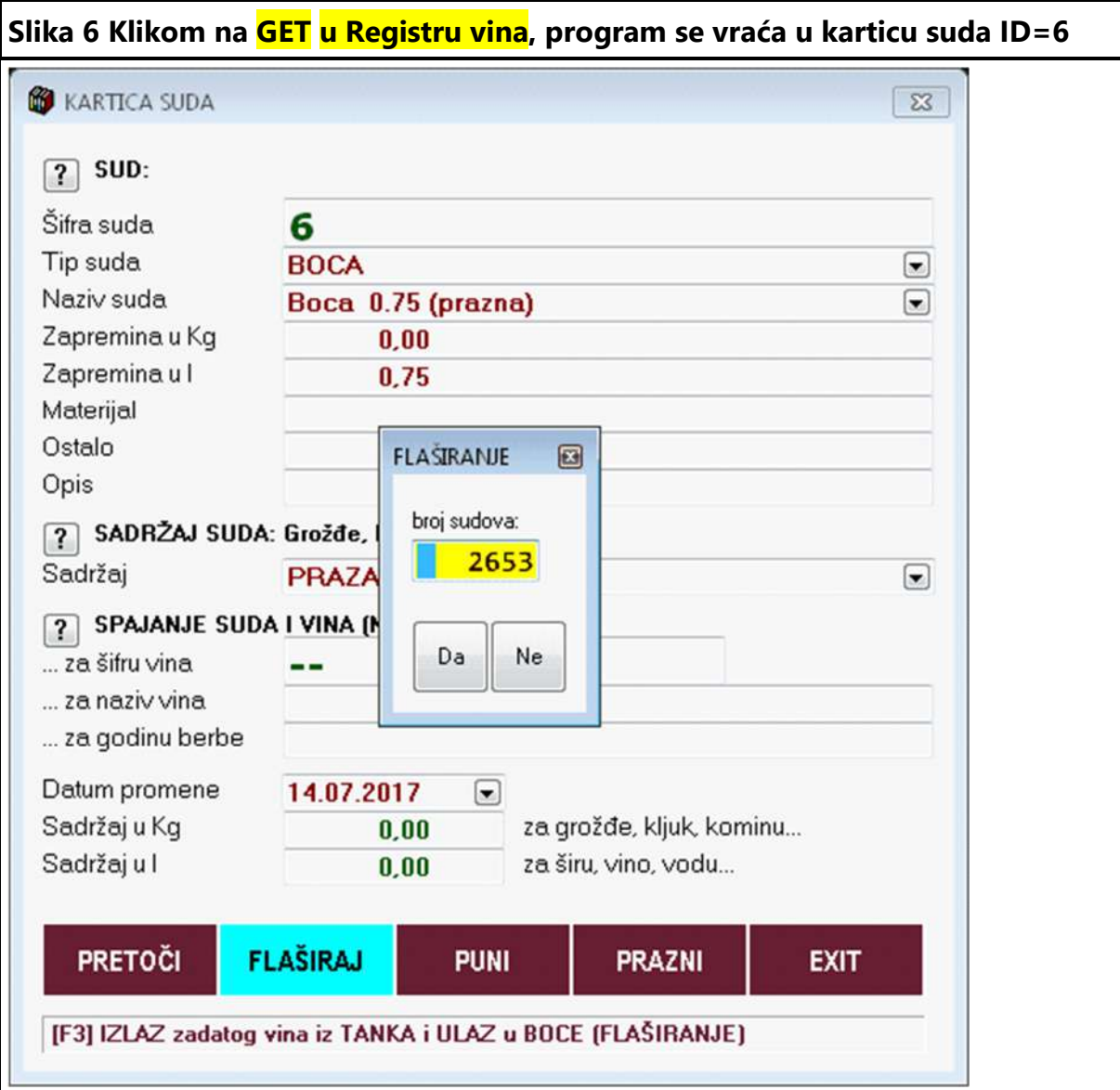

**Podaci o vinu su preuzeti i program je na osnovu raspoložive količine vina izračunao koji je to broj boca od 0,75 l koji može da se napuni (flašira) iz te količine 1990 l.** 

**Dobijeni broj od 2653 komada program nudi za punjenje (flaširanje).** 

**Ovog momenta taj broj može se potvrditi sa DA ili može se zadati manji broj boca i potvrditi sa DA. Sa NE se prekida operacija FLAŠIRANJE.** 

**Klikne se na DA** 

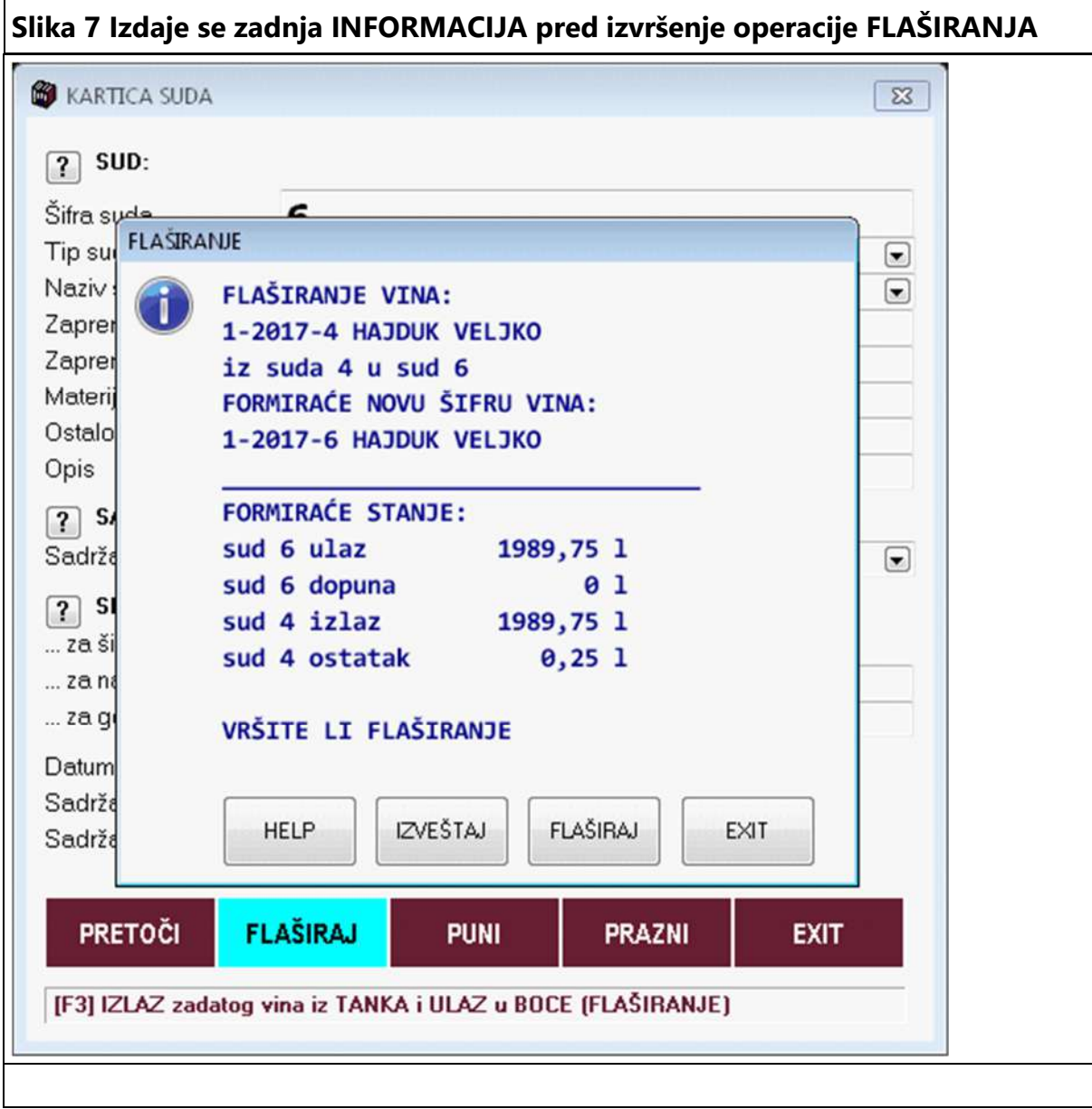

**Poruka je sledeća:** 

**U registru vina biće formirano novo vino 1-2017-6 HAJDUK VELJKO koje se sada nalazi u bocama u količini od 1989,75 l - odnosno koje je vezano za sud ID=6 koji se sastoji od 2653 boce.** 

**U registru vina ostalo je isto to vino 1-2017-4 HAJDUK VELJKO u količini od 0,25 l, a u sudu ID=4 u kome je to vino bilo pre flaširanja.** 

**Ovog momenta treba se (a ne mora se)** 

**Izvršiti operacija IZVEŠTAJ koja daje tekst fajl izveštaja, kao ekranski ili štampani pregled, o stanju vina i sudova pre operacije flaširanja i posle operacije flaširanja. Ova operacija NE VRŠI FLAŠIRANJE.** 

**Ako se iz podataka izveštaja odluči da se flašira, tada se klikne na dugme FLAŠIRAJ posle čega je FLAŠIRANJE IZVRŠENO i upisano na kartice sudova i vina.** 

**Sa EXIT se prekida operacija FLAŠIRANJE** 

IZVEŠTAJ

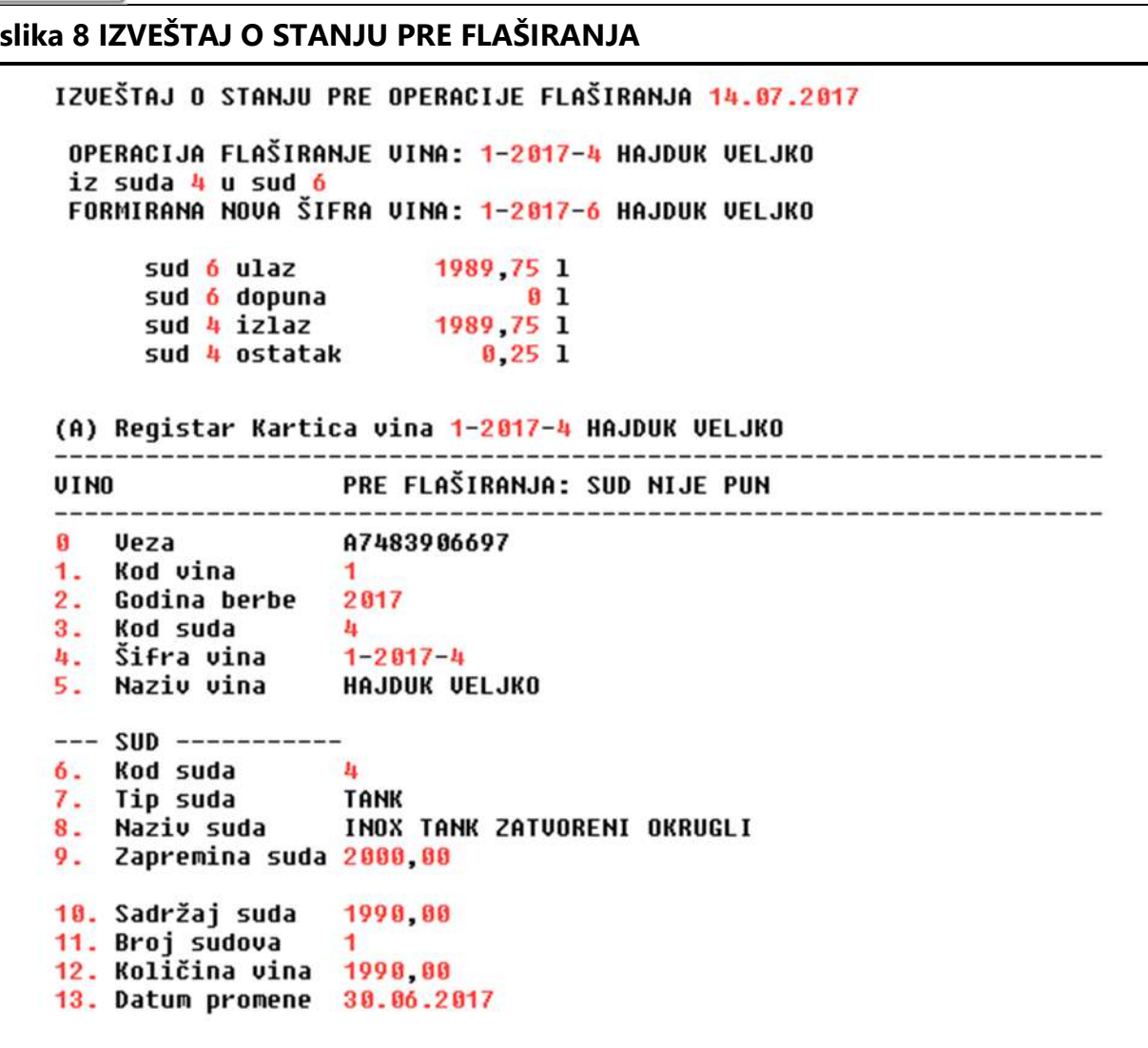

```
(B) Kartica suda iz koga se uzima vino (4)
    ---SUD ZA IZLAZ VINA PRE FLAŠIRANJA: SUD NIJE PUN
6. Kod suda
                \mathbf{z}_kTip suda
                TANK
7.8. Naziv suda
                INOX TANK ZATUORENI OKRUGLI
9. Zapremina 1
                2000.00
10. Sadržaj 1
                1990.00
11. Opis suda
                INOX
12. Šta je u sudu VINO
13. Datum promene 30.06.2017
--- UINO ----------
\mathbf{G}Veza
                A7483906697
1. Kod vina
                \mathbf{1}2. Godina berbe
                2017
3. Kod suda
                \mathbf{a}4. Šifra vina
                1 - 2017 - 45. Naziv vina
                HAJDUK VELJKO
```
(C) Kartica suda u koji se prima vino (6) -----------------SUD ZA ULAZ VINA PRE FLAŠIRANJA: BOCA 0.75 1 (0.00) 1 6. Kod suda 6 7. Tip suda **BOCA** 8. Naziv suda Boca 0.75 (prazna) 9. Zapremina l  $0.75$ 10. Sadržaj l 0.00 11. Opis suda 12. Šta je u sudu PRAZAN SUD 13. Datum promene 14.07.2017  $UIN0$  ---------- $- - -$ Ueza **G** 1. Kod vina 2. Godina berbe 3. Kod suda 6 4. Šifra vina  $--6$ 5. Naziu uina

#### **FUNKCIJA IZVEŠTAJA:**

**Ako operacija FLAŠIRANJE iz bilo kog razloga ne uspe ili se pogrešno izvrši, na osnovu podataka ovog izveštaja može se ručnom korekcijom podataka na registar karticama sudova i vina vratiti prvobitno stanje - odnosno stanje koje je postojalo pre operacije FLAŠIRANJE** 

**Iz tog razloga ovaj IZVEŠTAJ, koji je tekst fajl, treba snimiti kao tekst fajl na sigurno mesto i pod zadatim odgovarajućim nazivom , čime će se sačuvati u digitalnom obliku, ili ga treba štampati i sačuvati u papiru.** 

```
slika 9 IZVEŠTAJ O STANJU POSLE FLAŠIRANJAIZVEŠTAJ O STANJU POSLE OPERACIJE FLAŠIRANJA 14.07.2017
   OPERACIJA FLAŠIRANJE VINA: 1-2017-4 HAJDUK VELJKO
   iz suda 4 u sud 6
   FORMIRANA NOVA ŠIFRA VINA: 1-2017-6 HAJDUK VELJKO
                         1989.75 1
        sud 6 ulaz
        sud 6 dopuna
                              <sub>0</sub> 1</sub>
                      1989, 75
        sud 4 izlaz
        sud 4 ostatak
                        0, 25, 1(A) Registar Kartica vina 1-2017-4 HAJDUK VELJKO
   POSLE FLAŠIRANJA: SUD NIJE PUN
   UINO
                               Ueza
                    A7483906697
   G
   1. Kod vina
                    \overline{1}2. Godina berbe 2017
   3. Kod suda
                    \frac{1}{2}4. Šifra vina
                    1 - 2017 - 45. Naziu vina
                 HAJDUK VELJKO
   --- SUD ---------6. Kod suda
                    4
   7. Tip suda
                    TANK
   8. Naziv suda
                    INOX TANK ZATUORENI OKRUGLI
   9. Zapremina suda 2000.00
   10. Sadržaj suda
                    0, 2511. Broj sudova
                    \mathbf{1}12. Količina vina 0,25
   13. Datum promene 14.07.2017
```

```
(B) Kartica suda iz koga se uzima vino (4)
SUD ZA IZLAZ VINA POSLE FLAŠIRANJA: SUD NIJE PUN
Kod suda
               \mathbf{I}_{\mathbf{I}}6.
   Tip suda
               TANK
7.8. Naziv suda
               INOX TANK ZATUORENI OKRUGLI
  Zapremina 1
               2000.00
9.
10. Sadržaj 1
               0, 2511. Opis suda
               INOX
12. Šta je u sudu VINO
13. Datum promene 14.07.2017
--- UINO ----------
               A7483906697
Ø
   Veza
1. Kod vina
               \mathbf{1}2. Godina berbe
               2017
3. Kod suda
               \mathbf{z}_k4. Šifra vina
               1 - 2017 - 4Naziu vina
               HAJDUK VELJKO
5 -
```
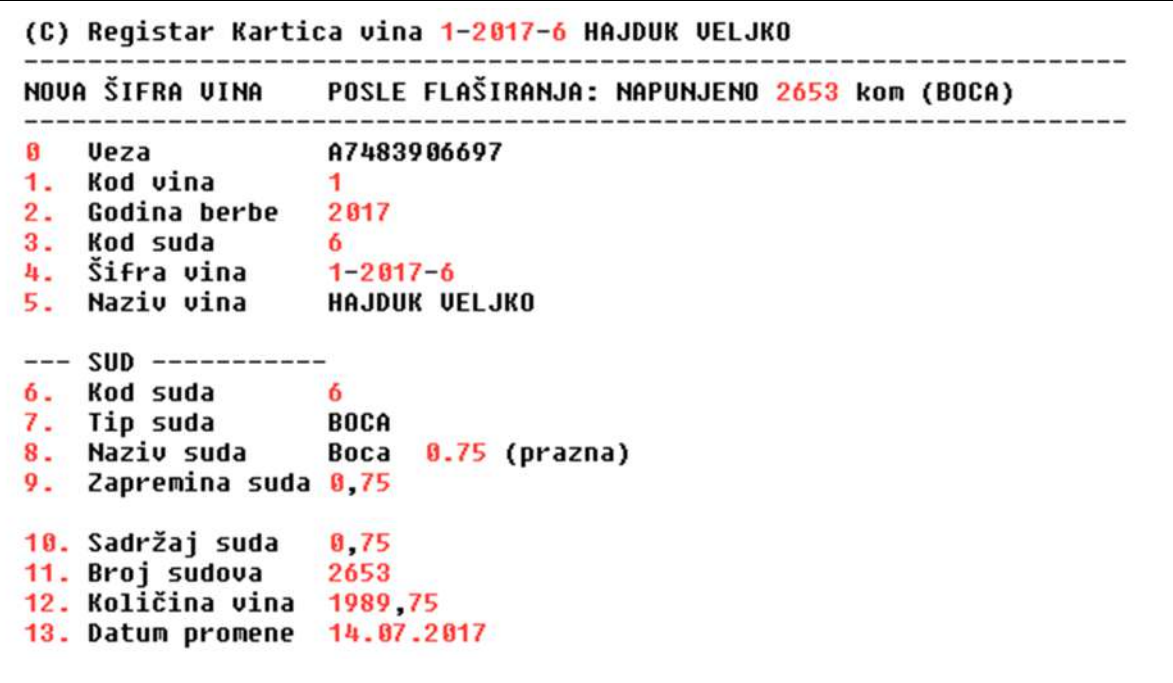

(D) Kartica suda u koji se prima vino (6) SUD ZA ULAZ VINA POSLE FLAŠIRANJA: BOCA 0.75 1 (1989.75) 1 6 6. Kod suda 7. Tip suda **BOCA** 8. Naziv suda Boca 0.75 (prazna) 9. Zapremina l  $0.75$ 10. Sadržaj l 1989.75 11. Opis suda 12. Šta je u sudu PRAZAN SUD 13. Datum promene 14.07.2017  $UIMO$  ---------- $---$ Ueza A7483906697 **G** 1. Kod vina  $\mathbf{1}$  $2.$ Godina berbe 2017 3. Kod suda 6 4. Šifra vina  $1 - 2017 - 6$ Naziu uina **HAJDUK VELJKO** 5.

#### **FUNKCIJA IZVEŠTAJA:**

**Izveštaj je tekst fajl (TXT) - i predstavlja dokument o izvršenoj operaciji FLAŠIRANJA i nastalim promenama u vinu i u sudovima posle te operacije. Ovaj TXT Fajl izveštaja se može štampati ili prevesti u PDF format. Kome ovi podaci trebaju kopiraće i čuvaće fajl izveštaja na sigurnom mestu. Kome ne trebaju, poslužiće mu za trenutni uvid u ukupan rezultat operacije FLAŠIRANJA.** 

### FLAŠIRAJ **Slika 10 Stanje posle izvršenja operacije FLAŠIRAJ** FLAŠIRANJE î OPERACIJA: FLAŠIRANJE **OBAVLJENA** Nastavi

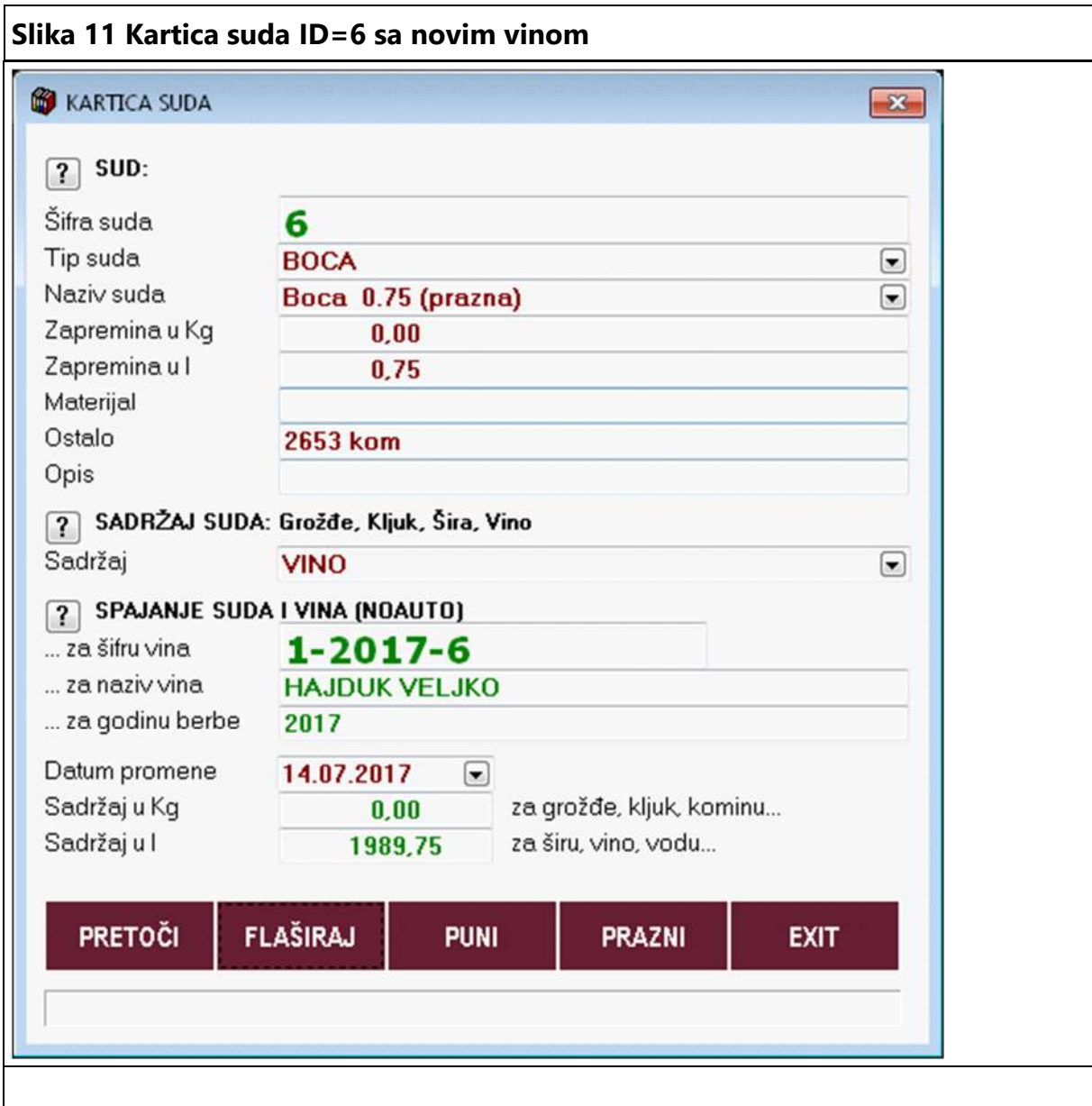

**Sud ID=6 spojen je sa vinom 1-2017-6 HAJDUK VELJKO iz 2017 i vidi se da sud ID=6 predstavlja skup od 2653 kom boca od 0,75 l čija ukupna količina je 1989,75 l** 

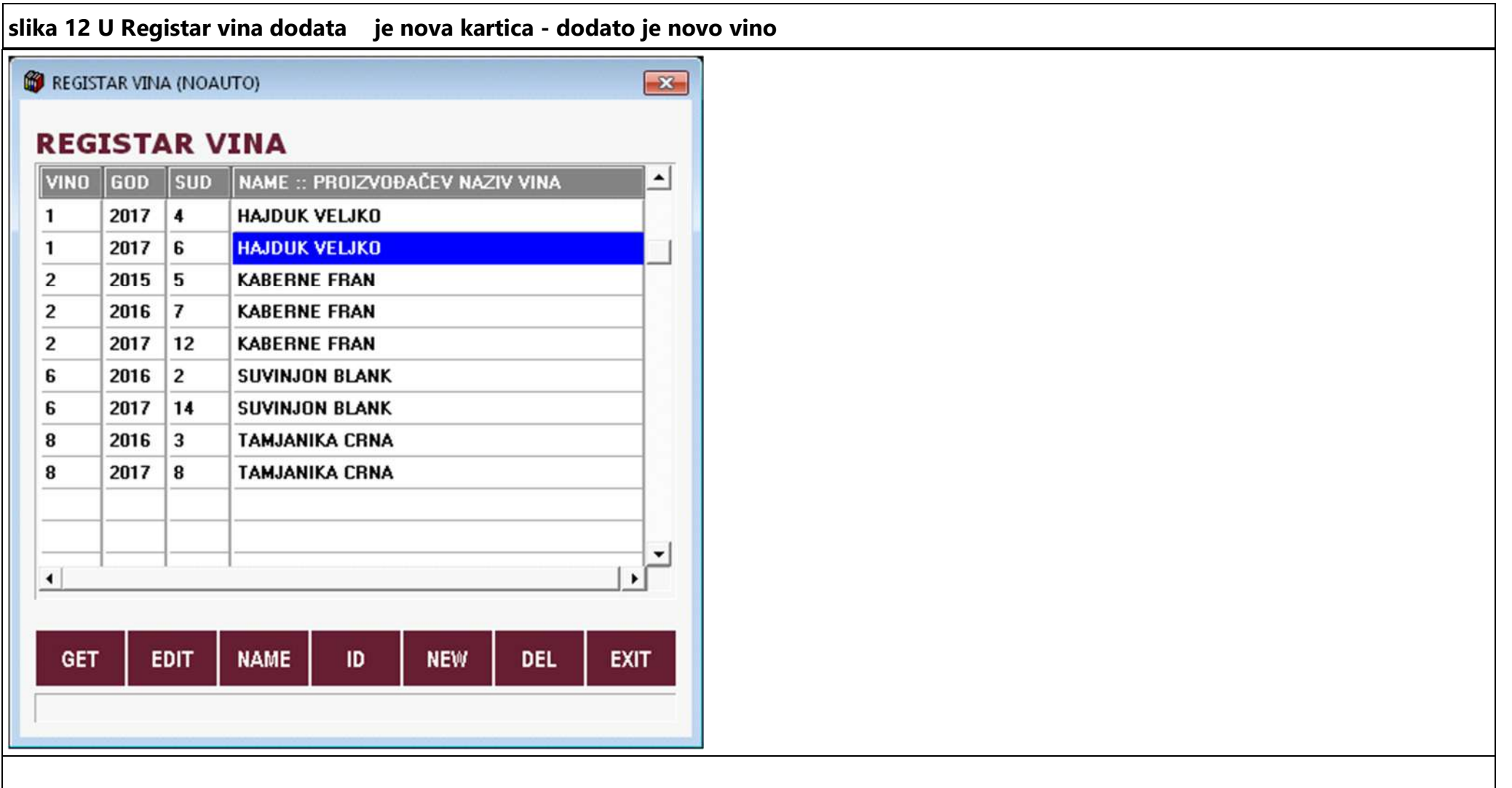

**U Registar vina dodata je nova kartica - dodato je novo vino: 1-2017-6 HAJDUK VELJKO** 

**a ostala je i stara kartica istog vina: 1-2017-4 HAJDUK VELJKO**

#### **Slika 13 Klikom na EDIT u Registru vina ulazi se u Novu karticu vina 1-2017-6** $\overline{1}$ **B** KARTICA VINA  $\boxed{?}$  VINO: Šifra vina  $1 - 2017 - 6$ Naziv vina **HAJDUK VELJKO** kod vina  $\mathbf{L}$ godina 2017 kod suda 6 Za čisto vino upiši Grožđe, za mešavinu Listu Grožđa, za kupažu upiši Listu Vina: Tip proizvoda MEŠAVINA RAZLIČITIH SORTI GROŽĐA  $\boxed{\bullet}$ Deo u % Šifra i Naziv Grožđa ili naziv Vina Godina  $40,0$ 157 **ALICANTE BOUSCEHET**  $\begin{array}{|c|c|} \hline \textbf{1} & \textbf{0} & \textbf{0} \\ \hline \textbf{2} & \textbf{0} & \textbf{1} \\ \hline \end{array}$ **TAMJANIKA CRNA**  $300$  $12$ **CRLJENAK KAŠTELANSKI**  $10.0$ 177 **BURGUNDAC CRNI**  $20.0$ 58  $\boxed{?}$  OSOBINE: Boja  $\boxed{\bullet}$ **CRNO VINO** Gradacija POLUSUVO VINO  $\boxed{\blacksquare}$ Kvalitet  $\overline{\blacksquare}$ **KVALITETNO VINO**  $\overline{\phantom{0}}$ Buke (Bouquet) Geografsko porek... NEGOTINSKA-TIMOČKA KRAJINA - BUKOVSKO B 7 SUD: SPAJANJE VINA I SUDA (NOAUTO) Kod (šifra) suda 6 Tip suda **BOCA** Naziv suda Boca 0.75 (prazna) Zapremina suda u l  $0.75$ Sadržaj suda u l  $0.75$ Datum promene  $\boxed{\bullet}$  datum punjenja ili pražnjenja 14.07.2017 Broj sudova (boca) 2653 za boce,tetrapak,balone Ukupan sadržaj u l 1989,75 za boce,tetrapak,balone **HEMIJSKI SASTAV EXIT**

**NOVO VINO: 1-2017-6 HAJDUK VELJKO 2017 je u količini od 1989,75 l u 2653 boce od 0,75** 

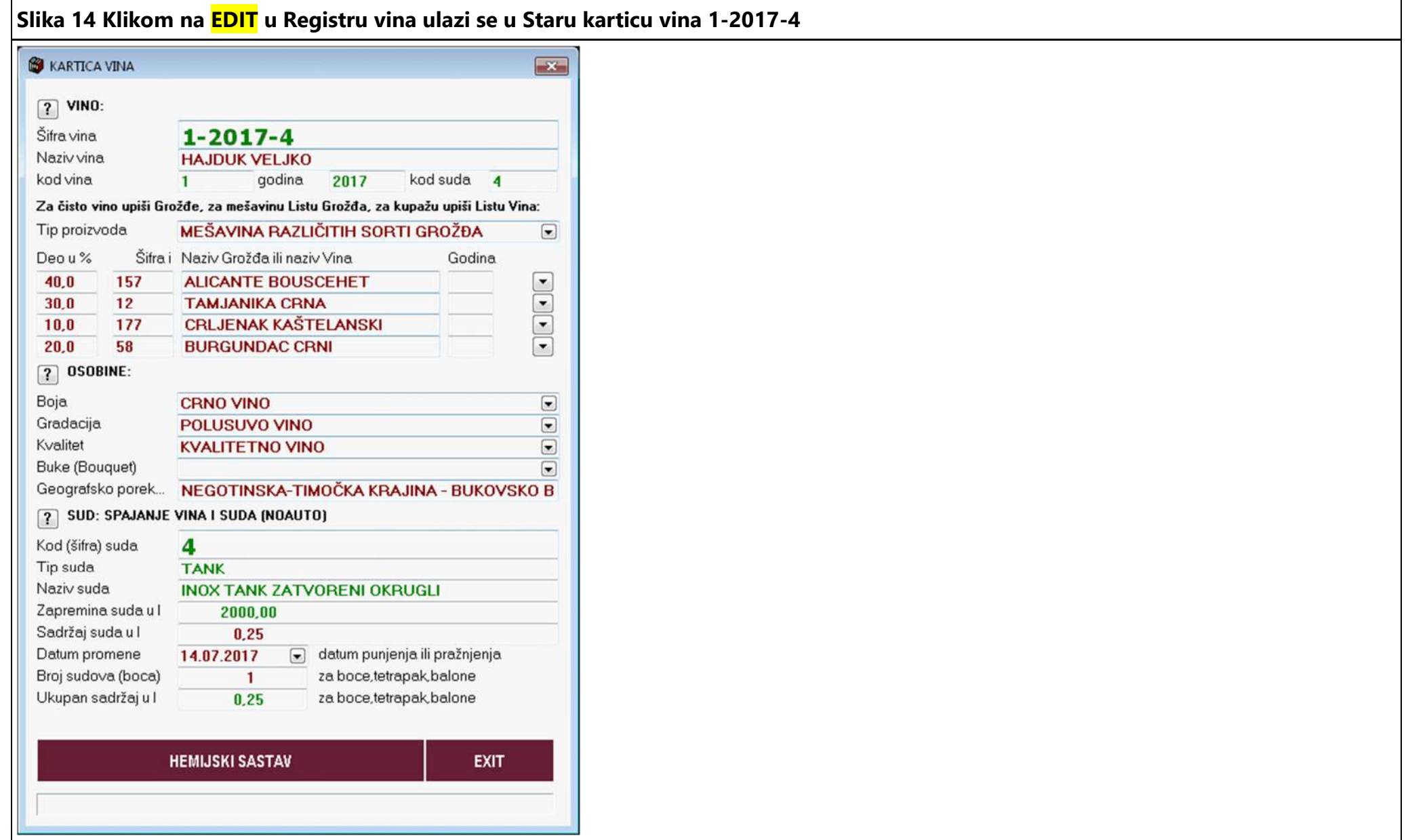

**STARO VINO: 1-2017-4 HAJDUK VELJKO 2017 je u količini od 0,25 l u 1 tanku od 2000 l. Ova količina se može staviti na nulu (u polje Sadržaj suda u l upiše se nula) a zatim se ova kartica vina može obrisati iz Registra vina, jer tog vina više nema - pretočeno je u boce.** 

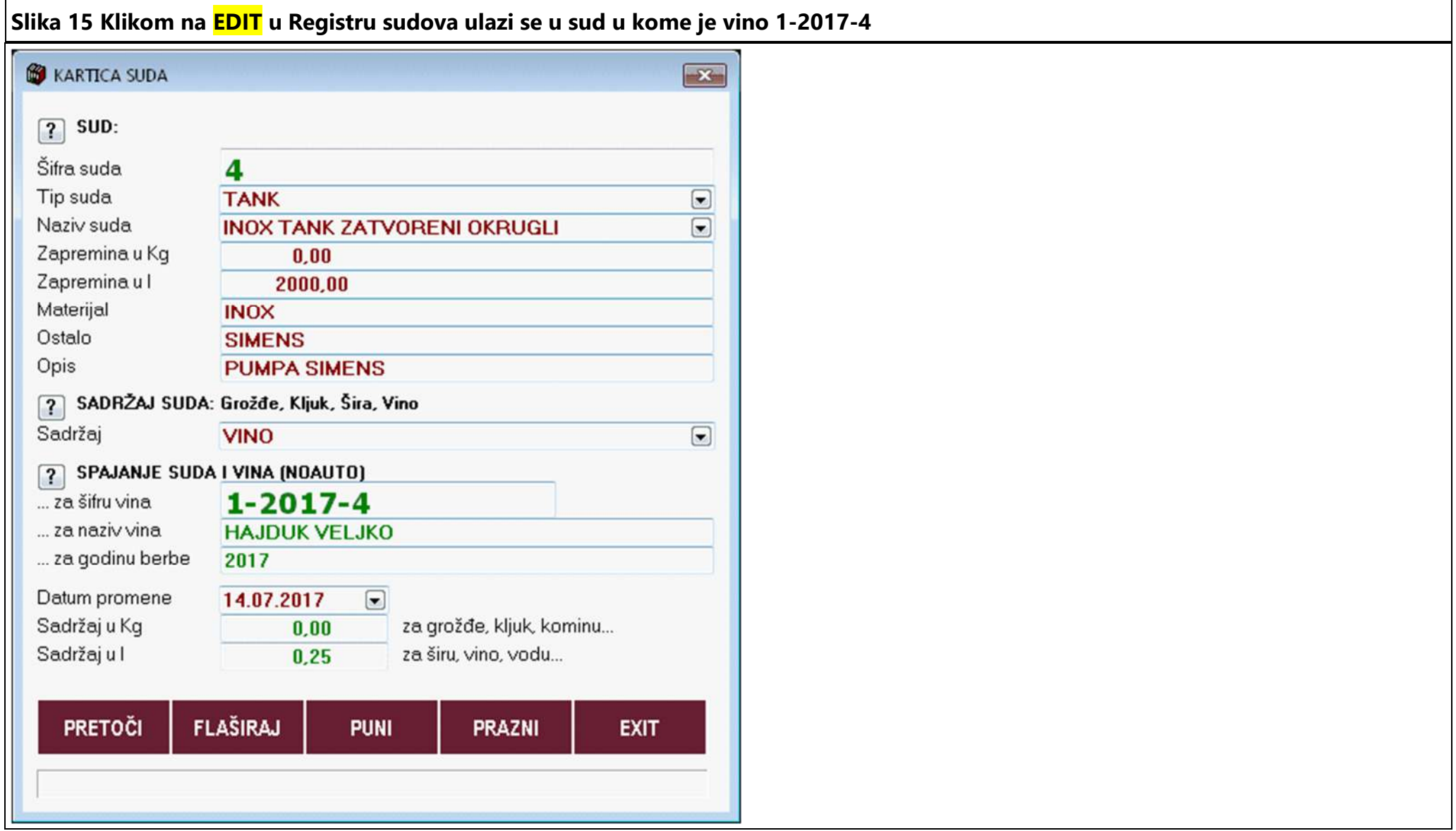

Page **93** of **106**

### **Za ovaj sud vezano je: STARO VINO: 1-2017-4 HAJDUK VELJKO 2017 je u količini od 0,25 l u 1 tanku od 2000 l**

**S obzirom da tog vina više nema, kada se obriše kartica tog vina (brisanje se vrši iz registra vina) biće kod prvog ulaza u karticu suda ID=4 podaci o vinu poništeni a količina u sudu biće postavljena na nulu kako bi sud mogao da se koristi za Pretakanje ili druge potrebe.** 

**Slika 16 Posle brisanja kartice vina 1-2017-4 iz Registra vina, prvi ulazak u karticu suda ID=4 prazni karticu suda od podataka vina i dobija se prazna kartica suda spremna za dalju upotrebu.**

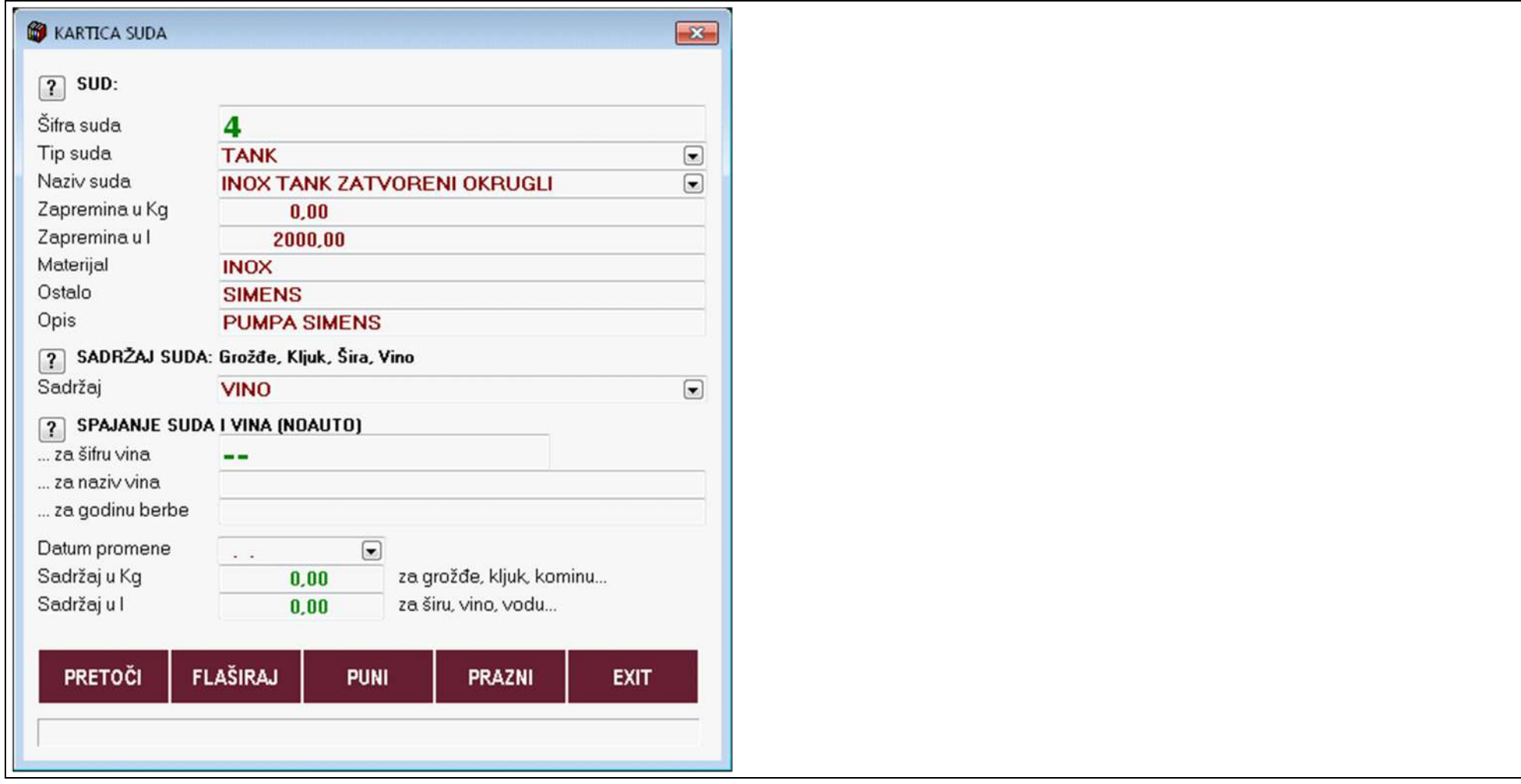

# **A. OPERACIJA PRETAKANJE**

### **PRETOČI**

Operacija PRETAKANJE izvodi se po istoj tehnologiji kao i operacija FLAŠIRANJE ali samo između proizvodnih sudova: kontejnera, tankova i buradi.

Kod operacije FLAŠIRANJE vino se premešta iz proizvodnih u prodajne sudove a podrazumeva se da su boce, tetrapakovi ili baloni prazni pre razlivanja vina u njih.

Kod operacije PRETAKANJE ne može se vino iz suda A pretakati u sud B ako sud B nije prazan. Pretakanjem vina iz suda A u sud B, sud A može ostati prazan ili sa ostatkom vina, a sud B može biti pun ili može biti nepopunjen.

# **C. OPERACIJA PRAŽNJENJE**

### **PRAZNI**

Operacija PRAŽNJENJE uklanja iz proizvodnog suda koji sadrži vino zadatu količinu tog vina (izlaz), bez evidentiranja gde je ta količina vina primljena (ulaz).

Ova operacija se koristi za "RUČNO" dopunjavanje suda B sa vinom - da se napravi izlaz vina iz suda A kojim je dopunjen sud B

## **D. OPERACIJA PUNJENJE**

### **PUNI**

Operacija PUNJENJE dodaje u proizvodni sud koji sadrži vino ili ne sadrži vino zadatu količinu tog vina (ulaz), bez evidentiranja odakle je ta količina vina uzeta (izlaz).

Ova operacija se koristi za "RUČNO" dopunjavanje suda B sa vinom.

### **KARTA SUDA-VINA**

**Karta suda-vina dobija se iz Registar kartice vina klikom na taster NEGA VINA** 

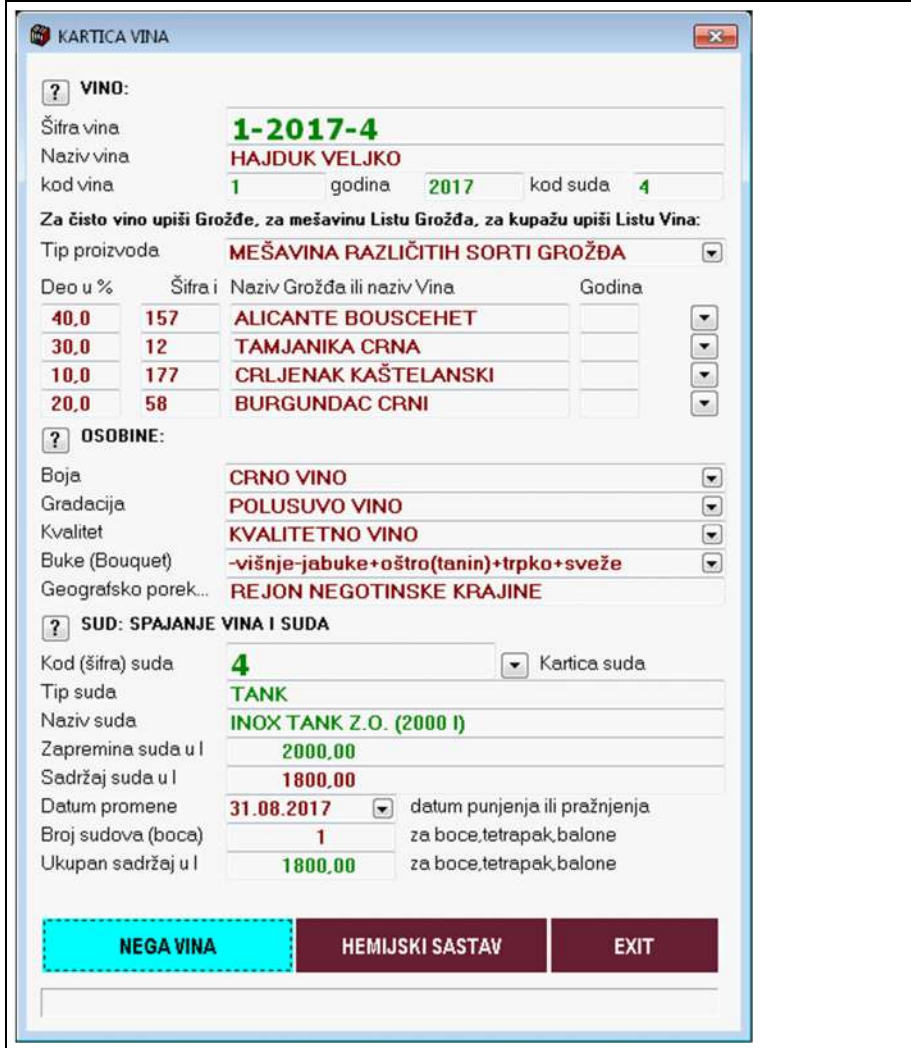

### **čime se dobije LISTA OPERACIJA ZA NEGU VINA, a u listi se klikne na taster PRINT**

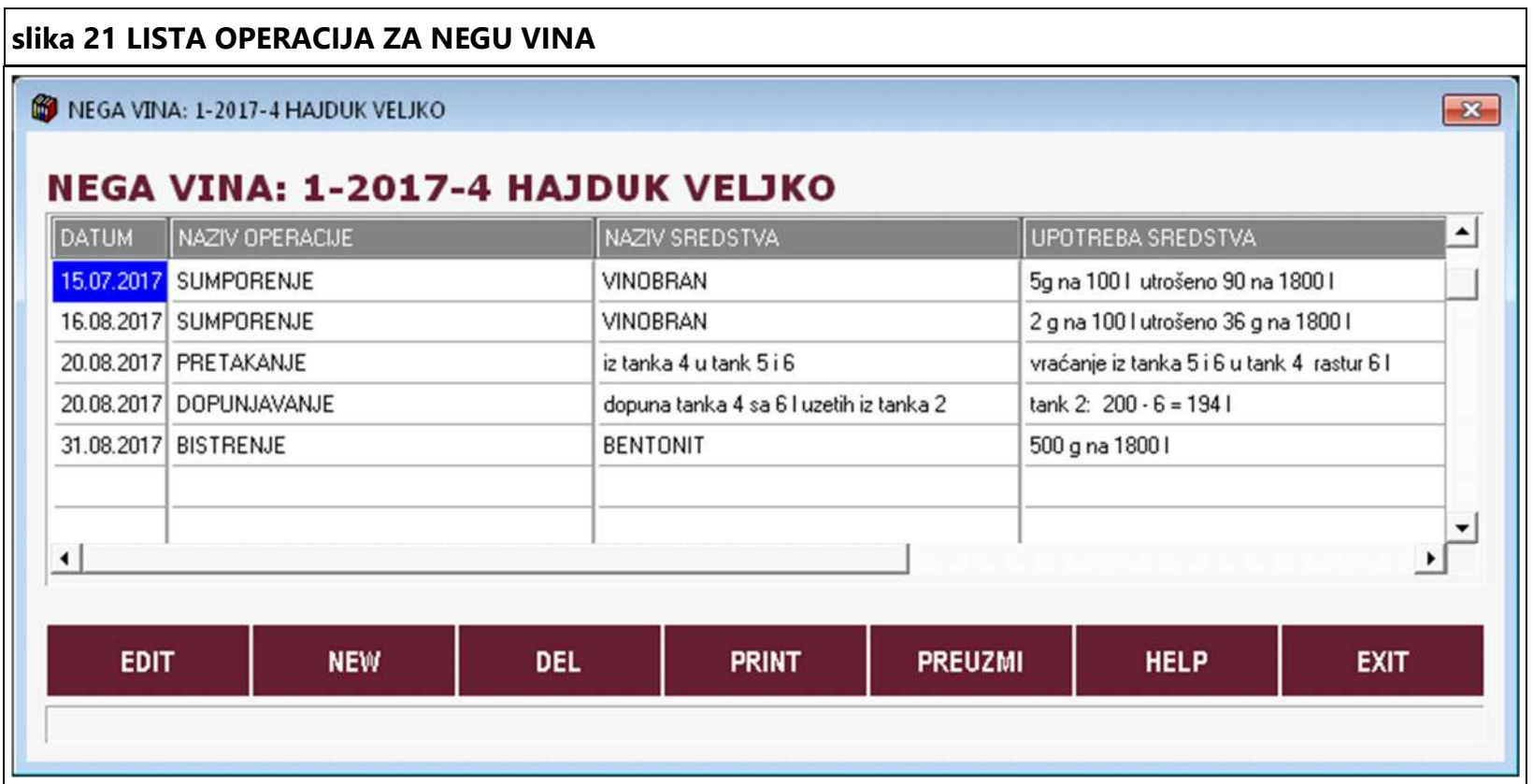

**čime se dobije karta suda-vina:** 

**Slika 22 prikazuje kartu suda koja je štampana za tank koji ima količinu vina manju od zapremine i kod koga je vršeno pretakanje i dopunjavanje i ostale operacije nege vina** 

**Slika 22 KARTA SUDA-VINA**

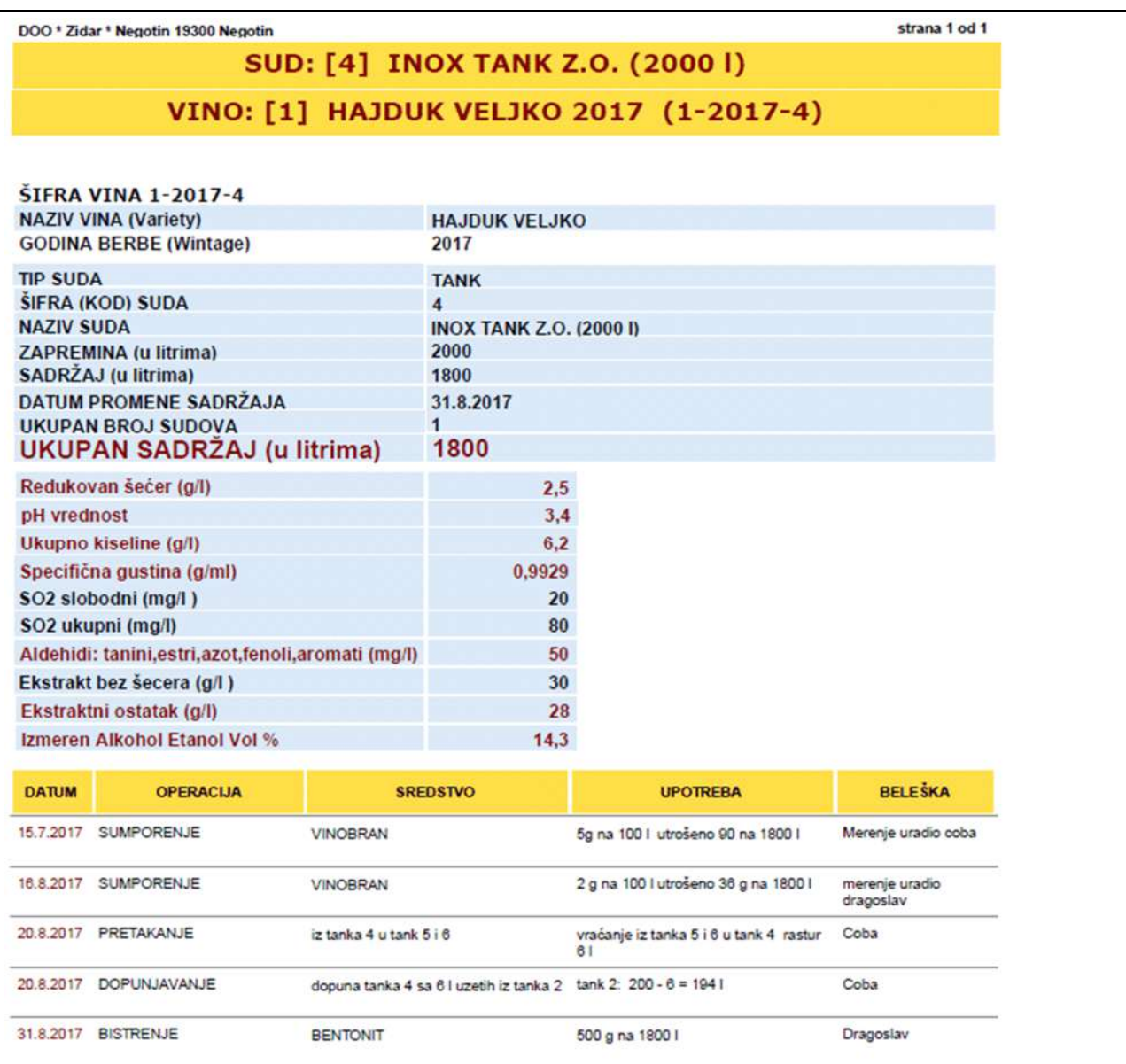

**Slika 23 prikazuje kartu suda (ovde je sud=2053 boce) koja je štampana za jedno punjenje razlivanje vina u boce 0,75 l u kojima se sada vino nalazi na odležavanju i starenju ili ide u prodaju, pa ova karta ide uz te boce. (Ovde u nazivu suda treba izbrisati reč "prazna" koja je opisivala stanje boca dok su bile prazne. Naziv suda se može uvek promeniti, ali šifra suda ili kod suda se ne može menjati)** 

**Slika 23 KARTA SUDA-VINA**

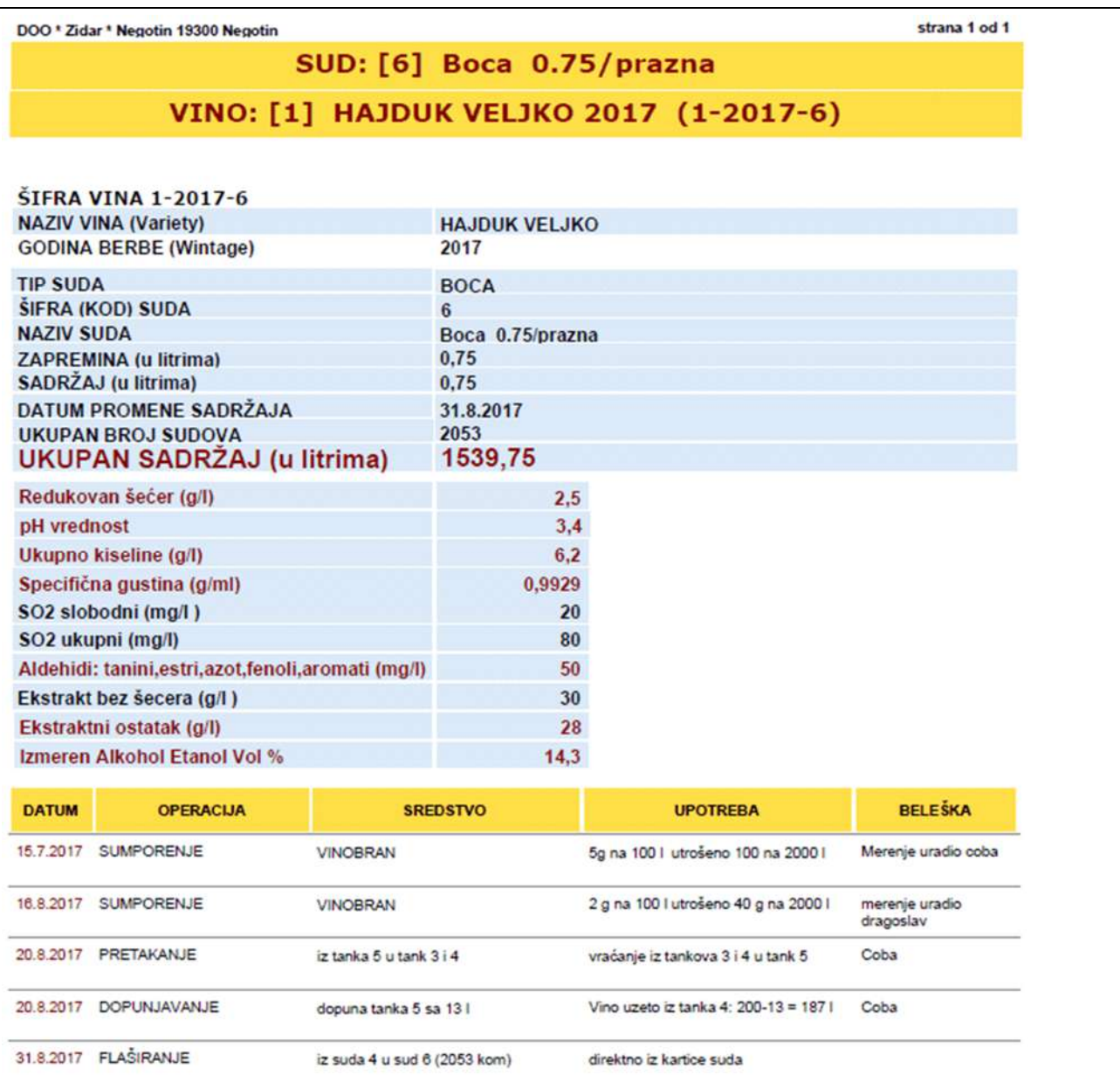

**Slika 24 prikazuje kartu suda koja je štampana sa praznom listom operacija za negu vina. Ovakva karta se može zalepiti na sud (na tank) i u nju se mogu ručno olovkom upisivati operacije, a posle određenog vremena ove operacije se prepišu u program pa se iz programa štampa nova karta koja sada ima sve te operacije i posle njih dodata prazna mesta za nove operacije. Ova karta se ponovo lepi na tank i na dalje se popunjava olovkom, pa opet posle određenog vremena ide u program i sve se ponavlja...** 

**Slika 24 KARTA SUDA-VINA** 

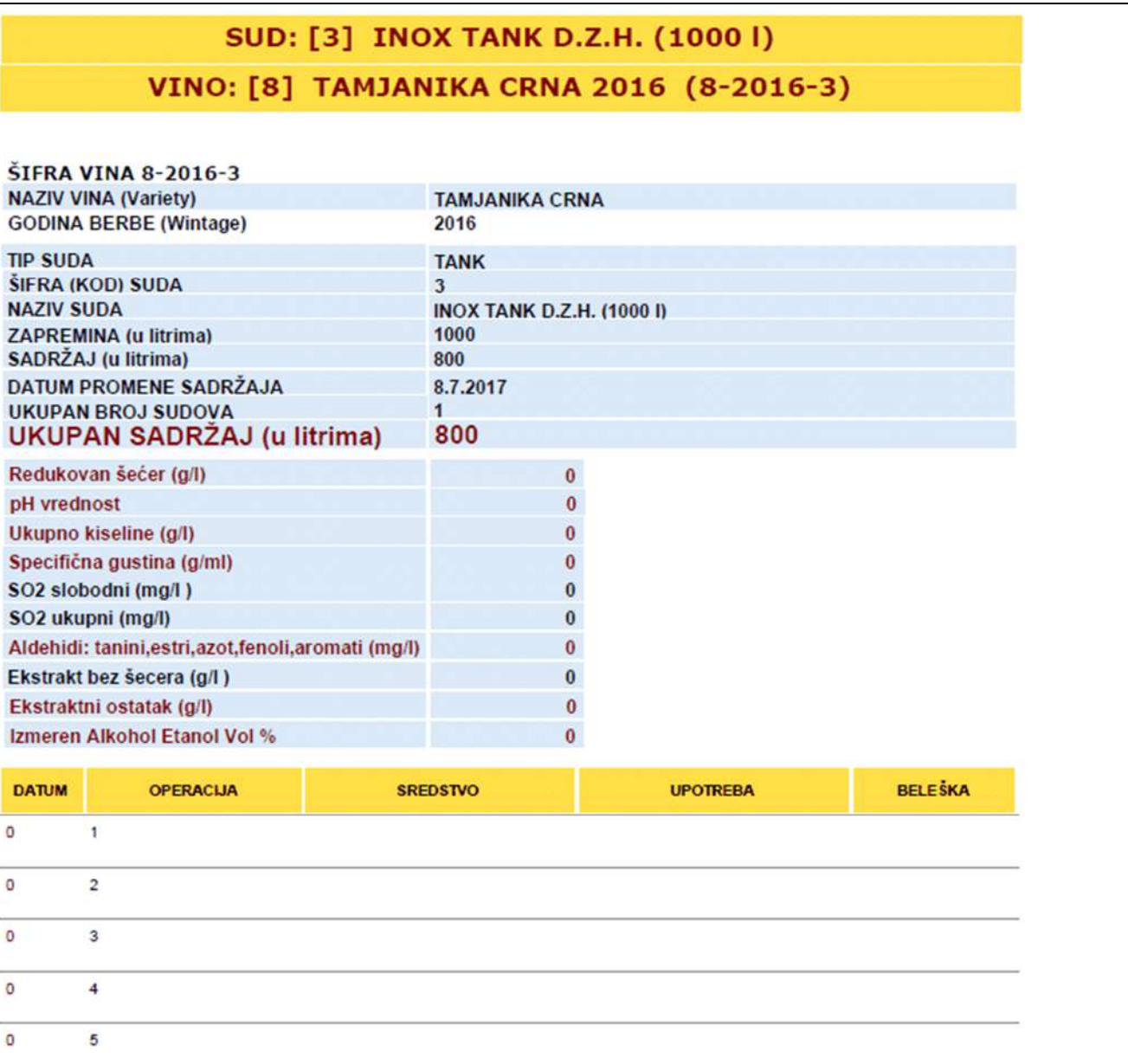

**LABELA ZA PODRUMSKI SUD ZA VINO** 

### **SUD: [4] INOX TANK Z.O. (2000 I)** VINO: [1] HAJDUK VELJKO 2017 (1-2017-4)

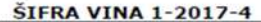

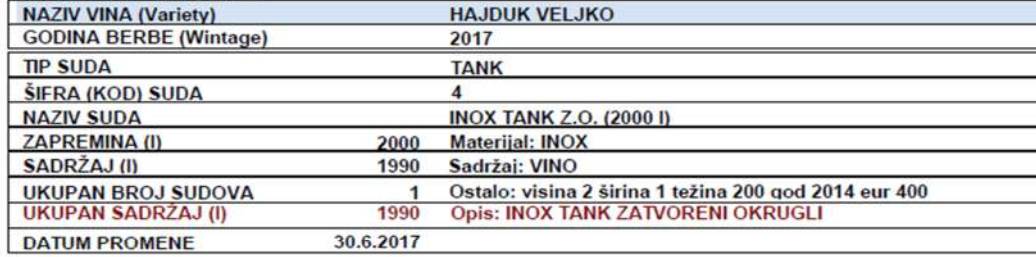

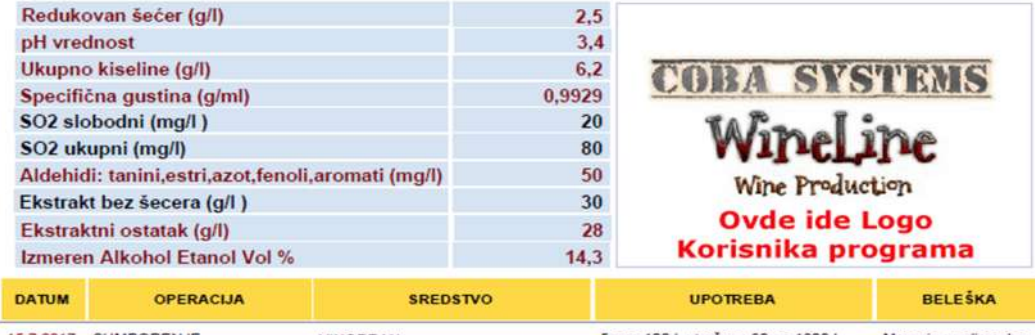

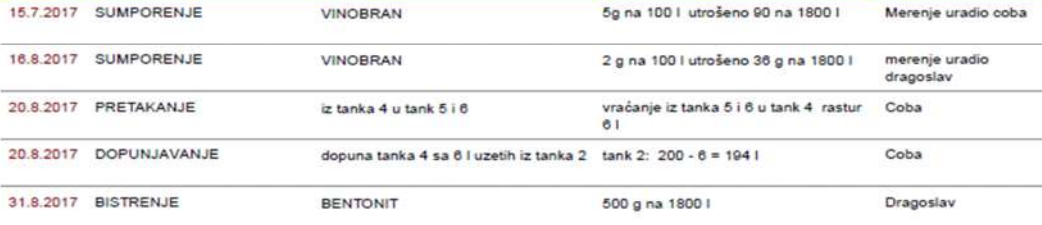

Lista svih operacija za negu i čuvanje vina uređenih po datumima ima neograničen broj stavki i prenosi se kod pretakanja vina.

**LABELA ZA PODRUMARSKI SUD ZA VINO** (KONTEJNER, BAČVA, TANK, BURE, BALON...) DOBIJENA IZ PODATAKA SOFTVERA: **PROGRAM "WineLine" COBA Systems Software** 

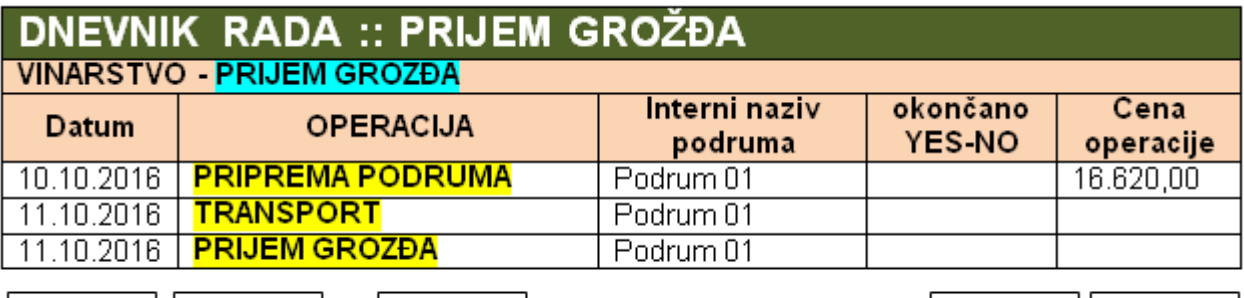

New Edit **Delete** Print Exit

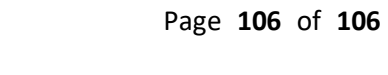

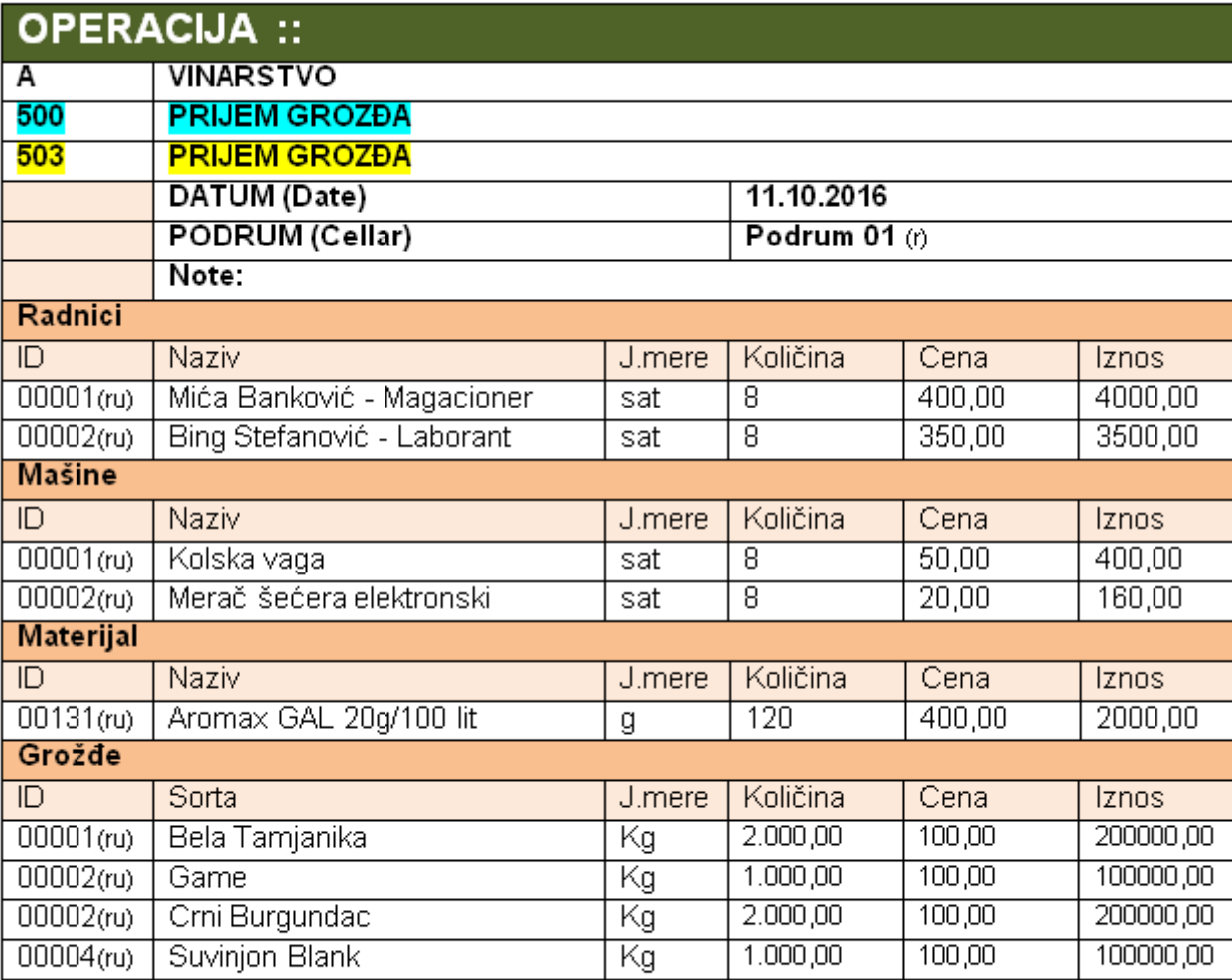

Duplicate

Exit